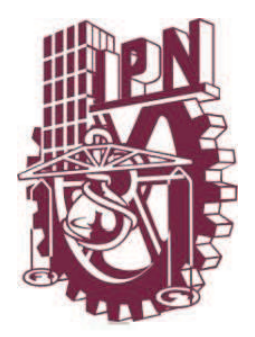

# **INSTITUTO POLITÉCNICO NACIONAL ESCUELA SUPERIOR DE CÓMPUTO**

# **ESCOM**

# *Trabajo Terminal*  **"Sistema de Enseñanza de Lengua Náhuatl a Nivel Básico"** 2012 - A045

*Que para cumplir con la opción de titulación curricular en la carrera de:*  **"Ingeniería en Sistemas Computacionales"**

*Presentan* 

**González Estrada Hilda Rojas Cuandón Aldo Abraham** 

*Directores* 

*Ing. Felipe de Jesús Figueroa del Prado M. en C. Job Hernández Joffre* 

9 de Diciembre de 2013

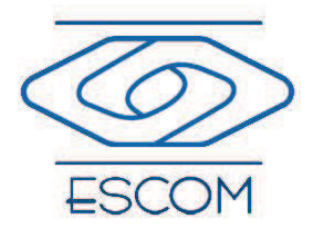

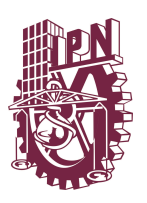

# INSTITUTO POLITÉCNICO NACIONAL ESCUELA SUPERIOR DE CÓMPUTO

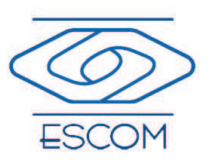

No. de registro: 2012-A045 Serie: Amarilla 9 de Diciembre de 2013

Reporte Técnico

#### SISTEMA DE ENSEÑANZA DE LENGUA NÁHUATL A NIVEL BÁSICO

Autores

González Estrada Hilda  $^1$ Rojas Cuandón Aldo Abraham<sup>2</sup>

#### Resumen

En este documento se presenta la documentación técnica del Trabajo Terminal 2012-A045 titulado Sistema de Enseñanza De Lengua Náhuatl a Nivel Básico cuyo objetivo es diseñar e implementar un sistema interactivo para el aprendizaje de la lengua N´ahuatl, empleando entornos de utilidad que faciliten la explicación, desarrollo y comprensión de los temas. El contenido se organizará de manera secuencial de menor a mayor grado de dificultad y se incluirán ejercicios para reforzar el aprendizaje. El sistema será capaz de almacenar los avances y resultados del usuario.

Palabras clave: Aplicaciones Web, Bases de Datos, Ingeniería de Software, Software Educativo

Directores

Ing. Felipe de Jesús Figueroa del Prado M. en C. Job Hernández Joffre

<sup>1</sup>hilda310790@hotmail.com <sup>2</sup>aarc 5@hotmail.com

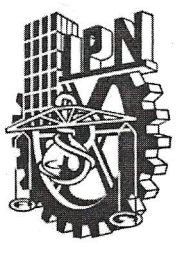

#### **ESCUELA SUPERIOR DE CÓMPUTO** SUDBIRECCIÓN ACADÉMICA DEPARTAMENTO DE FORMACIÓN INTEGRAL E INSTITUCIONAL

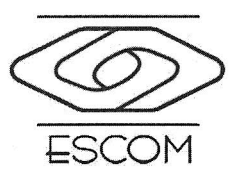

#### **COMISIÓN ACADÉMICA DE TRABAJOS TERMINALES**

#### México, D.F. a 9 de Diciembre de 2013.

#### DR. FLAVIO ARTURO SÁNCHEZ GARFIAS PRESIDENTE DE LA COMISIÓN ACADÉMICA DE TRABAJOS TERMINALES **PRESENTE**

Por medio del presente, informamos que los alumnos que integran el TRABAJO TERMINAL 2012-A045 titulado "Sistema de Enseñanza de Lengua Náhuatl a Nivel Básico", concluyeron satisfactoriamente su trabajo.

El empastado del Reporte Técnico Final y el Disco Compacto (CD) fueron revisados ampliamente por sus servidores y corregidos, cubriendo el alcance y el objetivo planteados en el protocolo original y de acuerdo a los requisitos establecidos por la Comisión que Usted preside.

**ATENTAMENTE** 

Ing. Felipe de Jesús Figueroa del Prado Director de Trabajo Terminal

mac

M. en C. Job Hernandez-Joffre Director de Trabajo Terminal

# **Advertencia**

*"Este documento contiene información desarrollada por la Escuela Superior de Cómputo del Instituto Politécnico Nacional, a partir de datos y documentos con derecho de propiedad y por lo tanto, su uso quedará restringido a las aplicaciones que explícitamente se convengan."* 

La aplicación no convenida exime a la escuela su responsabilidad técnica y da lugar a las consecuencias legales que para tal efecto se determinen.

Información adicional sobre este reporte técnico podrá obtenerse en:

La Subdirección Académica de la Escuela Superior de Cómputo del Instituto Politécnico Nacional, situada en Av. Juan de Dios Bátiz s/n Teléfono: 57296000 Extensión 52000

# **Agradecimientos**

*A mi madre,* gracias por el apoyo que me has brindado a lo largo de mi vida. Por darme la oportunidad de estudiar esta carrera. Por confiar en mí cuando yo perdí toda esperanza.

*A mis directores,* Felipe de Jesús Figueroa del Prado y Job Hernández Joffre, les agradezco por el apoyo brindado a lo largo de la carrera, por su tiempo, amistad y conocimientos que hicieron posible este trabajo terminal.

*A mi compañero Abraham,* por tener la paciencia para aguantarme todos estos años, gracias por motivarme a seguir adelante en momentos de desesperación.

*A mis amigos,* por los momentos que vivimos juntos, gracias por su cariño, sus palabras y por la confianza que en mí depositaron.

Gracias a todas las personas que ayudaron directa e indirectamente a la realización de este proyecto.

**Hilda González Estrada**

*A mis padres*, Ma. Concepción y Rogaciano, por todo el apoyo y comprensión que me han dado sin condición alguna, por inspirarme siempre a seguir adelante, por enseñarme tantas cosas y ser un gran ejemplo de trabajo, honestidad y nobleza, por todo el amor que me brindan y por creer en mí.

*A mis hermanos* Javier, Carlos, Martín, Alejandro, Verónica, Omar y *a mi tío* Martín, por su apoyo, aliento y confianza.

*A Hilda*, por ser mi compañía todo este tiempo, por entenderme, por ser mi equipo, por ser mi motivación, por todo lo que aprendí de ella, por animarme y soportarme siempre, por todo lo que compartimos.

*A mis directores* Felipe y Job por su enseñanza, apoyo y amistad, por ayudarnos a concluir el proyecto.

*A mis amigos*, por lo que compartimos, en especial a Eduard, por brindarme su valiosa ayuda cuando la necesito.

A todos los que me brindaron su ayuda para concluir este trabajo**.**

**Aldo Abraham Rojas Cuandón**

# <span id="page-6-0"></span>´ Indice general

#### $\int_0^{\infty}$  Indice

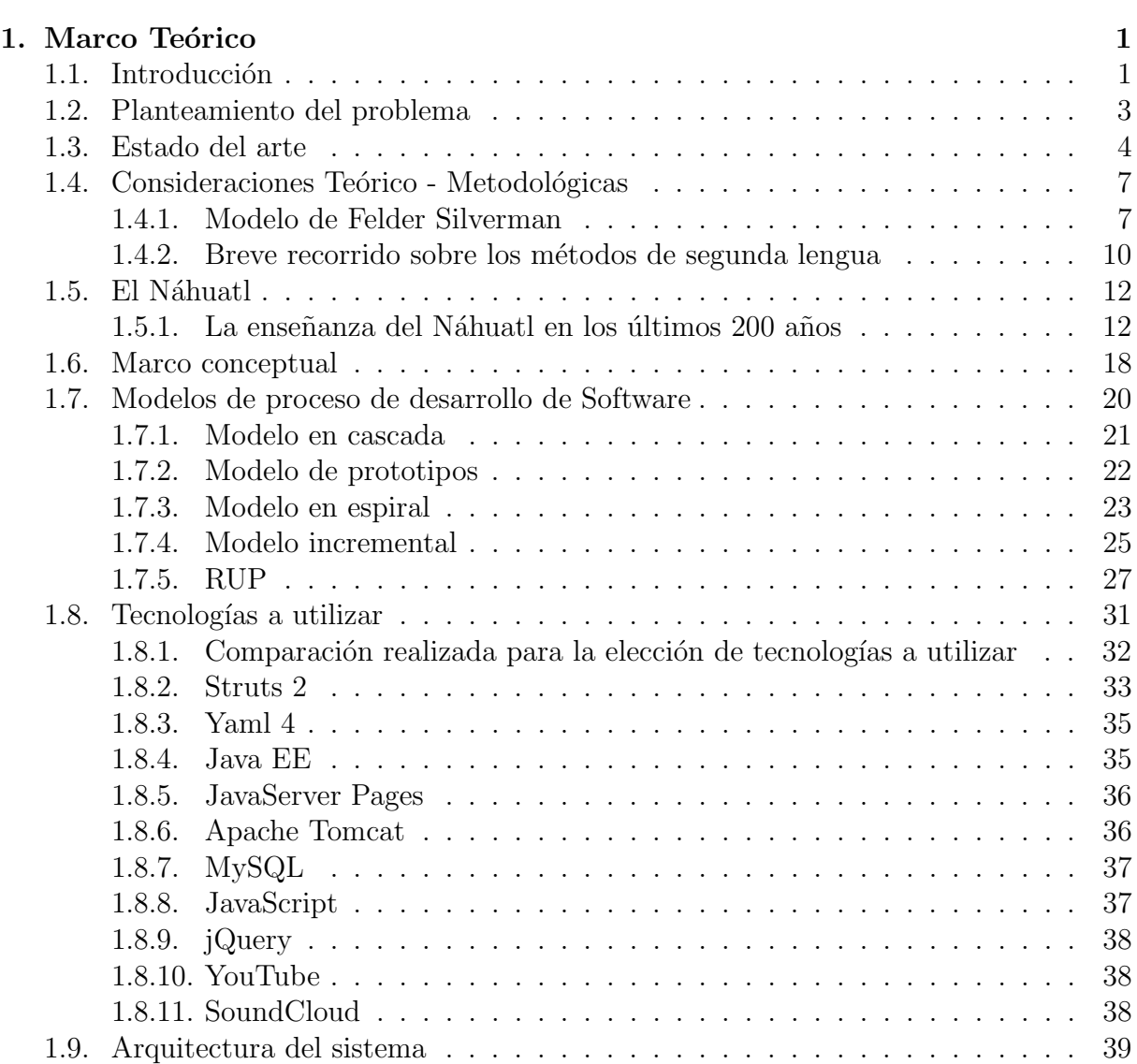

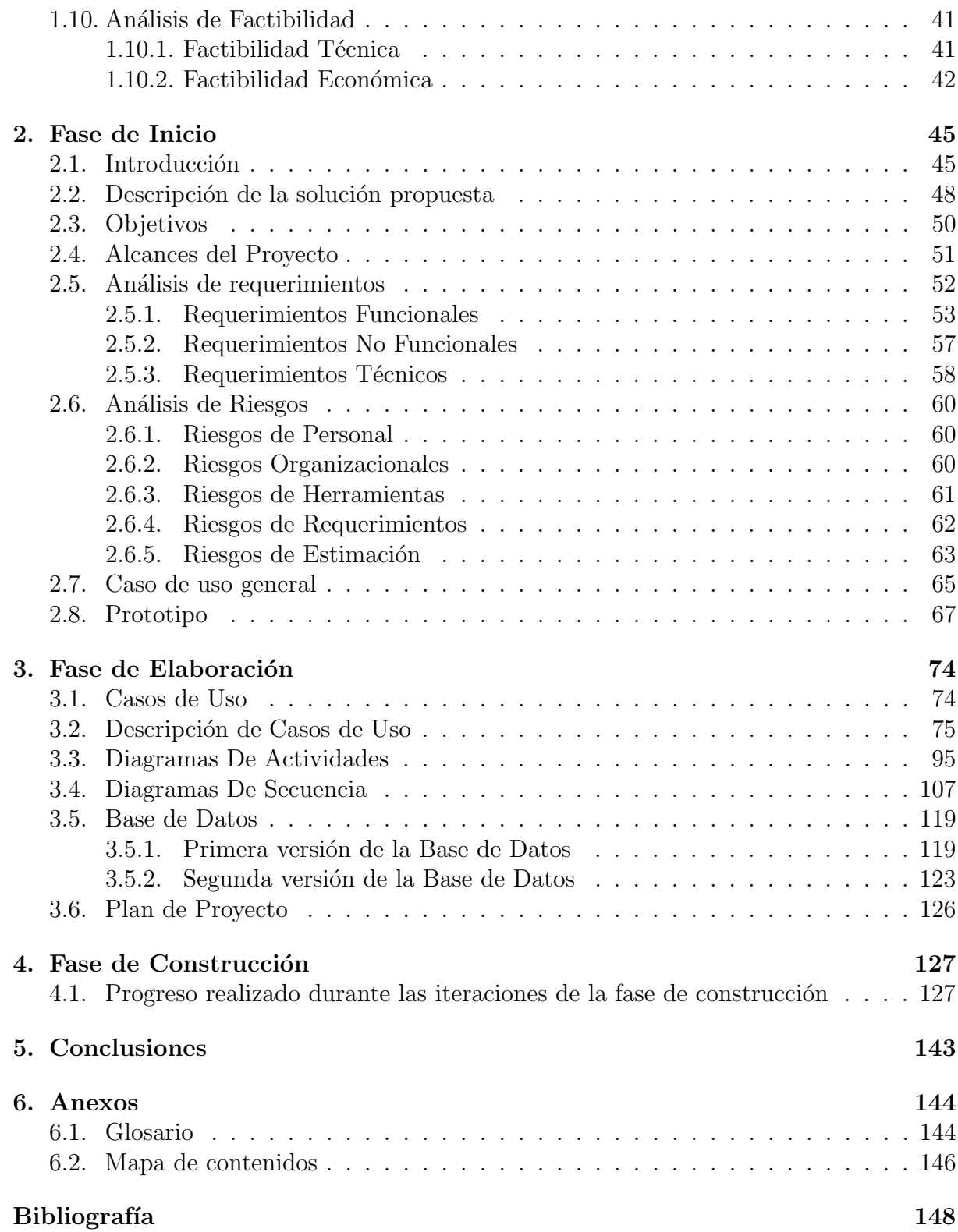

# ´ Indice de figuras

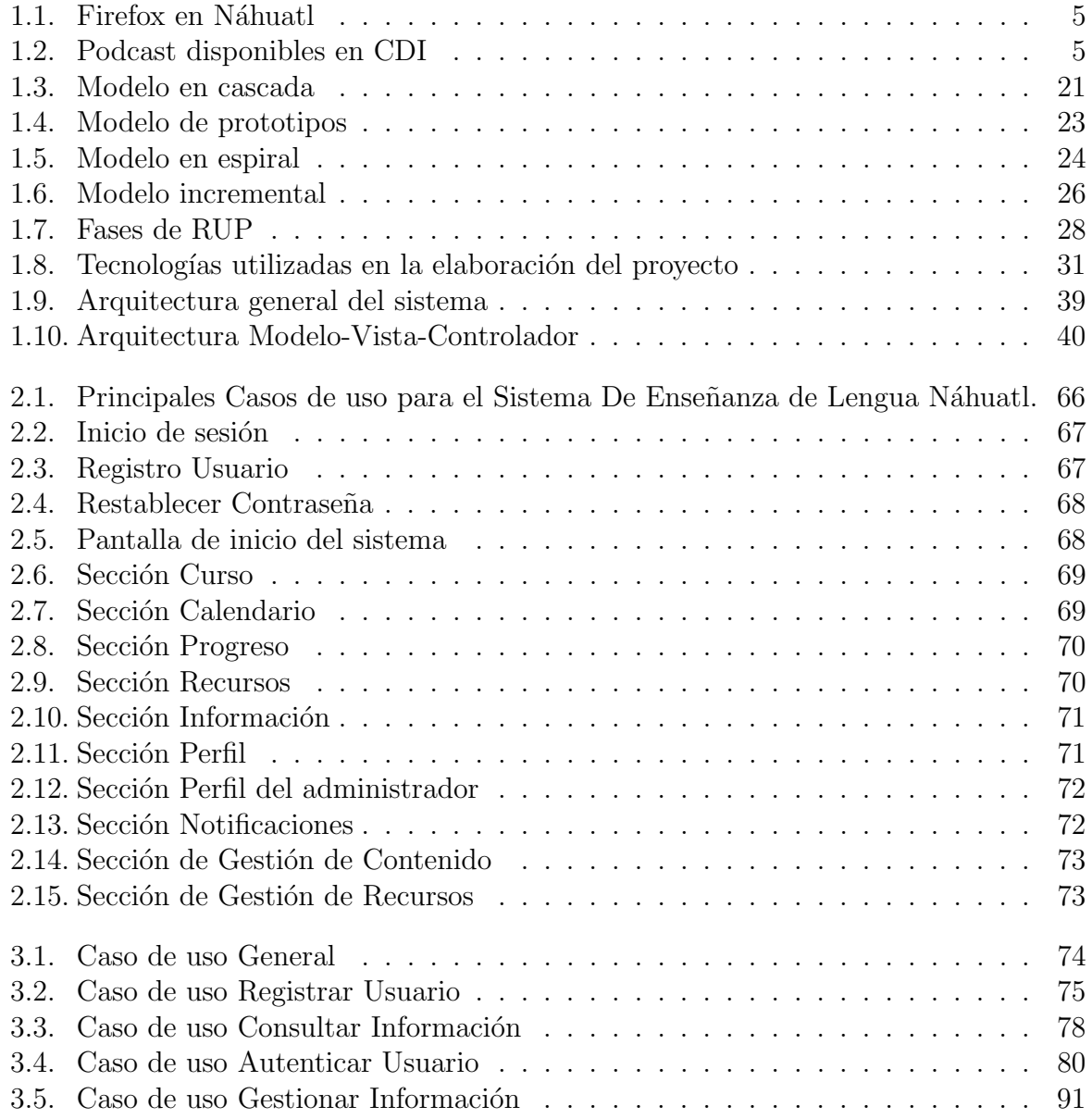

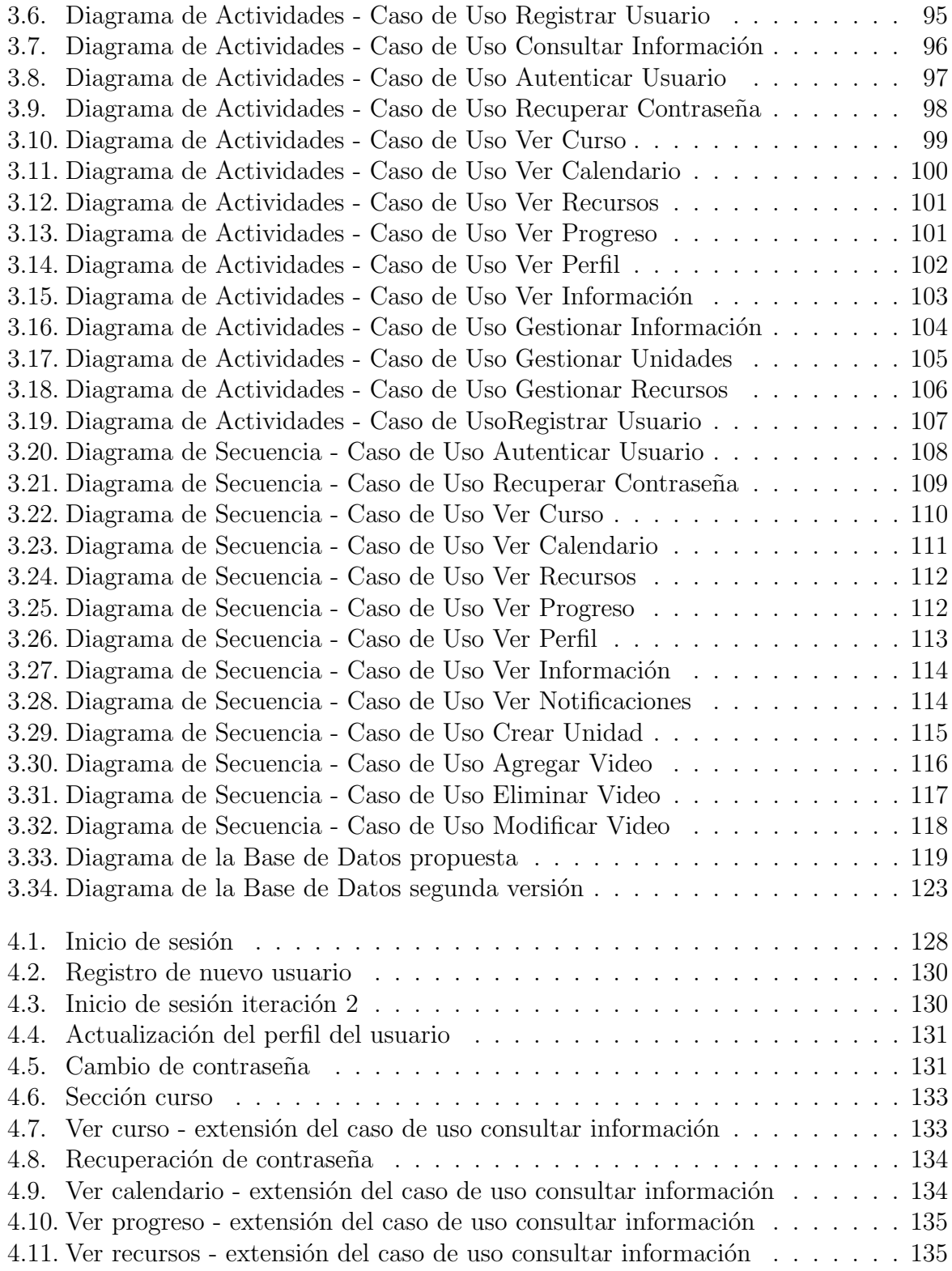

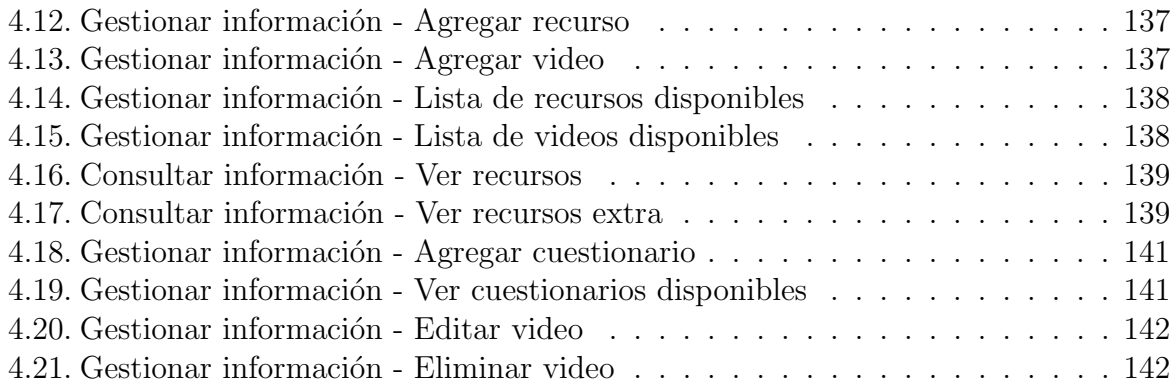

# ´ Indice de tablas

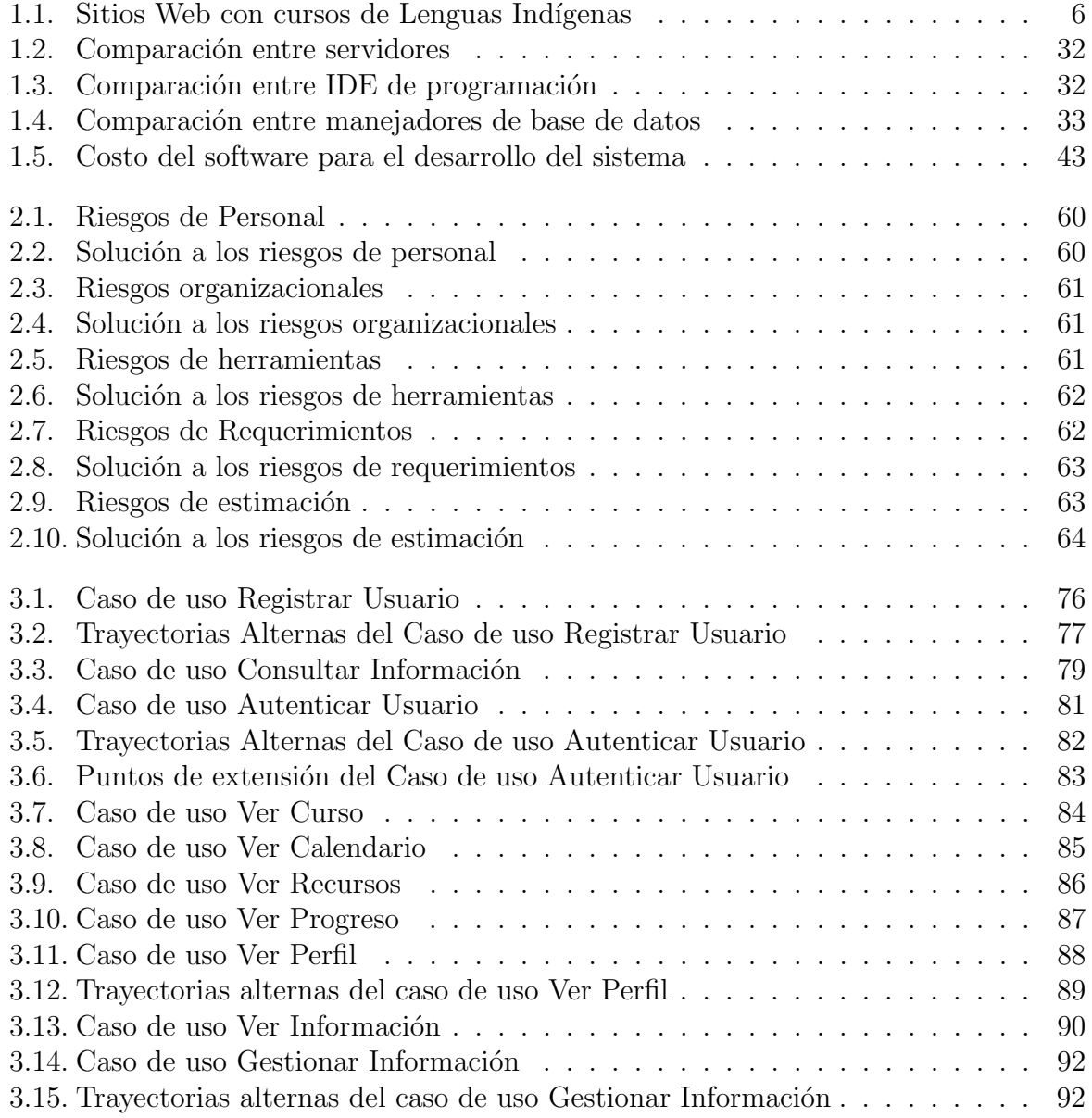

## $\emph{INDICE}$  DE TABLAS $\emph{VII}$

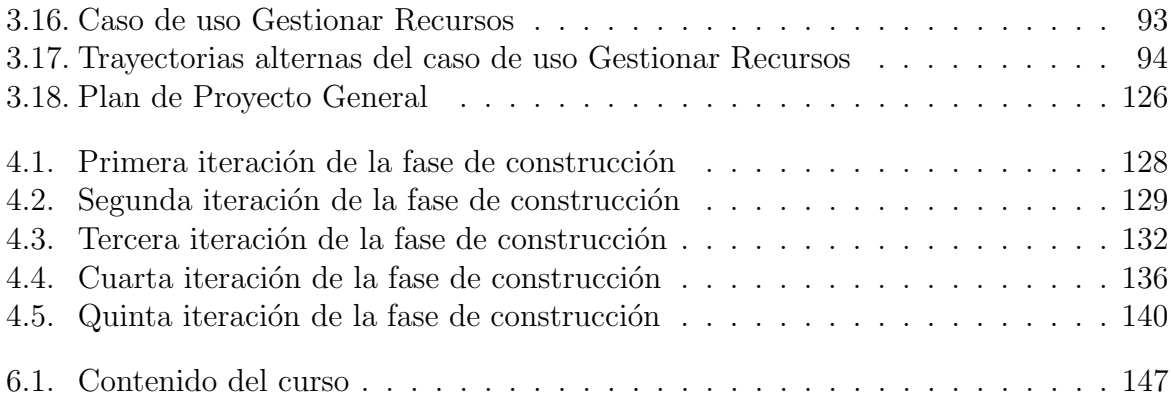

# <span id="page-13-0"></span>Capítulo 1

# Marco Teórico

## <span id="page-13-1"></span>1.1. Introducción

En la actualidad en el país se comparten diversos territorios, lenguas y culturas, un claro ejemplo es el español que se habla en México que convive con diversas expresiones y aportaciones de diversos idiomas y lenguas tanto originarios como extranjeros, con la reforma al artículo 2 de la Constitución Política de los Estados Unidos Mexicanos nuestro país reconoce que la nación tiene una composición pluricultural sustentada originalmente en sus pueblos índigenas; garantizando el derecho de los pueblos y las comunidades indígenas a la autonomía para preservar y enriquecer sus lenguas y culturas.  $[14]$ 

La Ley General de Derechos Lingüísticos de los Pueblos Indígenas reconoce a las lenguas indígenas como lenguas nacionales con la misma validez que el español. Sin embargo, la mayoría de la población no conoce a los diversos integrantes de los pueblos indígenas que hablan más de 60 lenguas originarias aunque los pueblos indígenas (aproximadamente 15 millones de habitantes) conviven en un territorio de cerca de dos millones de kilómetros cuadrados.

 $i$ Por qué conocer a los indígenas? Muchas personas se preguntan por qué razón es importante que todos los mexicanos aprendamos sobre la cultura de los pueblos indígenas. Existen varias razones.

En primer lugar, los pueblos indígenas de México son una pieza fundamental del mosaico de culturas y tradiciones que han contribuido a la construcción del México moderno. Conocer a México demanda conocer a sus pueblos originarios, entender su realidad y costumbres; apreciar su cultura y tradiciones. Identificar lo que los define y nos une a ellos, en lugar de resaltar lo que nos diferencia y aparta. [\[8\]](#page-160-0)

En segundo lugar, es frecuente que las personas piensen que sólo su cultura es buena y minimizan a las culturas diferentes a la suya. En nuestro país muchas personas consideran que las culturas indígenas son inferiores. La visión negativa de los indígenas y de sus culturas es producto de la ignorancia. Esta visión hace que muchos mexicanos desprecien a los indígenas y, lo que es peor, que los discriminen. De esta manera se ha identificado a ser indígena con ser pobre, y se ha considerado que para dejar de ser pobres los indígenas deben abandonar también sus culturas y sus identidades propias.

Por lo tanto, es necesario erradicar la discriminación de la que aún son víctimas los indígenas de nuestro país, esto requiere del esfuerzo por impulsar su conocimiento y valoración promoviendo el estudio y conocimiento de las lenguas de las comunidades indígenas del país desde diferentes campos de estudio y en distintos niveles educativos.

## <span id="page-15-0"></span>1.2. Planteamiento del problema

En 1999, la Conferencia General, órgano supremo de la Unesco, reconoció el papel desempeñado por la lengua materna en el desarrollo de la creatividad [\[25\]](#page-161-1), la capacidad de comunicación y la elaboración de conceptos, pero también en el hecho de que las lenguas maternas constituyen el primer vector de la identidad cultural.

Cada lengua refleja una visión única del mundo y una cultura compleja que refleja la forma en la que una comunidad ha resuelto sus problemas en su relación con el mundo, y en la que ha formulado su pensamiento, su sistema filosófico y el entendimiento del mundo que le rodea. Por eso, con la muerte y desaparición de una lengua, se pierde para siempre una parte insustituible de nuestro conocimiento del pensamiento y de la visión del mundo.

La Unesco considera que la lengua de una comunidad está en peligro cuando un 30 por ciento de sus ni˜nos no la aprende, y cita, entre las razones para que esto ocurra las siguientes:

- 1. **Fuerzas externas:** el sojuzgamiento militar, económico, religioso, cultural o educativo, así como el desplazamiento forzado de la comunidad, contacto con una cultura m´as agresiva o acciones destructivas de los miembros de la cultura dominante.
- 2. Fuerzas internas: a menudo las fuerzas internas tienen su origen en fuerzas externas, ambas detienen la transmisión intergeneracional de las tradiciones lingüisticas y culturales. En algunas comunidades se desarrolla una actitud negativa hacia su propia lengua, también muchos pueblos indígenas asocian su condición social desfavorecida con su cultura y han llegado a creer que no merece la pena salvaguardar sus lenguas. Por lo tanto, abandonan su lengua y su cultura con la esperanza de vencer la discriminación de la que son objeto en muchos lugares, asegurarse un medio de vida y mejorar su movilidad social o integrarse en el mercado laboral.

Una de las lenguas indígenas con mayor número de hablantes en el país es el Náhuatl ya que en épocas prehispánicas se extendió debido a las conquistas de otros pueblos. Sin saberlo casi todos los mexicanos hablamos diariamente con cierto conocimiento del Náhuatl, aunque no sabemos con exactitud el significado o raíz de ciertas palabras. Existen algunos sectores de la población donde ha surgido una atracción por aprender una lengua indígena, y preservarla. Sin embargo no existe una oferta amplia de espacios donde estudiarla y practicarla. A menudo los cursos que existen no están dentro de las posibilidades económicas de la población interesada.

En censos anteriormente realizados por el INEGI se notó la disminución de hablantes de lengua Náhuatl mientras que hay pocas editoriales que cuentan en su acervo bibliográfico con autores de esta lengua.

### <span id="page-16-0"></span>1.3. Estado del arte

Internet ha agrupado una serie de elementos tecnológicos, sociales y comerciales que cambian la manera de informar y aumentar el alcance de los sectores en los cuales se mueve la sociedad actual. Los avances tecnológicos proporcionan una nueva forma de enseñanza, con éstos se pueden desarrollar aplicaciones que sirvan de apoyo a la educación, ya que ofrecen herramientas suficientes para presentar información y contenidos de un tema especifico a un grupo determinado. En la actualidad los alumnos hacen uso de las nuevas tecnologías como un medio de enseñanza, porque éstas brindan información que se obtiene por medio de las aplicaciones realizadas.

La diferencia entre Internet y otras redes de comunicación reside en la magnitud de su tamaño y la cantidad de información disponible. Internet goza de un crecimiento exponencial, la rapidez con la que está evolucionando marca una gran diferencia. Es por eso que las aplicaciones Web han tenido un crecimiento positivo para las empresas o entidades que necesiten gestionar su información de una manera más eficiente y eficaz.

Instituciones como el INALI  $[12]$  y la CDI  $[5]$  promueven la valoración y el respeto de las culturas y lenguas indígenas del país, como elemento fundamental para construir un diálogo intercultural y con ello contribuir a eliminar la discriminación hacia la población indígena. Ante semejante reto, se realizan acciones para el fortalecimiento del patrimonio material e inmaterial de las culturas indígenas y para la difusión de la diversidad cultural y lingüística del país en los medios masivos de comunicación.

También el SIL [\[13\]](#page-160-3) realiza importantes estudios acerca de las distintas lenguas indígenas de México, recopilando la gramática y realizando diccionarios acerca de la lengua en cuestión. Algunas casas de cultura del Distrito Federal tienen cursos de Lengua Náhuatl, mientras que la UNAM incorporó la lengua Náhuatl en sus cursos de idiomas, impartiendo cursos para el público en general y cursos de formación para profesores.

#### $CAPÍTULO 1. MARCO TEÓRICO 5$

Algunos recursos disponibles con el fin de promover la difusión de distintas lenguas ´ındigenas son:

**Firefox en Náhuatl clásico:** Firefox  $|7|$  desarrolla una versión piloto de Firefox en Náhuatl para que cerca de 1.5 millones de hablantes de la lengua Náhuatl en México naveguen por Internet en su lengua materna. Además del Náhuatl Firefox también ha desarrollado versiones en Chol, Maya, Tarahumara, Tzeltal, Zapoteco y N´ahuatl de la Sierra Norte de Puebla.

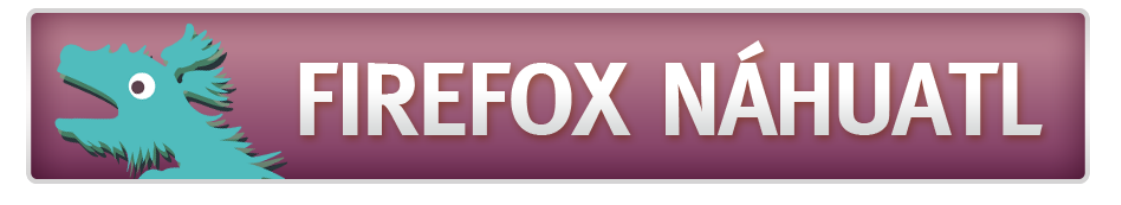

Figura 1.1: Firefox en Náhuatl

Podcast con nociones básicas para aprender Náhuatl: La CDI  $[17]$  incluye podcast donde se pueden aprender palabras y frases básicas del Náhuatl, estos podcast han sido realizados por la radiodifusora indígena XEANT "La Voz de las Huastecas" de Tancanhuitz de Santos, San Luis Potosí, que durante los últimos años ha realizado diversas actividades para el rescate de las lenguas indígenas de la región.

<span id="page-17-1"></span><span id="page-17-0"></span>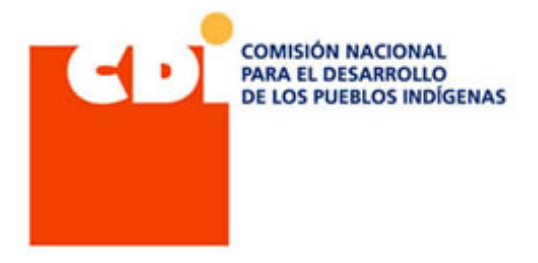

Figura 1.2: Podcast disponibles en CDI

Traductor asistido por multimedios (TAM): Este traductor puede desplegar la palabra traducida en forma escrita y permite al usuario reproducir la versión hablada, así como ver una ilustración gráfica de la misma. En su primera versión contiene la lengua Chol del suroeste de México y el Español. El sistema tiene la potencialidad para ser una plataforma multilingüe. $|22|$ 

Software educativo para la enseñanza y difusión de la lengua Zapoteca: El software está dirigido para niños entre 5 y 7 años de edad, enfocado como una estrategia de apoyo para la lectura y la escritura del Español y Zapoteco, permitiendo conocer un vocabulario básico de la lengua Zapoteca. El proyecto propone desarrollar una aplicación Web que incluya imágenes, audio, video y palabras clasificadas en secciones. [\[24\]](#page-161-4)

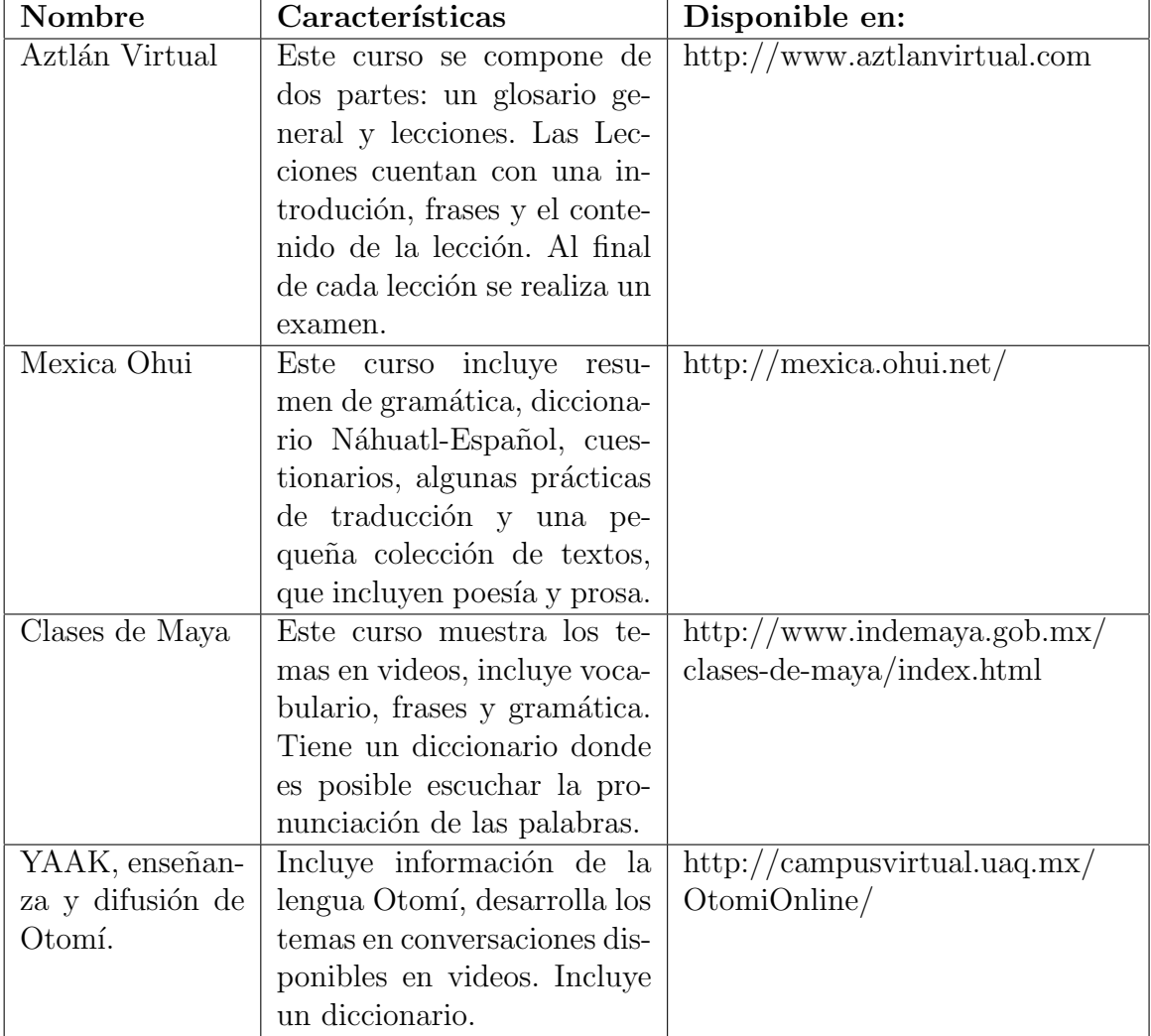

Existen diversos sitios que cuentan con información de las lenguas indígenas, difundiéndolas por medio de cursos, algunos ejemplos:

<span id="page-18-0"></span>Tabla 1.1: Sitios Web con cursos de Lenguas Indígenas

### <span id="page-19-0"></span>1.4. Consideraciones Teórico - Metodológicas

Se eligió la teoría de Felder debido a que es actualmente uno de los Investigadores más destacados en el ámbito de los estilos de aprendizaje. Su teoría es aplicable mayormente a ambientes de tecnología WEB.

#### <span id="page-19-1"></span>1.4.1. Modelo de Felder Silverman

Los estudiantes tienen diferentes estilos de aprendizaje. Algunos estudiantes tienden a concentrarse en los hechos, datos y algoritmos, mientras que otros se sienten más cómodos con las teorías y modelos matemáticos. Algunos responden fuertemente a las formas visuales de información, como imágenes, diagramas y esquemas, mientras que otros reciben m´as de las formas verbales - explicaciones habladas y escritas. Algunos prefieren aprender de forma activa e interactiva, mientras que otros funcionan más introspectiva e individualmente. [\[16\]](#page-161-5)

En un artículo publicado en 1996, Richard Felder presenta su modelo de estilos de aprendizaje que se conoce con el nombre de Modelo de Felder-Silverman (FSLSM).

Este modelo clasifica a los estudiantes en cinco dimensiones:

- 1. Estudiantes sensitivos (concreta, pr´actica, orientada a hechos y procedimientos) o estudiantes intuitivos (conceptuales, innovadores, orientados hacia las teor´ıas y significados).
- 2. Estudiantes visuales (prefieren representaciones visuales del material presentado imágenes, diagramas, diagramas de flujo) o estudiantes verbales (prefieren explicaciones orales y escritas).
- 3. Estudiantes inductivos (prefieren las presentaciones que van de lo particular a lo general) o estudiantes deductivos (prefieren las presentaciones que van de lo general a lo particular).
- 4. Estudiantes activos (aprender probando cosas, trabajando con otros) o estudiantes reflexivos (aprenden mediante la reflexión de las cosas, trabajando solos);
- 5. Estudiantes secuenciales (lineal y ordenada, aprender en pequeños pasos incrementales) o estudiantes globales (holístico - concepción basada en la integración total frente a un concepto o situación, pensadores sistémicos, aprende en grandes saltos).

Descripción de acuerdo a cada estilo de aprendizaje:

- 1. Sensitivo intuitivo: Los estudiantes perciben dos tipos de información: información externa o sensitiva a la vista, al oído o a las sensaciones físicas e información interna o intuitiva a través de memorias, ideas, lecturas, etc.
- 2. Visual verbal: Los estudiantes básicamente la reciben en formatos visuales mediante cuadros, diagramas, gráficos, demostraciones, etc. o en formatos verbales mediante sonidos, expresión oral y escrita, fórmulas, símbolos, etc.
- 3. Inductivo deductivo Los estudiantes se sienten a gusto y entienden mejor la información si está organizada inductivamente donde los hechos y las observaciones se dan y los principios se infieren o deductivamente donde los principios se revelan y las consecuencias y aplicaciones se deducen.
- 4. Activo reflexivo: La información se puede procesar mediante tareas activas a través compromisos en actividades físicas o discusiones o a través de la reflexión o introspección.
- 5. Secuencial global: El progreso de los estudiantes sobre el aprendizaje implica un procedimiento secuencial que necesita progresión lógica de pasos increméntales pequeños o entendimiento global que requiere de una visión integral.

Estas cinco dimensiones est´an relacionadas con las respuestas que se puedan obtener a las siguientes preguntas:

- 1. ¿Qué tipo de información perciben preferentemente los estudiantes?
- 2. ¿A través de qué modalidad perciben los alumnos más efectivamente la información?
- 3. ¿Con qué tipo de organización de la información prefiere trabajar el estudiante?
- 4.  $i$ Cómo procesa el estudiante la información?
- 5. ¿Cómo progresa el estudiante en su aprendizaje?

#### Sugerencias del modelo de Felder Silverman que se aplicarán al sistema

- Motivación al aprendizaje: Relacionar el material presentado con temas posteriores, resaltar las relaciones. (Inductiva-Global).
- Balancear material: Enfatizar el método para la solución de problemas prácticos (sensitivo-activo), este material debe contener bases teóricas (intuitivo-reflexivo).
- **Presentar ilustraciones:** Intuitivos (inferencia lógica, reconocimiento de patrones, generalización). Sensitivos (observación y experimentación).
- Usar: Esquemas, figuras, graficas y videos antes, durante y después de presentar material verbal. Además de incluir animaciones (sensitivo-activo)

#### Características esenciales de un programa de enseñanza-aprendizaje basado en las TIC

Según García Martín  $[9]$ , un programa de enseñanza asistido por medios tecnológicos debe reunir las siguientes características esenciales:

- 1. **Facilidad de uso:** interfaz usuario-máquina sencillo, facilitador de la interactividad.
- 2. Máxima interactividad: las respuestas del programa deben ser rápidas y adecuadas.
- 3. Múltiples niveles
- 4. Control del aprendizaje e historia del mismo con vistas a la retroalimentación.
- 5. Seguridad y flexibilidad.
- 6. Facilidad de ofrecer múltiples tipos de ejercicios.
- 7. Facilidad de importar y exportar información y ejercicios.

#### <span id="page-22-0"></span>1.4.2. Breve recorrido sobre los métodos de segunda lengua

Los métodos de enseñanza de segunda lengua han variado en el tiempo. [\[21\]](#page-161-6) A continuación se presentan los principales a partir de sus características:

#### Método gramática - traducción

En este m´etodo se trata de entender y traducir los textos escritos de la otra lengua que no es la lengua materna y utiliza técnicas didácticas como la lectura en voz baja, los ejercicio s de traducción a la lengua materna, los ejercicios de comprensión de lectura bas´andose en textos literarios adem´as de los ejercicios gramaticales que lo complementan. Esto no facilita que el estudiante produzca enunciados originales ni interactúe en grupo, sólo se siguen todas y cada una de las indicaciones del profesor con el objeto de aprender. Es muy importante que no cometa errores ya que hace una reproducción de lo que ya está escrito. Según S, Richard y Rodgers  $[21]$  (Pág. 11 - 16) sus características son las siguientes:

Objetivo: Se acerca a través del análisis detallado de sus reglas gramaticales, para seguir después con la aplicación de este conocimiento a la tarea de traducir oraciones y textos desde la lengua objeto.

Teoría de la lengua: La lengua es un sistema de reglas gramaticales.

Teoría del aprendizaje: La memorización de largas listas de palabras y reglas gramaticales.

Papel del alumno: Memoriza las reglas morfológicas y sintácticas para que pueda realizar traducciones de textos.

Papel del profesor: Enseña oraciones gramaticalmente correctas. Corrige minuciosamente la traducción de los textos.

Papel del material: El libro de texto es indispensable

#### Método directo

Mientras el método gramática traducción se enfocaba a lo escrito, el método directo introduce lo oral pero el maestro habla la lengua meta sin importar si los alumnos entienden. Según los autores citados previamente sus características eran:

**Teoría de la lengua:** La lengua es una asociación directa entre forma y significado.

Teoría del aprendizaje: Se aprende la lengua por medio del método natural a través de la interacción oral intensiva con la lengua meta.

Papel del alumno: Ser capaces de inferir el significado en la segunda lengua de lo que observan. Infiere las reglas gramaticales.

Papel del profesor: Evita totalmente el uso de la primera lengua. No hace traducciones.

Corrige la pronunciación.

Papel del material: Materiales auténticos que permitan la asociación del objeto con el significado.

#### Método oral y situacional

El método directo introdujo lo oral pero no tenía una clara graduación de la dificultad de las clases, es decir, no ten´ıa objetivos claros. El enfoque oral situacional introduce una secuencia de actividades graduadas. Parte de lo más sencillo a lo difícil. Según S, Richards y Rodgers  $[21]$  (Pág. 37 - 48) sus características son:

Teoría de la lengua: La lengua es una serie de estructuras relacionadas con situaciones. Teoría del aprendizaje: Es la memorización y la formación de hábitos.

Papel del alumno: Escucha, repite y responde a preguntas e instrucciones. Al inicio no ejerce control sobre el contenido, posteriormente puede tomar la iniciativa para hacer afirmaciones y preguntas.

Papel del profesor: Actúa de modelo en la presentación de estructuras. Modera la práctica de los ejercicios de repetición. Corrige los errores. Permite el uso de la primera lengua. Evalúa el progreso.

Papel del material: Se basa en el libro de texto y en el material visual. El libro de texto contiene lecciones organizadas que responden a un orden de graduación según la complejidad.

Tomaremos las siguientes sugerencias del m´etodo oral y situacional y del m´etodo gramática traducción:

- Presentar el material del curso en un orden gradual, de acuerdo con el tema explicado en los videos de cada lección.
- Presentar poemas breves en los que el alumno podrá demostrar si comprende lo escrito.
- Presentar oraciones correctamente escritas que el alumno podrá utilizar de modelo cuando realice las propias.

# <span id="page-24-0"></span>1.5. El Náhuatl

Para la elaboración del sistema necesitamos saber cómo se ha abordado la enseñanza de la lengua en los últimos años, por esta razón, en esta sección incluimos algunos puntos importantes de ciertas obras que se han enfocado en el n´ahuatl. Se toman en cuenta las que se han enfocado en náhuatl clásico y que serán de utilidad para retomar algunos puntos importantes de las mismas.

#### <span id="page-24-1"></span>1.5.1. La enseñanza del Náhuatl en los últimos 200 años

Durante los dos últimos siglos muchos han sido y muy variados los esfuerzos por enseñar el náhuatl como lengua meta.Diversas instituciones educativas públicas y privadas en México y en otros países, al igual que algunas asociaciones civiles y grupos interesados en la cultura prehispánica, además de personas aisladas han ofrecido y siguen ofreciendo, eventualmente, cursos de náhuatl.

A pesar de estas iniciativas, en pocas ocasiones ha sido posible darles seguimiento y considerarlas como alternativas viables en la enseñanza de lenguas. Las razones son muy variadas, pero entre las m´as evidentes son la falta de objetivos institucionales precisos. Esto provoca la elaboración de programas de estudio contingentes y poco consistentes. Además, la diversidad en la formación de los profesores, que va desde investigadores deseosos de difundir sus conocimientos, pasando por hablantes nativos con cierto nivel de escolaridad, hasta llegar a estudiantes de n´ahuatl, sin mucho conocimiento de la lengua ni de las técnicas didácticas. [\[2\]](#page-160-6)

Durante los siglos XIX y XX, se han editado numerosas obras, las cuales han sido utilizadas por profesores para la enseñanza del náhuatl. Algunas de ellas, carecen de ejercicios propiamente dichos, ya que durante mucho tiempo la memorización de las reglas gramaticales constituyó el fin último de la enseñanza. Otras obras, muestran una metodología de enseñanza más desarrollada, aunque no definen con precisión el público al que están dirigidas.

Estas obras tienen un origen muy distinto, algunos autores son mexicanos, extranjeros, profesores universitarios, normalistas, investigadores independientes, asociaciones civiles, hablantes nativos, etc $\acute{e}$ tera y permiten realizar un primer acercamiento al terreno de la ense˜nanza de esta lengua. Es importante recordar que cada autor tiene una idea distinta de lo que es la lengua y de lo que debe contener un libro para aprenderla. [1](#page-24-2)

<span id="page-24-2"></span> ${}^{1}$ En  $[2]$  se enlistan 10 obras, pero para este documento sólo se tomaron en cuenta las obras que se enfocan a Náhuatl Clásico.

#### Vocabulario manual de las lenguas castellana y mexicana. Pedro de Arenas 1982 (1611)

Este libro es el que mayor éxito editorial ha tenido en toda la historia. A partir de su publicación en 1611, se han registrado más de 14 reimpresiones a lo largo de los últimos cuatro siglos. El libro está contiene una tabla con las frases más usuales del español y sus traducciones al náhuatl así como una tabla de los capítulos que contiene la segunda parte del vocabulario que comienza con la lengua mexicana y tiene la declaración en lengua castellana.

- Los objetivos de enseñanza: El autor menciona que se trata de un manual de conversación que tiene como objetivo facilitar la comunicación entre españoles e indios.
- La lengua oral: Este vocabulario pretendía resolver un problema práctico de comunicación, por lo que su meta era el desarrollo de la habilidad para conversar oralmente con los ind´ıgenas. La escritura es s´olo un recurso de aprendizaje, propio de la cultura europea.
- Los materiales: El autor propone aprender la lengua con base en una serie de preguntas, respuestas y frases simples, auténticas y adecuadas a cada situación de comunicación. El el vocabulario se incluyen neologismos, hispanismos y otras palabras que parecen haber sido adaptadas por el autor.
- Los ejercicios: No prevé ejercicios sistemáticos de tipo escolar, pues trata de proporcionar herramientas lingüísticas para poder desenvolverse en la vida cotidiana, en los viajes, en la administración de sus bienes, administración pública y en el control de los indígenas.
- El papel del profesor: No se considera la presencia de ningún profesor o asesor. El manual está diseñado para aprender de manera personal y autónoma.
- El papel del alumno: La evaluación del aprendizaje del alumno está en función de sus logros en la vida cotidiana.
- El papel de la gramática: No existen explicaciones gramaticales explícitas.

#### Epítome o modo fácil de aprender el idioma náhuatl o lengua mexicana. Faustino Chimalpopoca Galicia 1869

- Los objetivos de enseñanza: El autor considera al náhuatl como una lengua de uso cotidiano, ya que los ejercicios finales presentan realizaciones lingüisticas propias de funciones como saludar, preguntar c´omo se encuentra una persona, ordenar, etcétera.
- $\blacksquare$  La lengua oral: A pesar de que no hay ejercicios de pronunciación, los ejercicios parecen haber sido diseñados para promover la interacción grupal, pues se trata de diálogos cortos.
- El sistema de escritura: Adopta un sistema de cinco vocales: a, e, i, o, u y 13 consonantes: c, h, l, m, n, p, q, t, x, y, z, tl, tz. El autor aclara que no se utilizan las letras: b, d, f, g, j, ll,  $\tilde{n}$ , r, s.
- Los materiales: Palabras, frases simples y diálogos cortos con sus traducciones al español.
- Los ejercicios: Cada lección contiene una explicación gramatical detallada y una serie de tres ejercicios para cada explicación. El primer ejercicio incluye una lista de palabras para memorizar, el segundo consta de palabras o frases en espa˜nol que el estudiante debe traducir al n´ahuatl, el tercer ejercicio contiene palabras o frases en náhuatl para que el alumno traduzca al español.
- El papel del profesor: El profesor da un mayor detalle a las explicaciones gramaticales, evalúa las traducciones del alumno y hace precisiones con respecto a la pronunciación de las palabras.
- El papel del alumno: Debe realizar actividades como memorización, traducción y aplicar los conocimientos obtenidos en los ejercicios contenidos al final del curso.
- El papel de la gramática: Las explicaciones gramaticales son muy amplias y detalladas, los ejercicios sirven para desarrollar la habilidad del alumno para traducir del español al náhuatl y viceversa.
- Rasgos metodológicos generales: Se encuentran rasgos de métodos de gramática traducción, sin embardo, hay un fuerte componente de comunicación auténtica en los ejercicios.

#### La enseñanza del náhuatl dedicada al Sr. Peñafiel. Bernardino de Jesús Quiroz. 1889

Puntos importantes de esta obra:

- **Los objetivos de enseñanza:** Facilitar el conocimiento del habla Náhuatl. El autor añade que el sistema que adoptó, conducirá a un mejor conocimiento de las palabras, la etimología, la ideología y el desciframiento.
- La lengua oral: Incluye una serie de explicaciones de cómo debe pronunciarse la lengua.
- Los materiales: Incluye en cada lección palabras sueltas o frases muy breves en náhuatl, con sus traducciones al español.
- Los ejercicios: Se basa en preguntas que el autor va respondiendo, también se presentan, con ejemplos, diversos aspectos gramaticales.
- El papel del profesor: No tiene un papel determinado en el libro.
- El papel del alumno: Es orientado con los diálogos que presenta el autor sobre lo que considera importante para aprender la lengua, después debe aprender las reglas gramaticales para comprender los ejemplos que se presentan.
- El papel de la gramática: Constituye el objeto de estudio único del manual.
- **Rasgos metodológicos generales:** Aborda los elementos esenciales para iniciar al estudiante en la gramática náhuatl mediante memorización de reglas.

#### Foundation Course in N´ahuatl Grammar. Joe Campbell y Frances Karttunen. 1989

- La lengua oral: Hay una serie de explicaciones detalladas sobre algunos aspectos fonológicos de la lengua. Se proponen diálogos para interactuar de manera oral entre los estudiantes o con el profesor.
- Los materiales: Dos volúmenes de 336 y 272 páginas, en los cuales se presenta una muestra abundante de palabras sueltas y frases cortas, con sus traducciones en inglés.
- Los ejercicios: Incluye explicaciones gramaticales con ejemplos, ejercicios donde se pide al alumno separar en s´ılabas, traducir palabras sueltas o frases cortas del n´ahuatl al ingl´es o viceversa, derivar palabras, frases nominales o verbales a su forma

plural, conjugación de verbos, practicar oralmente preguntas, redactar y completar pequeñas frases, relación de columnas para unir formas causativas, aplicativas o locativos.

- El papel del alumno: Se asigna un papel muy activo, pues se responsabiliza al alumno de su aprendizaje.
- El papel de la gramática: Todos los ejercicios del manual son ejercicios gramaticales y cada capítulo presenta distintos aspectos de la gramática de la lengua.
- Rasgos metodológicos generales: Tiene rasgos fundamentales de los métodos gramática - traducción, pero con innovaciones como no usar textos literarios y en su lugar, utilizar frases cortas y palabras.

#### Llave del náhuatl. Ángel María Garibay. 1999  $(1940)$

- Los objetivos de enseñanza: El autor reune una buena colección de textos que a su criterio representan la mejor época de la lengua. Trata de dar los medios para la lectura seria y útil de los manuscritos de los siglos XVI y XVII, así como presentar algunos aspectos de evolución de la lengua.
- La lengua oral: Incluye una explicación sobre el sistema fonético de la lengua.
- **Los materiales:** Se basa en el análisis de textos anónimos y algunos que son extractos de manuscritos de Sahagún, Chimalpain, textos tomados de obras de Peñafiel, etc.
- **Los ejercicios:** El estudiante debe ubicar los sonidos en los textos y así pronunciar correctamente. La obra no incluye ejercicios formales.
- El papel del alumno: Debe entender y traducir textos literarios.
- El papel de la gramática: Se enfatiza en la estructura de textos, por lo tanto el estudiante no produce enunciados originales ni interactúa en grupo.
- **Rasgos metodológicos generales:** Es un buen ejemplo del método gramática traducción.

### $CAPÍTULO 1. MARCO TEÓRICO 17$

En este resumen se puede observar que aunque han habido diversas obras con el propósito de la enseñanza del náhuatl se carece de ejercicios, en algunas obras no se toman en cuenta y en otras sólo se proporcionan diálogos, debido a que estas obras son bastante antiguas no se pudo acceder a ellas, sin embargo se tomarán en cuenta las siguientes sugerencias para la elaboración del material que se incluirá en el sistema:

- Proporcionar ejercicios donde el estudiante deba identificar lo que escucha.
- Incluir ejercicios de traducción del español a náhuatl y viceversa.
- Incluir una lista de vocabulario básico que el alumno deberá memorizar.

Esta lista de sugerencias toma en cuenta la comprensión oral, comprensión escrita y la producción escrita. No se tomará en cuenta producción oral.

## <span id="page-30-0"></span>1.6. Marco conceptual

- Aplicación Web Se denomina aplicación Web a aquellas herramientas que los usuarios pueden utilizar accediendo a un servidor Web a través de Internet o de una intranet mediante un navegador. Es una aplicación de software que se codifica en un lenguaje soportado por los navegadores Web en la que se confía la ejecución al navegador.
- Servidor Web Un servidor Web es un programa que se ejecuta continuamente en un computador, manteniéndose a la espera de peticiones de ejecución que le hará un cliente o un usuario de Internet. El servidor Web se encarga de contestar a estas peticiones de forma adecuada, entregando como resultado una p´agina Web o información de todo tipo de acuerdo a los comandos solicitados.
- Base de Datos Una base de datos es una colección de datos relacionados. La palabra  $datos$  se refiere a los hechos que se pueden grabar y que tienen un significado implícito. Es un conjunto de datos pertenecientes a un mismo contexto y almacenados sistemáticamente para su posterior uso.
- Sistema Gestor de Base de Datos (SGBD) Es una colección de programas que permite a los usuarios crear y mantener una base de datos. El SGBD es un sistema de software de propósito general que facilita los procesos de definición, construcción, manipulación y compartición de bases de datos entre varios usuarios y aplicaciones.
- **Modelo E R** Un diagrama o modelo entidad-relación es una herramienta para el modelado de datos que permite representar las entidades relevantes de un sistema de información así como sus interrelaciones y propiedades. Una entidad es un objeto del mundo real sobre el que queremos almacenar información, las entidades están compuestas de atributos que son los datos que definen al objeto. La relación es la asociación entre entidades, sin existencia propia en el mundo real que estamos modelando, pero necesaria para reflejar las interacciones existentes entre entidades.
- Herramientas CASE Ingeniería de Software Asistida por Computadora. Comprende un amplio abanico de diferentes tipos de programas que se utilizan para ayudar a las actividades del proceso del software, como el análisis de requerimientos, el modelado de sistemas, depuración y las pruebas. Las herramientas CASE también incluyen un generador de código que automáticamente genera código fuente a partir del modelo del sistema y de algunas guias de procesos para los ingenieros de software.
- UML Lenguaje Unificado de Modelado, es el lenguaje de modelado de sistemas de software más conocido y utilizado en la actualidad; este lenguaje gráfico sirve para visualizar, especificar, construir y documentar un sistema.
- Artefacto Es un producto tangible resultante del proceso de desarrollo de software. Algunos artefactos como los casos de uso, diagrama de clases u otros modelos UML ayudan a la descripción de la función, la arquitectura o el diseño del software. Otros se enfocan en el proceso de desarrollo en s´ı mismo, como planes de proyecto, casos de negocios o enfoque de riesgos. En ocasiones un artefacto puede referirse a un producto terminado, como el c´odigo o el ejecutable, pero m´as habitualmente se refiere a la documentación generada a lo largo del desarrollo del producto.
- Modelo Vista-Controlador Modelo Vista Controlador (MVC) es un patrón o modelo de abstracción de desarrollo de software que separa los datos de una aplicación, la interfaz de usuario, y la lógica de negocio en tres componentes distintos. El patrón de llamada y retorno MVC, se ve frecuentemente en aplicaciones Web, donde la vista es la página HTML y el código que provee de datos dinámicos a la página. El modelo es el Sistema de Gestión de Base de Datos y la Lógica de negocio, y el controlador es el responsable de recibir los eventos de entrada desde la vista.
	- Modelo: Esta es la representación específica de la información con la cual el sistema opera. En resumen, el modelo se limita a lo relativo de la vista y su controlador facilitando las presentaciones visuales complejas. El sistema también puede operar con más datos no relativos a la presentación, haciendo uso integrado de otras lógicas de negocio y de datos afines con el sistema modelado.
	- Vista: Este presenta el modelo en un formato adecuado para interactuar, usualmente la interfaz de usuario.
	- Controlador: Este responde a eventos, usualmente acciones del usuario, e invoca peticiones al modelo y, probablemente, a la vista.
- Plugin Programa que puede anexarse a otro para aumentar sus funcionalidades (generalmente sin afectar otras funciones ni afectar la aplicación principal).
- **Framework** En español Marco de trabajo, son un conjunto de librerías que avudan al desarrollo rápido de aplicaciones.

## <span id="page-32-0"></span>1.7. Modelos de proceso de desarrollo de Software

Los modelos de proceso de software son representaciones abstractas de un proceso de software, cada modelo representa un proceso desde una perspectiva particular y así proporciona sólo información parcial sobre ese proceso. Pueden usarse como marcos de trabajo que pueden ser extendidos y adaptados para crear procesos más específicos de ingeniería de software. [\[10\]](#page-160-7)

Algunas actividades en común para todo proceso son:

- **Especificación del software:** Se debe definir la funcionalidad de software y las restricciones en su operación.
- Diseño e implementación del software: Se debe producir software que cumpla su especificación.
- Validación del software: Se debe validar el software para asegurar que hace lo que el cliente desea.
- Evolución del software: El software debe evolucionar para cubrir las necesidades cambiantes del cliente.

Para resolver problemas reales de desarrollo de software, se debe incorporar una estrategia de desarrollo que acompañe al proceso, los métodos, las herramientas y las fases genéricas ya descritas. Esta estrategia se llama modelo de proceso o paradigma de ingeniería del software. [\[19\]](#page-161-7) Este modelo se determina de acuerdo con la naturaleza del proyecto y de la aplicación, los métodos, las herramientas que se van a utilizar, los controles y las entregas que se requieren. Hay varios modelos para el proceso de desarrollo, cada uno de las cuales cuenta con pros y contras. Se debe escoger el modelo m´as apropiado de acuerdo a las necesidades de cada proyecto.

Algunas necesidades que se identificaron para escoger el modelo son las siguientes:

- Contar con un progreso demostrable del proyecto.
- Poder experimentar con el desarrollo del proyecto tomando en cuenta que hay requerimientos que no se contemplan desde la planeación del proyecto.
- **Minimizar riesgos.**

A continuación se muestran los principales modelos de desarrollo de software con sus ventajas y desventajas para identificar el modelo m´as apropiado de acuerdo a nuestras necesidades.

#### <span id="page-33-0"></span>1.7.1. Modelo en cascada

Considera las actividades fundamentales del proceso de especificación, desarrollo, validación y evolución, y los representa como fases separadas del proceso.

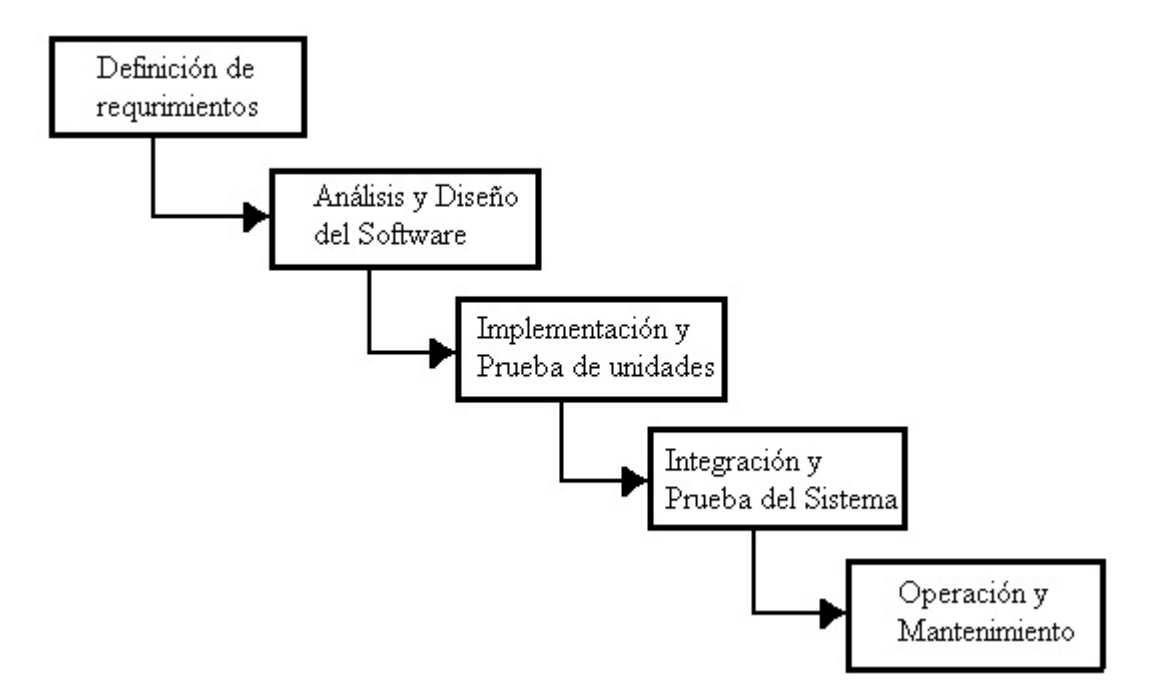

<span id="page-33-1"></span>Figura 1.3: Modelo en cascada

Las principales actividades son:

- Análisis y definición de requerimientos Los servicios, restricciones y metas del sistema se deinen a partir de consultas con los usuarios, se definen en detalle y sirven como especificación del sistema.
- Diseño del sistema y del software Divide los requerimientos en sistemas, establece una arquitectura completa del sistema, se identifica y describe las abstracciones fundamentales del sistema y sus relaciones.
- Implementación y prueba de unidades El diseño del software se lleva a cabo como un conjunto o unidades de programas. La prueba de unidades implica verificar que cada una cumpla su especificación.
- Integración y prueba del sistema Los programas o unidades individuales de programas se integran y prueban como un sistema completo para asegurar que se cumplan los requerimientos de software, después de las pruebas el sistema se entrega al cliente.

Funcionamiento y mantenimiento El sistema se instala y se pone en funcionamiento pr´actico, el mantenimiento implica corregir errores no descubiertos anteriormente, mejorar la implentación.

#### Ventajas

- Cuenta con una secuencia ordenada de pasos para desarrollar el sistema, así como controles estrictos para verificar el funcionamiento del software.
- El progreso durante el desarrollo es cuantificable

#### Desventajas

- El proceso de creación del software tarda mucho tiempo ya que debe pasar por el proceso de prueba y hasta que el software no esté completo no se opera.
- Cualquier error de diseño detectado en la etapa de prueba conduce necesariamente al rediseño y nueva programación del código afectado, aumentando los costos del desarrollo.
- $\blacksquare$  Se necesita que los requerimientos se comprendan bien, aunque esto es difícil cuando el usuario no puede definir dichas necesidades.
- Dificultades para realizar cambios posteriores.

## <span id="page-34-0"></span>1.7.2. Modelo de prototipos

El prototipo debe ser construido en poco tiempo, usando los programas adecuados y no se debe utilizar muchos recursos. El diseño se centra en una representación de aquellos aspectos del software que serán visibles para el cliente o el usuario final. Este diseño conduce a la construcción de un prototipo, el cual es evaluado por el cliente para una retroalimentación; gracias a ésta se refinan los requisitos del software que se desarrollará. La interacción ocurre cuando el prototipo se ajusta para satisfacer las necesidades del cliente. Esto permite que al mismo tiempo el desarrollador entienda mejor lo que se debe hacer y el cliente vea resultados a corto plazo.

#### Ventajas

- Satisface las necesidades inmediatas de los clientes.
- La especificación se puede desarrollar de forma creciente.
- Es útil para resolver problemáticas sin una clara definición desde el principio del desarrollo.
- Ayuda a identificar funciones confusas o complejas, asi como la falta de funciones.

#### Desventajas

- El proceso no es visible ya que se tienen que hacer entregas regulares para medir el proceso.
- A menudo los sistemas tienen una estructura deficiente ya que los cambios continuos tienden a corromper la estructura del software, y así el incorporar cambios se convierte en una tarea difícil y costosa.
- La rapidez con la que se puede proponer un prototipo da lugar a una solución inflexible o poco acertada.

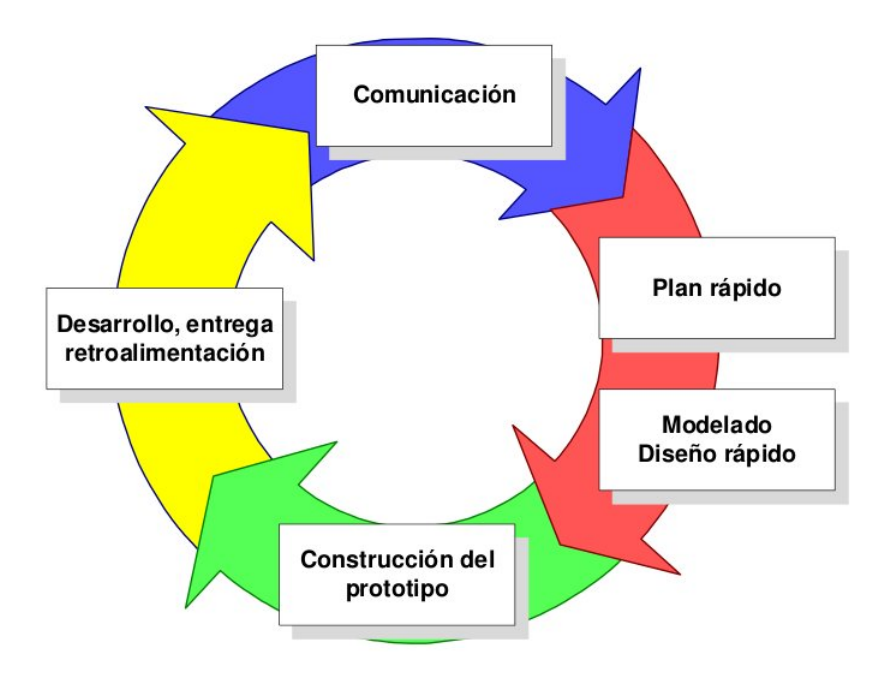

<span id="page-35-1"></span>Figura 1.4: Modelo de prototipos

#### <span id="page-35-0"></span>1.7.3. Modelo en espiral

Las actividades de este modelo se conforman en una espiral, en la que cada bucle o iteración representa un conjunto de actividades. Las actividades no están fijadas a ninguna prioridad, sino que las siguientes se eligen en función del análisis de riesgo, comenzando por el bucle interior. Este modelo está enfocado en la evaluación de riesgos asi como su minimización mediante la segmentación del proyecto en fragmentos pequeños y brindando una adapatación al cambio durante el proceso de desarrollo.
Por cada ciclo se tienen 4 actividades:

- Definición de objetivos: Se definen objetivos, alternativas y restricciones.
- Evaluación y reducción de riesgos: Se evalúan alternativas, también se identifican y resuelven riesgos.
- Desarrollo y validación: Se desarrolla y verifica el producto.
- Planificación: Planifica la siguiente fase.

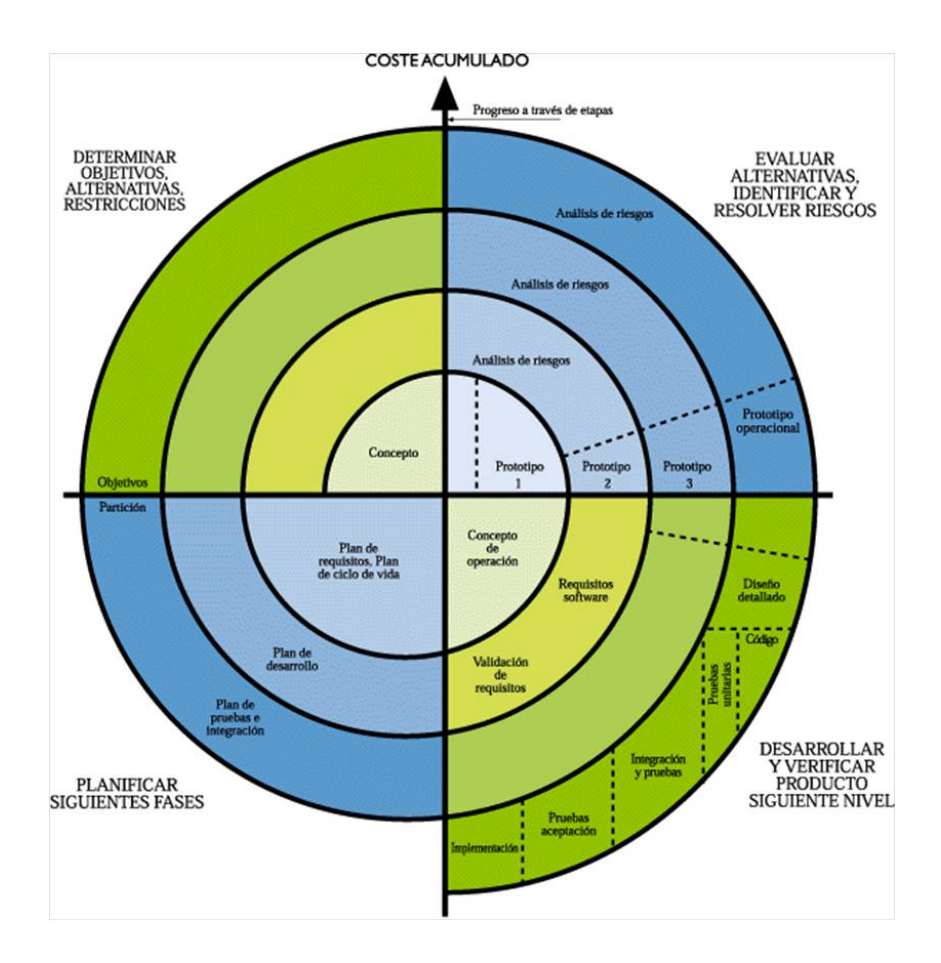

Figura 1.5: Modelo en espiral

#### Ventajas

- Permite la combinación de metodologías, lo que puede acoplarse a un proyecto de corto, mediano y largo plazo.
- Ayuda a las mejoras continuas del proyecto al poder realizar cambios durante el ciclo de vida.
- Ayuda a la mitigación del riesgo ya que lo considera explicitamente.

#### Desventajas

- No existe un control determinado sobre cuándo se debe pasar a una siguiente etapa.
- Genera mucho tiempo en el desarrollo del sistema.
- Planificar un proyecto usando este modelo es casi imposible, debido a que no se sabe el número de iteraciones necesarias.
- El IEEE clasifica al desarrollo en espiral como modelo no operativo en sus clasificaciones de MCV (Modelo Vista Controlador).
- Genera un costo alto para el proyecto.
- Requiere de personal especializado en la identificación de riesgos.

## 1.7.4. Modelo incremental

Combina las ventajas del modelo en cascada con elementos del modelo de prototipos.

#### Ventajas

- En la primera entrega se satisfacen los requerimientos más críticos y el software se pude utilizar de inmediato.
- Existe bajo riesgo de fallo total del proyecto.
- La implementación gradual del proyecto permite tener un control de los cambios que se realizan en el proyecto y as´ı poder realizar correcciones antes de una entrega final.
- Es más fácil realizar la depuración por ser iteraciones pequeñas.

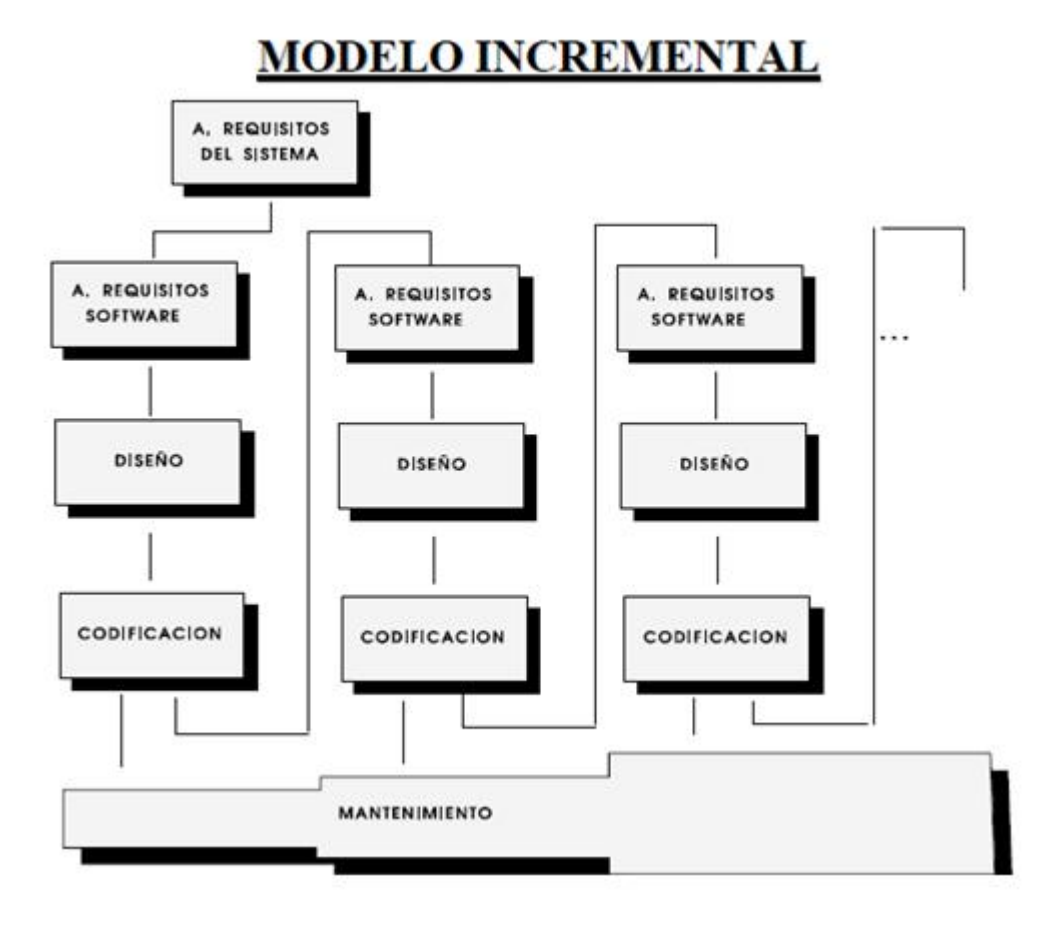

Figura 1.6: Modelo incremental

#### Desventajas

- $\blacksquare$  Requiere de mucha planeación tanto administrativa como técnica.
- Puede ser díficil adaptar los requerimientos del cliente a incrementos de tamaño apropiado.

#### 1.7.5. RUP

Para el desarrollo del sistema se utilizará RUP, **Proceso Unificado de Rational**. RUP reúne elementos de proceso genéricos, iteraciones de apoyo e ilustra buenas prácticas en la especificación y el diseño. Captura las mejores prácticas en el desarrollo moderno en una forma que es adecuada para una amplia gama de proyectos y organizaciones.[\[11\]](#page-160-0)

RUP maneja las siguientes mejores prácticas:

- Desarrollo de software iterativamente
- $\blacksquare$  Administración de requerimientos
- Utilizar arquitecturas basadas en componentes
- Modelar el software visualmente
- Verificar la calidad del software
- Controlar los cambios al software

El ciclo de vida del software se divide en ciclos, cada ciclo de trabajo en una nueva generación del producto. RUP divide un ciclo de desarrollo en cuatro fases consecutivas:

- 1. Fase de inicio: Se establece el modelo de negocio para el sistema y se delimita el alcance del proyecto. Se identifican todas las entidades externas con las que el sistema interactuará (actores). Se tratan de identificar todos los casos de uso y se describen brevemente los m´as significativos. Se incluye un plan de fases que muestra las fechas de los principales hitos.
- 2. Fase de elaboración: El objetivo de esta fase es comprender el dominio del problema, desarrollar el plan del proyecto y eliminar los elementos de mayor riesgo del proyecto. Al terminar esta fase, conseguimos un modelo de los requerimientos del sistema, una descripción arquitectónica y un plan de desarrollo del software.
- 3. Fase de construcción: Se desarrollan todos los componentes y características de aplicación y se integran en el producto, y todas las funciones se prueban a fondo. Al terminar esta fase se tiene el sistema operando, manuales de usuario y una descripción de la versión actual.
- 4. Fase de transición: El propósito de la fase de transición es la transición del producto de software para la comunidad de usuarios. Una vez que el producto ha sido entregado a los usuarios finales, los problemas suelen surgir que le obliguen a desarrollar nuevas versiones, corregir algunos problemas, o terminar las características que fueron pospuestas. Al terminar esta fase, tenemos un Sistema de Software Documentado, que funciona correctamente en su entorno operativo.

## $CAPÍTULO 1. MARCO TEÓRICO 28$

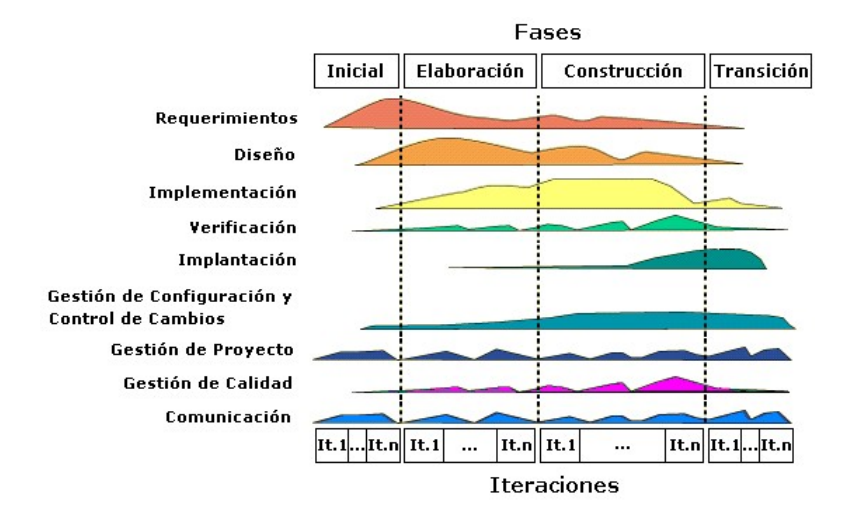

Figura 1.7: Fases de RUP

Se eligió trabajar con RUP porque:

- Permite una mitigación temprana de riesgos.
- A diferencia del modelo en espiral tenemos un control en el desarrollo que determina el momento de pasar a otra etapa.
- Debido a que puede haber un N número de iteraciones de construcción se puede experimentar en el desarrollo del sistema, a diferencia del modelo de casdada donde no puede realizarse fácilmente.
- Aunque no se hayan identificado todas las necesidades que se deben cubrir puede empezar a desarrollarse por número de casos de uso y en iteraciones posteriores incluir las necesidades identificadas, esto no se podría realizar si utilizaramos un modelo en cascada.
- El progreso del proyecto es visible en las primeras etapas.
- Dado que el progreso del proyecto es visible desde las primeras iteraciones de la fase de contrucción puede realizarse una evaluación del mismo conforme se avanza en la implementación y no esperar hasta que el proyecto este terminado para realizar pruebas.
- Se realiza una retroalimentación que se ajusta a las necesidades reales del proyecto.
- Proporciona una manera organizada de asignar tareas dentro del equipo de trabajo.

En cada fase RUP realiza una serie de artefactos[\[11\]](#page-160-0) que sirven para comprender mejor tanto el análisis como el diseño del sistema. En la elaboración del proyecto sólo se hará uso de los siguientes:

- Documento visión: Este documento contiene una visión general de los requisitos, funciones y limitaciones principales.
- Especificación de requerimientos: Se definen los actores que interactúan con el sistema, así como los requerimientos funcionales es decir, una especificación detallada de las funciones que deberá desarrollar el sistema, también se definen los requerimientos no funcionales, este tipo de requerimientos especifican cualidades o propiedades del sistema, como restricciones del entorno o de la implementación, rendimiento o dependencias de la plataforma.
- Listado de riesgos: Se realiza una lista de riesgos que pueden afectar el desarrollo del sistema, así como un plan de contingencia para los riesgos identificados.
- Plan de trabajo: Se elabora un plan del proyecto mostrando las fases e iteraciones de cada una, as´ı como las actividades a realizar y el tiempo que se asignar´a para cada una.
- Diseño de la arquitectura: Define la arquitectura del sistema, se centra en los aspectos específicos del diseño, los elementos esenciales que componen al sistema así como su comportamiento y su interacción con otros elementos.
- Diagrama de caso de uso: Describen las relaciones y las dependencias entre un grupo de casos de uso y los actores participantes en el proceso. Se identifican los actores, es decir, cada elemento externo (persona o software) con el cual interactuará el sistema. También representan la forma en como un actor opera con el sistema en desarrollo, además de la forma, tipo y orden en como los elementos interactúan (operaciones o casos de uso).
- Diagrama Entidad Relación: Muestra el diseño conceptual de las aplicaciones de bases de datos. Representa varias entidades (conceptos) en el sistema de información y las relaciones y restricciones existentes entre ellas. Cuando se utiliza una base de datos para gestionar información, es necesario plasmarlo en un modelo de datos en el que se plasma una parte del mundo real en una serie de tablas, registros y campos ubicados en un ordenador; creando un modelo parcial de la realidad. En el modelo Entidad - Relación se parte de una situación real a partir de la cual se definen entidades y relaciones entre dichas entidades.
- Diagrama de actividades: Muestra el flujo de trabajo desde el punto de inicio hasta el punto final detallando muchas de las rutas de decisiones que existen en el progreso de eventos contenidos en la actividad.
- Diagrama de secuencia: Muestran la forma en que un grupo de objetos interactúa entre sí a lo largo del tiempo, consta de objetos, mensajes entre estos objetos y una l´ınea de vida del objeto representada por una l´ınea vertical. Son utilizados para mostrar las interacciones entre los objetos de manera secuencial.
- Diagrama de clases: Muestra la estructura del sistema mostrando las relaciones que existen entre clases y los objetos que componen el sistema. También muestra la herencia de propiedades de otro objeto, los conjuntos de operaciones y propiedades que son implementadas para una interfaz gráfica. Presenta las clases del sistema con sus relaciones estructurales y de herencia.
- Documentación de las pruebas realizadas en los casos de uso desarrollados: Se realiza una documentación de las pruebas que se realizan en cada iteración de la fase de construcción, para detectar errores o resultados no deseados.

## 1.8. Tecnologías a utilizar

Se seleccionaron las siguientes herramientas, considerando que cada una proporciona funcionalidades distintas y posee características que nos permitirán realizar la implementación del sistema, utilizándolas en conjunto o de forma individual. Se realizó una comparativa entre diferentes tecnologías para elegir las adecuadas en la implementación del sistema.

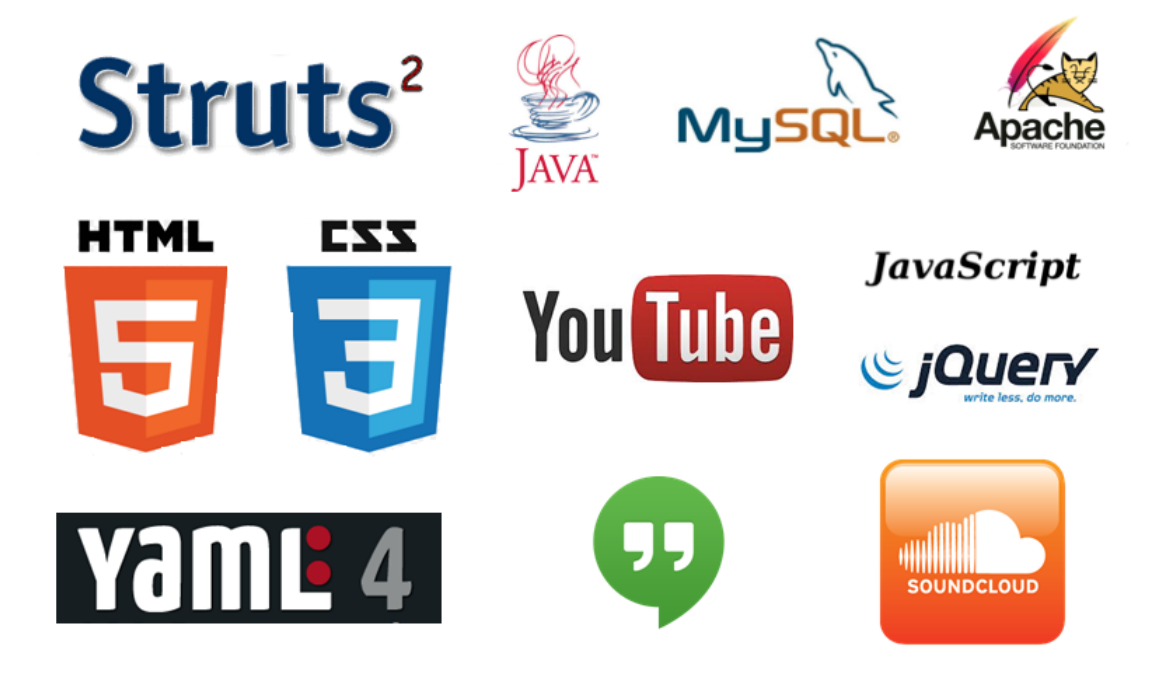

Figura 1.8: Tecnologías utilizadas en la elaboración del proyecto

Dado que el sistema que desarrollaremos será una aplicación Web utilizaremos HTML para la creación de páginas y CSS para dar formato a las páginas y su contenido. Algunas aplicaciones como Hangouts y SoundCloud se incorporaron al proyecto para hacerlo interactivo.

## 1.8.1. Comparación realizada para la elección de tecnologías a utilizar

El servidor que utilizaremos será Apache Tomcat versión 7 (última versión liberada en el momento de redactar este documento).

| Característi- | Apache Tomcat                       | Websphere            | GlassFish              |
|---------------|-------------------------------------|----------------------|------------------------|
| cas           |                                     |                      |                        |
| Plataforma    | Multiplataforma                     | Multiplataforma      | Multiplataforma        |
|               | Especificaciones Servlets Java Ser- | Soporta aplicacio-   | Servlets Java Ser-     |
|               | ver Pages                           | nes Java             | ver Pages Java Ser-    |
|               |                                     |                      | ver Faces              |
| Licencia      | Software<br>Apache                  | IBM                  | Sun Microsystems       |
|               | Foundation                          |                      |                        |
| Costo del SW  | Distribución<br>$gra-$              | 70 dólares<br>(anua- | Distribución<br>$gra-$ |
|               | tuita                               | $\text{les}$         | tuita                  |

Tabla 1.2: Comparación entre servidores

Como IDE de Programación se utilizará Netbeans, por ser de uso libre con licencia GNU.

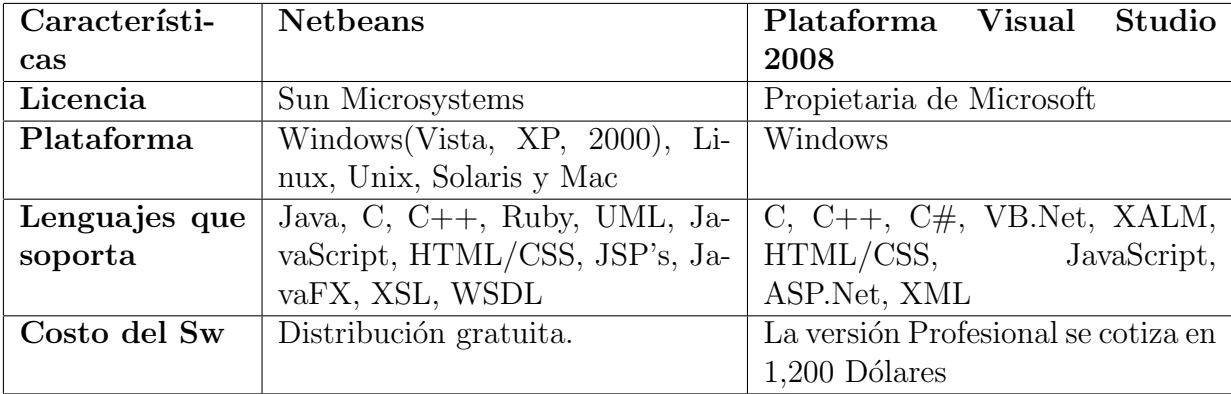

Tabla 1.3: Comparación entre IDE de programación

#### $CAPÍTULO 1. MARCO TEÓRICO 33$

Para el manejo de datos utilizaremos el gestor de bases de datos MySQL versión 5.6 debido a que es gestor de uso libre que cumple con los requerimientos que necesitamos para la creación de la base de datos que utilizaremos y por la experiencia que tenemos sobre el mismo en proyectos escolares.

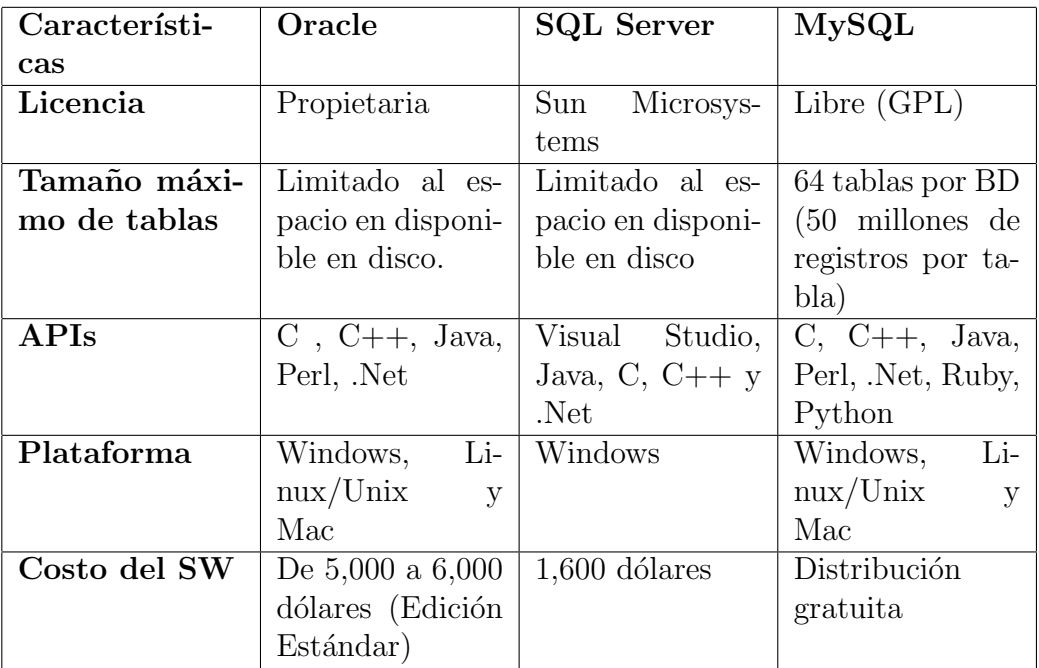

Tabla 1.4: Comparación entre manejadores de base de datos

#### 1.8.2. Struts 2

Struts es un framework para el desarrollo de aplicaciones Web bajo el patrón MVC en la plataforma Java EE. El objetivo de Struts 2 es hacer que el desarrollo de aplicaciones Web sea fácil para los desarrolladores. Para lograr esto, Struts 2 cuenta con características que permiten reducir la configuración gracias a que proporciona un conjunto inteligente de valores por default. Para hacer más fácil presentar datos dinámicos, el Framework incluye una biblioteca de etiquetas web. Las etiquetas interactúan con las validaciones y las características de internacionalización del Framework, para asegurar que las entradas son válidas, y las salidas están localizadas. La biblioteca de etiquetas puede ser usada con JSP, FreeMarker, o Velocity; también pueden ser usadas otras bibliotecas de etiquetas como JSTL y soporta el uso de componentes JSF.

Adem´as permite agregarle funcionalidades, mediante el uso de plugins, de forma transparente, ya que los plugins no tienen que ser declarados ni configurados de ninguna forma. Basta con agregar al classpath el jar que contiene al plugin.

Struts 2 está basado en el patrón MVC (Modelo-Vista-Controlador), una arquitectura que busca reducir el acoplamiento dividiendo las responsabilidades en 3 capas claramente diferenciadas:

- **Modelo:** Hace referencia a los datos que maneja la aplicación y las reglas de negocio que operan sobre ellos y que se traducen en Struts 2 en las acciones.
- Vista: Encargada de generar la interfaz con la que la aplicación interacciona con el usuario. En Struts 2 equivale a los resultados.
- Controlador: Comunica la vista y el modelo respondiendo a eventos generados por el usuario en la vista, invocando cambios en el modelo, y devolviendo a la vista la información del modelo necesaria para que pueda generar la respuesta adecuada para el usuario. El controlador se implementa en Struts 2 mediante el filtro FilterDispatcher

Por supuesto, podríamos utilizar JSP y servlets para crear una aplicación utilizando el patrón MVC: en una aplicación con JSP y servlets clásica se suelen utilizar páginas JSP para la vista, un servlet como controlador (patr´on front controller) y POJOs (Plain Old Java Objects) para el modelo. El modelo, a su vez, suele estar dividido en dos subcapas siguiendo el patrón DAO (Data Access Object). Sin embargo podemos ahorrar trabajo al recurrir a un framework, como Struts 2, para que se encargue de obtener y transformar los parámetros de las peticiones del cliente, validar los datos, buscar qué acción se debe realizar en el modelo según la petición, buscar la página a mostrar al usuario según la respuesta del modelo, proporcionar los datos del modelo a la vista, ocuparse de la internacionalización, etc.

A continuación, se describirá brevemente los tres elementos con los que trabaja struts 2 para procesar las peticiones del cliente:

Interceptores: Son clases que siguen el patrón interceptor. Estos permiten que se implementen funcionalidades cruzadas o comunes para todos los Actions, pero que se ejecuten fuera del Action (por ejemplo validaciones de datos, conversiones de tipos, población de datos, etc.).

Los interceptores realizan tareas antes y después de la ejecución de un Action y tambi´en pueden evitar que un Action se ejecute (por ejemplo si estamos haciendo alguna validación que no se ha cumplido).

Acciones: Son clases encargadas de realizar la lógica para servir una petición. Cada URL es mapeada a una acción específica, la cual proporciona la lógica necesaria para servir a cada petición hecha por el usuario.

**Resultados:** Después que un Action ha sido procesado se debe enviar la respuesta de regreso al usuario, esto se realiza usando results. Este proceso tiene dos componentes, el tipo del result y el result mismo. El tipo del result indica cómo debe ser tratado el resultado que se le regresará al cliente. Por ejemplo un tipo de Result puede enviar al usuario de vuelta una JSP, otro puede redirigirlo hacia otro sitio, mientras otro puede enviarle un flujo de bytes (para descargar un archivo por ejemplo). Un Action puede tener más de un result asociado. Esto nos permitirá enviar al usuario a una vista distinta dependiendo del resultado de la ejecución del Action. Por ejemplo en caso de que todo salga bien, enviaremos al usuario al result success, si algo sale mal lo enviaremos al result error, o si no tiene permisos lo enviaremos al result denied.

#### 1.8.3. Yaml 4

Yaml (Yet Another Multicolumn Layout) es un framework para el desarrollo de hojas de estilo en cascada (Cascading Style Sheets), el objetivo de utilizar esta herramienta es ayudar a la realización de hojas de estilo de una manera más ágil y estándar. Entre las principales características del framework están:

- Un esquema definido de plantillas que incluye una cabecera, un pie de página y un área para una o m´as columnas muy propio de las nuevas tendencias de dise˜no.
- Compatibilidad con la mayoría de los navegadores utilizando la plantilla por defecto proporcionada en la distribución.

Esquemas de diseños fijos o fluidos.

Cuando se crea la hoja de estilo se hace con un esquema fijado y con la compatibilidad multinavegador. Esta última característica es muy importante. Posteriormente y con el transcurso del dise˜no de la plantilla se pueden ir restando elementos innecesarios dentro de la hoja de estilo. Pero es importante resaltar que YAML no es una plantilla prediseñada.

#### 1.8.4. Java EE

Java EE es una plataforma de programación (parte de la Plataforma Java) para desarrollar y ejecutar software de aplicaciones en el lenguaje de programación Java con arquitectura de N capas distribuidas y que se apoya ampliamente en componentes de software modulares ejecutándose sobre un servidor de aplicaciones.

Uno de los beneficios de Java EE como plataforma es que es posible empezar con poco o ningún coste. La implementación Java EE puede ser descargada gratuitamente, y hay muchas herramientas de c´odigo abierto disponibles para extender la plataforma o para simplificar el desarrollo.

Ejemplos de herramientas de desarrollo Java de código abierto de terceras partes son:

- NetBeans IDE, un IDE basado en Java
- La plataforma Eclipse, un IDE basado en Java
- Apache Software Foundation Apache Tomcat, un contenedor Web de Servlet/JSP

#### 1.8.5. JavaServer Pages

JavaServer Pages (JSP) es una tecnología Java que permite generar contenido dinámico para Web, en forma de documentos HTML, XML o de otro tipo.

Las JSP's permiten la utilización de código Java mediante scripts. Además, es posible utilizar algunas acciones JSP predefinidas mediante etiquetas. Estas etiquetas pueden ser enriquecidas mediante la utilización de Bibliotecas de Etiquetas (TagLibs o Tag Libraries) externas e incluso personalizadas.

Con JSP podemos crear aplicaciones Web que se ejecuten en variados servidores Web, de múltiples plataformas, ya que Java es en esencia un lenguaje multiplataforma. Las páginas JSP están compuestas de código HTML/XML mezclado con etiquetas especiales para programar scripts de servidor en sintaxis Java. Por tanto, las JSP podremos escribirlas con nuestro editor HTML/XML habitual.

#### 1.8.6. Apache Tomcat

Apache Tomcat funciona como un contenedor de servlets desarrollado bajo el proyecto Jakarta en la Apache Software Foundation. Tomcat implementa las especificaciones de los servlets y de JavaServer Pages (JSP) de Oracle Corporation.

Apache es usado principalmente para enviar páginas Web estáticas y dinámicas en la World Wide Web. Muchas aplicaciones Web están diseñadas asumiendo como ambiente de implantación a Apache, o que utilizarán características propias de este servidor Web.

Ventajas:

- Multi-plataforma.
- Código abierto.
- Extensible.
- Popular (Soporte, manuales, información fácil de encontrar).

#### 1.8.7. MySQL

MySQL proporciona un servidor de base de datos SQL (Structured Query Language) muy rápido, multi hilo, multi usuario y robusto. El servidor MySQL está diseñado para entornos de producción críticos, con alta carga de trabajo así como para integrarse en software para ser distribuido.

La siguiente lista describe algunas de las características más importantes del software de base de datos MySQL:

- Multi hilo
- Multi plataforma
- Multi usuario
- $\blacksquare$  Amplio soporte y documentación accesible
- Sistema de privilegios y contraseñas que es muy flexible y seguro.
- Escalable

#### 1.8.8. JavaScript

JavaScript es un lenguaje de programación interpretado, dialecto del estándar EC-MAScript. Se define como orientado a objetos, basado en prototipos, imperativo, débilmente tipado y dinámico. Todos los navegadores modernos interpretan el código JavaScript integrado en las páginas Web. Para interactuar con una página Web se provee al lenguaje JavaScript de una implementación del Document Object Model (DOM).

Se utiliza principalmente en su forma del lado del cliente (client-side), implementado como parte de un navegador Web permitiendo mejoras en la interfaz de usuario y páginas Web din´amicas, en bases de datos locales al navegador, aunque existe una forma de JavaScript del lado del servidor (Server-side JavaScript o SSJS). Su uso en aplicaciones externas a la Web, por ejemplo en documentos PDF, aplicaciones de escritorio (mayoritariamente widgets) es también significativo.

JavaScript es un lenguaje de programación que se utiliza principalmente para crear p´aginas Web din´amicas. Una p´agina Web din´amica es aquella que incorpora efectos como texto que aparece y desaparece, animaciones, acciones que se activan al pulsar botones y ventanas con mensajes de aviso al usuario. Técnicamente, JavaScript es un lenguaje de programación interpretado, por lo que no es necesario compilar los programas para ejecutarlos. En otras palabras, los programas escritos con JavaScript se pueden probar directamente en cualquier navegador sin necesidad de procesos intermedios.

#### 1.8.9. jQuery

jQuery es una biblioteca de JavaScript, permite simplificar la manera de interactuar con los documentos HTML, manipular el ´arbol DOM, manejar eventos, desarrollar animaciones y agregar interacción con la técnica AJAX a páginas web. Al igual que otras bibliotecas, ofrece una serie de funcionalidades basadas en JavaScript que de otra manera requerirían de mucho más código, es decir, con las funciones propias de esta biblioteca se logran grandes resultados en menos tiempo y espacio.

jQuery consiste en un único fichero JavaScript que contiene las funcionalidades comunes de DOM, eventos, efectos y AJAX. La característica principal de la biblioteca es que permite cambiar el contenido de una p´agina web sin necesidad de recargarla, mediante la manipulación del árbol DOM y peticiones AJAX.

#### 1.8.10. YouTube

Los videos que manejaremos en el sistema se encontrarán almacenados en este sitio, por está razón haremos uso de el API de YouTube. Se hará uso del API del reproductor, que permite controlar la reproducción de los videos en un sitio Web propio, también nos permitir´a realizar configurar opciones b´asicas, controlar la interfaz del reproductor e incluso crear controles propios del reproductor. Para incluir los videos utilizaremos el reproductor insertado (existen dos tipos de reproductores: el reproductor insertado y el reproductor sin bordes).

Una vez que el reproductor insertado se haya incluido en la página Web, se podrá controlar mediante JavaScript. Esto permite realizar acciones similares a las que puede llevar a cabo el usuario al hacer clic en los controles como, por ejemplo, poner en pausa el vídeo, avanzar su reproducción o silenciarlo. También podremos conocer el estado del reproductor y detectar eventos para que el código pueda reaccionar ante cualquier acción que realice el reproductor.

#### 1.8.11. SoundCloud

SoundCloud es una plataforma de distribución de audio on-line en la que sus usuarios pueden colaborar, promocionar y distribuir sus proyectos musicales. Posee un sencillo reproductor en el que se puede ver la forma de onda del archivo de audio. En él, los usuarios pueden dejar sus comentarios, compartir el archivo y, en algunos casos, descargarlo. Este reproductor se puede insertar en páginas Web o en otras redes sociales de modo que cuando se hace una actualización en SoundCloud aquellos sitios que enlacen el reproductor quedarán actualizados.

## 1.9. Arquitectura del sistema

La figura [1.9](#page-51-0) muestra la arquitectura general propuesta, se muestra la interacción de los tres tipos de usuario, El Sistema de Enseñanza De Lengua Náhuatl que estará contenido en el servidor Web y su interacción con la base de datos.

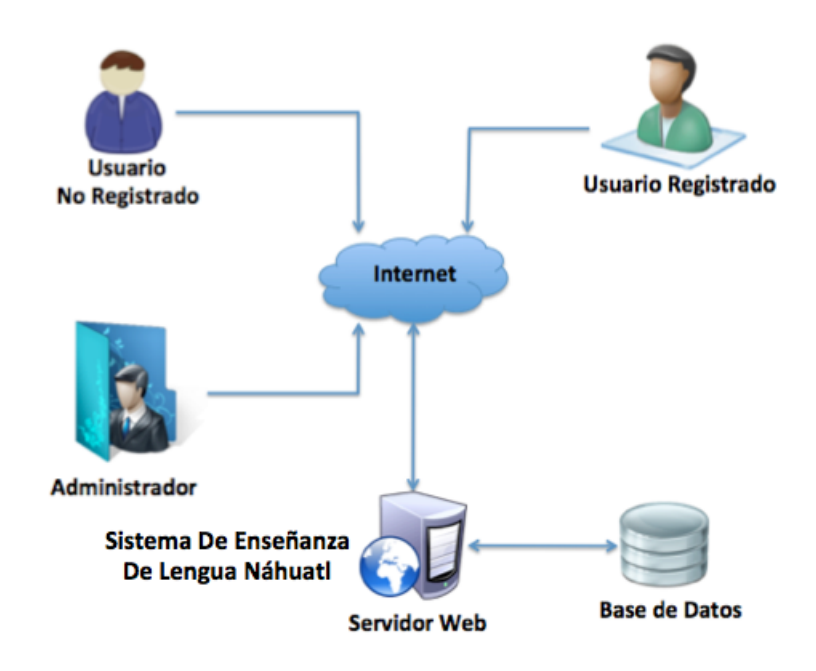

<span id="page-51-0"></span>Figura 1.9: Arquitectura general del sistema

Para la arquitectura interna del sistema se utilizará el patrón de desarrollo Modelo Vista Controlador (MVC). El MVC es un patrón o modelo de abstracción de desarrollo de software que separa los datos de una aplicación, la interfaz de usuario, y la lógica de negocio en tres componentes distintos. El patrón de llamada y retorno MVC, se ve frecuentemente en aplicaciones Web, donde la vista es la página HTML y el código que provee de datos dinámicos a la página. El modelo es el Sistema de Gestión de Base de Datos y la Lógica de negocio, y el controlador es el responsable de recibir los eventos de entrada desde la vista.

## $\sqrt{CAPÍTULO} 1. \quad \sqrt{MARCO} \quad \sqrt{TEÓRICO} \qquad \qquad 40$

La utilización de MVC hace más fácil el mantenimiento y la escalabilidad del sistema, ya que se tendrán bien definidos los componentes, así si se desea hacer cambios en alguna parte específica del sistema, será más sencillo realizar esa tarea ya que todo estará bien definido por módulos. La figura [1.10](#page-52-0) muestra la arquitectura MVC.

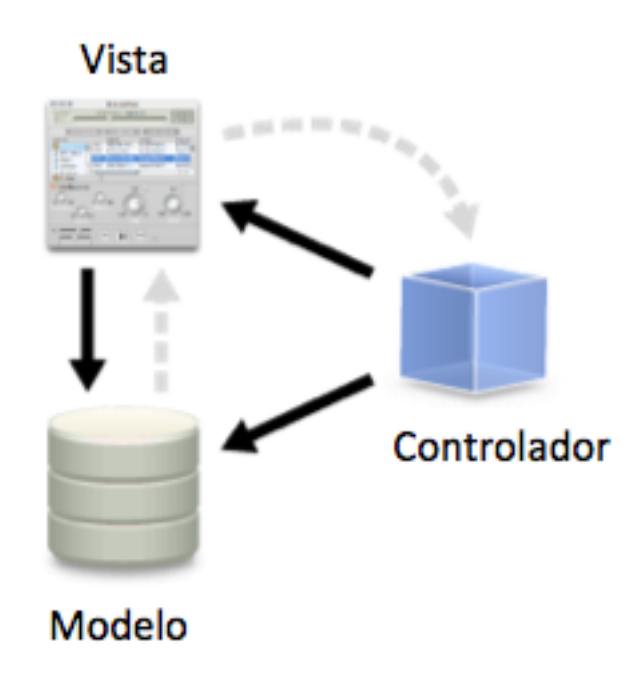

<span id="page-52-0"></span>Figura 1.10: Arquitectura Modelo-Vista-Controlador

## 1.10. Análisis de Factibilidad

Ya que sea descrito el planteamiento del problema y se describieron las tecnologías que se pretenden implementar, es conveniente que se haga un análisis de factibilidad del proyecto. A continuación se presenta un análisis de costos, hardware y software necesarios.

#### 1.10.1. Factibilidad Técnica

Para el desarrollo del sistema son necesarios algunos recursos tecnológicos de hardware y software que se listan a continuación:

#### Software

- **Framework Struts 2**
- MySQL 5.6 para el manejo de base de datos.
- NetBeans 7.3 para el desarrollo del sistema.
- Apache Tomcat 7.0
- Lenguaje de programación Java.
- Lenguaje de programación JavaScript.
- jQuery
- Framework de CSS Yaml 4

#### Hardware

Se necesitan equipos de cómputo que soporten la instalación del software mencionado y que lo ejecuten correctamente. Sus características técnicas deben ser:

- Windows
	- Procesador Intel $(R)$  Pentium $(R)$  4 o AMD Athlon $(R)$  de 64 bits
	- Microsoft® Windows® XP con Service Pack 3 o Windows 7
	- 2 GB de RAM (se recomiendan 3 GB)
	- Java<sup>TM</sup> Runtime Environment 1.6 (incluido)
	- Unidad de DVD-ROM
	- Software QuickTime 7.6.6 necesario para funciones multimedia
- Mac OS
	- $\bullet$  Procesador Intel multinúcleo
	- Mac OS X v10.6.8 o v10.7. Adobe Creative Suite 5, 5.5 y las aplicaciones de CS6 son compatibles con Mac OS X Mountain Lion (v10.8) si se instalan en sistemas basados en Intel.
	- 2 GB de RAM (se recomiendan 3 GB)
	- Java Runtime Environment 1.6
	- Unidad de DVD-ROM
	- Software QuickTime 7.6.6 necesario para funciones multimedia

Se cuenta ya con los equipos necesarios que satisfacen estas especificaciones, si por alg´un motivo los equipos con los que se cuenta no fueran los adecuados, en los laboratorios de la ESCOM se cuenta con equipos que soportan las aplicaciones mencionadas, por lo tanto el proyecto es factible por la parte técnica.

#### 1.10.2. Factibilidad Económica

#### Costo del hardware

Se cuenta ya con el equipo necesario para el desarrollo del proyecto, por tanto no se requiere de ninguna inversión para el aspecto del harware requerido.

#### Costo del software

La tabla [1.5](#page-55-0) muestra los costos del software que se utilizará para el desarrollo del sistema.

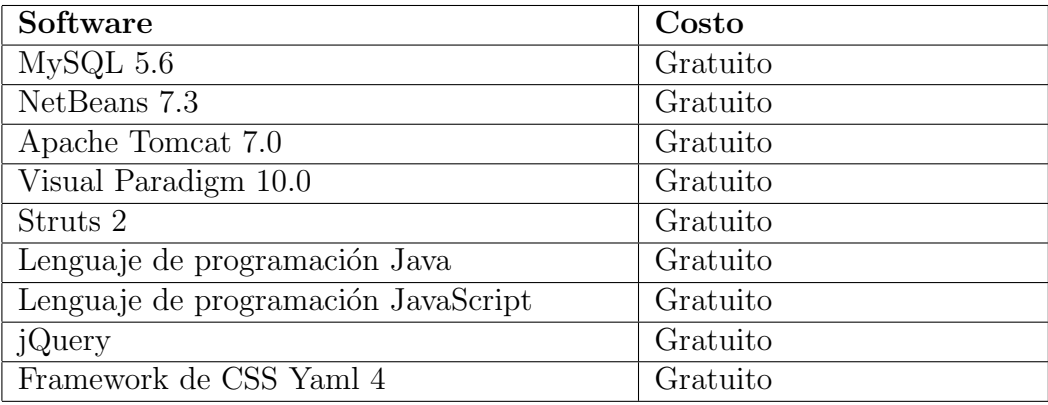

Tabla 1.5: Costo del software para el desarrollo del sistema

<span id="page-55-0"></span>Para el diseño del proyecto, se utilizará Visual Paradigm 10.0 Community Edition el cual no tiene costo, ya que no se utilizará la herramienta con fines de lucro, al usar esta herramienta podremos representar las funciones disponibles de nuestro proyecto usando diferentes diagramas.

Un costo importante es el alojamiento Web, existe en el mercado alojamiento gratuito, y si no cubre los requisitos uno más completo costaría al rededor de \$ 29.00 por mes. Este gasto puede o no realizarse, ya que las pruebas del funcionamiento se realizarán localmente.

#### Recursos humanos

El proyecto será desarrollado por alumnos de la ESCOM, las habilidades requeridas son las siguientes:

- Conocimientos del lenguaje de programación Java.
- Experiencia en el manejo de bases de datos con el gestor MySQL.
- Conocimientos de Ingeniería de Software.
- Experiencia en el desarrollo de aplicaciones Web.
- Conocimiento de conceptos básicos de JavaScript y jQuery.
- $\blacksquare$  Conocimientos sobre documentación de sistemas.

Los alumnos que conforman el equipo de trabajo terminal cuentan con las habilidades requeridas para el desarrollo del proyecto.

## $CAPÍTULO 1. MARCO TEÓRICO 44$

Se requiere de mano de obra directa para la elaboración del proyecto, las horas de trabajo requeridas dependen de la actividad que se realice, puede variar desde una a cinco horas por día, incluyendo el aprendizaje de nuevas tecnologías que puede surgir en fases posteriores del desarrollo, sin embargo, se requieren m´ınimo 40 horas a la semana por cada integrante del equipo. Dado que se desarrolla un trabajo terminal para obtener la titulación de carrera no se toma en cuenta un costo por hora de trabajo.

Los costos del software requerido se especifican en la sección **Tecnologías a utilizar** donde se realiza una comparativa entre cada una incluyendo costos y licencias.

Dado que los costos contemplados tanto de Hardware y Software no son una limitante, podemos concluir que el proyecto es económicamente factible.

## Capítulo 2

# Fase de Inicio

## 2.1. Introducción

Se desarrollará un sistema para la Enseñanza de Lengua Náhuatl a Nivel Básico, que será desarrollado por alumnos de la ESCOM. El sistema permitirá el acceso al aprendizaje de la lengua mediante la visualización de videos y archivos de audio con el contenido del temario propuesto en la sección Descripción de la Solución Propuesta del proyecto y documentación con explicación de los temas incluidos en el sistema. El sistema permitirá al usuario la visualización del progreso que lleva en el curso, así como la aplicación de cuestionarios. Además, permitirá al administrador realizar la gestión de los archivos del curso.

Algunas características deseables en el sistema se muestran a continuación:

#### Acceso al sistema

- 1. El usuario deberá iniciar sesión para ingresar al contenido del curso.
- 2. Los datos que deberá proporcionar el usuario para inicio de sesión son: correo y contraseña.
- 3. El usuario que no esté registrado en el sistema deberá llenar un formulario para darse de alta y tener acceso al sistema como usuario registrado.
- 4. El usuario después de registrarse deberá completar su registro siguiendo las instrucciones que se proporcionarán en una notificación a su correo.
- 5. El sistema facilitará la recuperación de contraseñas en caso de que el usuario la olvide.
- 6. En caso de que el usuario no inicie sesión, no podrá visualizar la información del curso.
- 7. El administrador iniciará sesión como cualquier usuario, pero el sistema lo redireccionará a la sección administrativa. Donde podrá realizar las operaciones asociadas a su perfil.
- 8. En caso de que el usuario proporcione un correo que no esté registrado en la base de datos, el sistema mostrará una notificación con el aviso correspondiente.
- 9. Si un usuario intenta registrarse con un correo existente en la base de datos el sistema notificará al usuario.

#### Manejo de la información

- 1. Si el usuario se autentica tendr´a acceso a todas las secciones del sistema.
- 2. Si el usuario no inicia sesión no podrá visualizar la información del curso.
- 3. El administrador podrá gestionar la información existente en el curso.
- 4. En la base de datos se almacenará la información necesaria para el correcto funcionamiento del sistema y la información referente al registro de usuario.
- 5. El usuario podrá modificar sus datos de registro.
- 6. El administrador podrá modificar sus datos de registro.

#### Estructura del sistema

- 1. Se requiere que el usuario pueda guardar el progreso de su trabajo para continuar en otro momento.
- 2. Se requiere guardar histórico de las evaluaciones del usuario para promediar una calificación y el avance progresivo.
- 3. El sistema tendrá 6 secciones principales: Curso, Calendario, Progreso, Información, Recursos y Perfil.
- 4. En la sección Curso se mostrará el índice de los videos disponibles para su visualización.
- 5. Se podrá seleccionar algún video del índice para su reproducción. Aunque los videos est´an organizados de menor a mayor grado de dificultad, no es obligatorio seguir el orden establecido, sin embargo, es recomendable para una mejor comprensión.
- 6. En la sección Calendario se mostrará el calendario mexicano, se describirán sus elementos mostrando información y se incluirá un apartado donde se explica la forma de leer el calendario.
- 7. En la sección Progreso se visualiza el avance del usuario en los temas del curso y en los cuestionarios resueltos.
- 8. La sección Información será la página inicial del sistema, en esta sección se mostrará información acerca del curso (Información general, objetivos, alcances), avisos importantes y preguntas frecuentes.
- 9. En la sección Recursos se proporciona material de apoyo extra para el curso (desarrollo de los temas, bibliografía, vocabulario, etc.).
- 10. En la sección Perfil se muestra la información del usuario (nombre, correo, edad), y una opción para modificarla.

#### Sección administrativa

- 1. El administrador tendr´a 5 secciones principales: Videos, Recursos, Cuestionarios, Agregar, Ajustes.
- 2. En la sección videos se muestra la lista de los videos disponibles en el sistema.
- 3. En la sección recursos se muestra la lista de los archivos PDF disponibles en el sistema.
- 4. En la sección cuestionarios se muestra la lista de los cuestionarios disponibles en el sistema.
- 5. En la sección agregar el administrador podrá agregar videos, cuestionarios y recursos.
- 6. En la sección Perfil se muestra la información del administrador (nombre, contraseña, correo) y una opción para modificarla.

## 2.2. Descripción de la solución propuesta

El trabajo que se realizará será un apoyo para el aprendizaje y difusión de la lengua Náhuatl para un sector de la población que sepa leer y escribir, y que tenga conocimientos básicos en computación y de Español. Presentando de manera clara los puntos principales de la lengua favoreciendo el conocimiento de la misma para que se extienda su uso en distintos ámbitos de la vida social, laboral y cultural.

A continuación se muestra una lista de los temas que se abarcará el trabajo:

- Principales características del Náhuatl.
- Sonidos que componen el Náhuatl.
- **Pronombres personales.**
- Prefijos sujeto.
- Conjugación de verbos intransitivos.
- $\blacksquare$  Conjugación de verbos transitivos.
- $\blacksquare$  Numeración Náhuatl.
- Sustantivo primario.
- Pronombre posesivo.
- $\blacksquare$  Aglutinación.
- Prefijos indefinidos.
- Conjugación de verbos reflexivos.
- Pronombres indefinidos.
- Pronombres relativos.
- Pronombres demostrativos.
- Poema.

Después de realizar una breve recopilación de información acerca de sistemas de representación de la información se proponen las siguientes actividades para el desarrollo de cada tema:

- $\blacksquare$  Videos con la explicación de cada tema.
- Cuestionarios de opción múltiple o ejercicios donde se incorpore el uso de los temas previos.
- Se desarrollará una sección de materiales extras que incluirá vocabulario, enlaces a otras páginas Web, bibliografía y el desarrollo de los temas en un archivo en formato pdf.

Además del curso se desarrollará una sección que explique el uso del calendario, mostrando la forma como se compone e interpreta y agregando datos culturales acerca de sus elementos.

## 2.3. Objetivos

Los objetivos que persigue el trabajo terminal Sistema de enseñanza de lengua náhuatl a nivel básico son los siguientes:

Objetivo general: Diseñar e implementar un sistema interactivo para el aprendizaje de la lengua Náhuatl, empleando entornos de utilidad que faciliten la explicación, desarrollo y comprensión de los temas.

#### Objetivos específicos

- Instruir a las personas en el conocimiento de la lengua Náhuatl.
- Familiarizar al usuario con los elementos fundamentales de la lengua N´ahuatl.
- Desarrollar y organizar de manera secuencial los temas que abarcará el curso.
- Desarrollar los temas con videos incorporando algunas preguntas de opción múltiple en los mismos.
- Realizar cuestionarios para reforzar el aprendizaje del usuario.
- Incluir una sección que se enfoque en la explicación y el uso del calendario mexicano mostrando los elementos que lo componen y explicar como se obtiene la relación de fechas el calendario gregoriano con éste.
- Actualizar el progreso de cada usuario en el curso.
- Proporcionar al usuario el desarrollo de los temas vistos en el curso en un archivo PDF.
- Implementar una base de datos que manejará la información necesaria para el correcto funcionamiento de la aplicación.

## 2.4. Alcances del Proyecto

- La gramática que se estudiará en el proyecto será del Náhuatl Clásico del Centro.
- El proyecto facilitar´a el acercamiento a personas interesadas en el aprendizaje de la lengua.
- El contenido que se ofrece en el curso no contempla el aprendizaje de la lengua en su totalidad.
- Cuando un usuario interesado complete el curso tendrá conocimientos sobre los elementos fundamentales de la lengua.
- Una vez que el usuario termine el curso poseerá los conocimientos básicos para producir construcciones simples en la lengua N´ahuatl.
- Aunque la versión inicial del proyecto contempla elementos fundamentales de la lengua es posible agregar material posteriormente con lo cual el nivel de aprendizaje del usuario incrementará.
- Dado que se enseñará Náhuatl clásico del Centro los métodos de enseñanza de lenguas clásicas tienen como objetivo final la comprensión lectora y no la conversación. Por ello, el sistema no incluirá actividades referentes a pronunciación. [\[15\]](#page-161-0)

## 2.5. Análisis de requerimientos

En esta sección se describe de manera detallada y concreta el funcionamiento básico del sistema, así como los actores que interactúan directamente con el mismo, y las actividades que cada uno de ellos puede realizar.

#### Actores del Sistema

Se describen un total de tres actores en el Sistema de Enseñanza de Lengua Náhuatl. El Usuario interactúa con la mayoría de los casos de uso, excepto con los casos asociados al administrador.

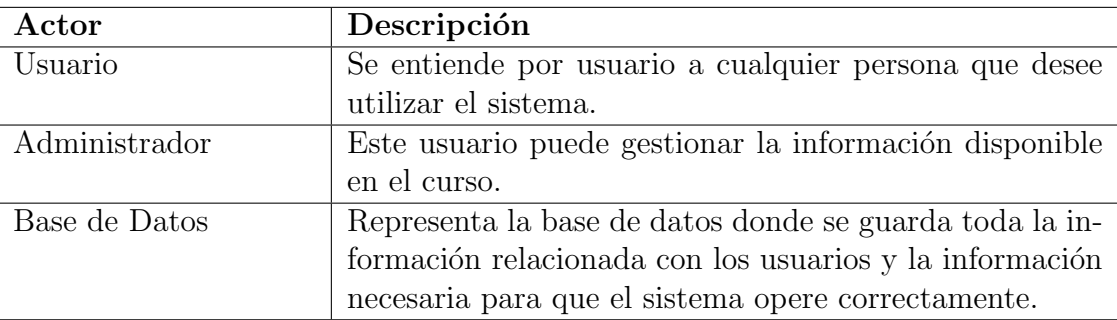

## 2.5.1. Requerimientos Funcionales

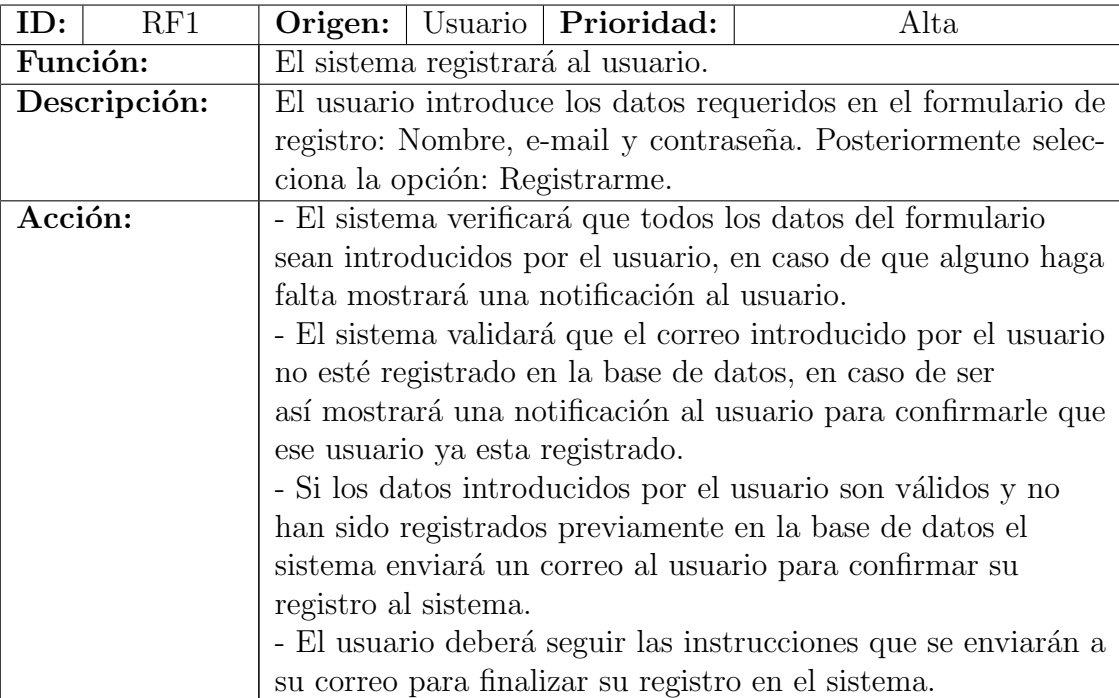

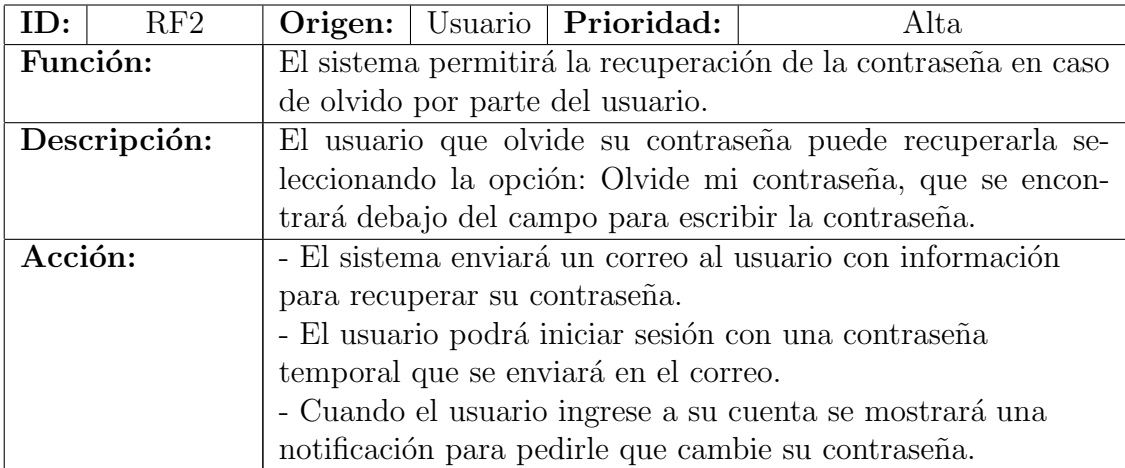

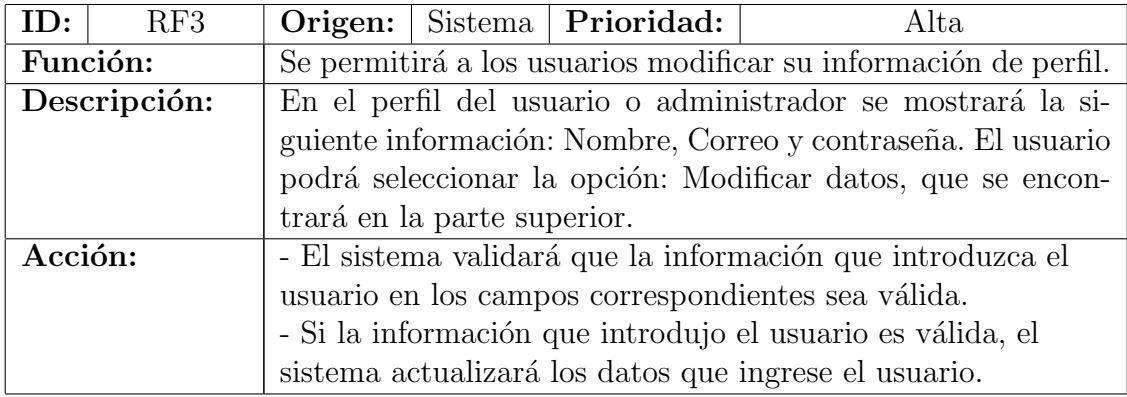

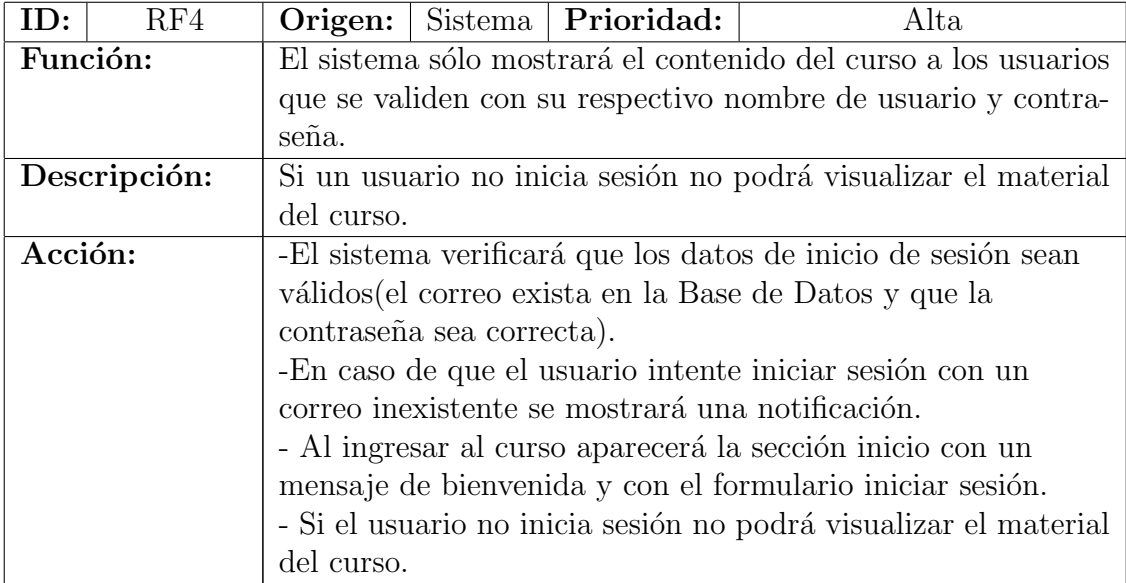

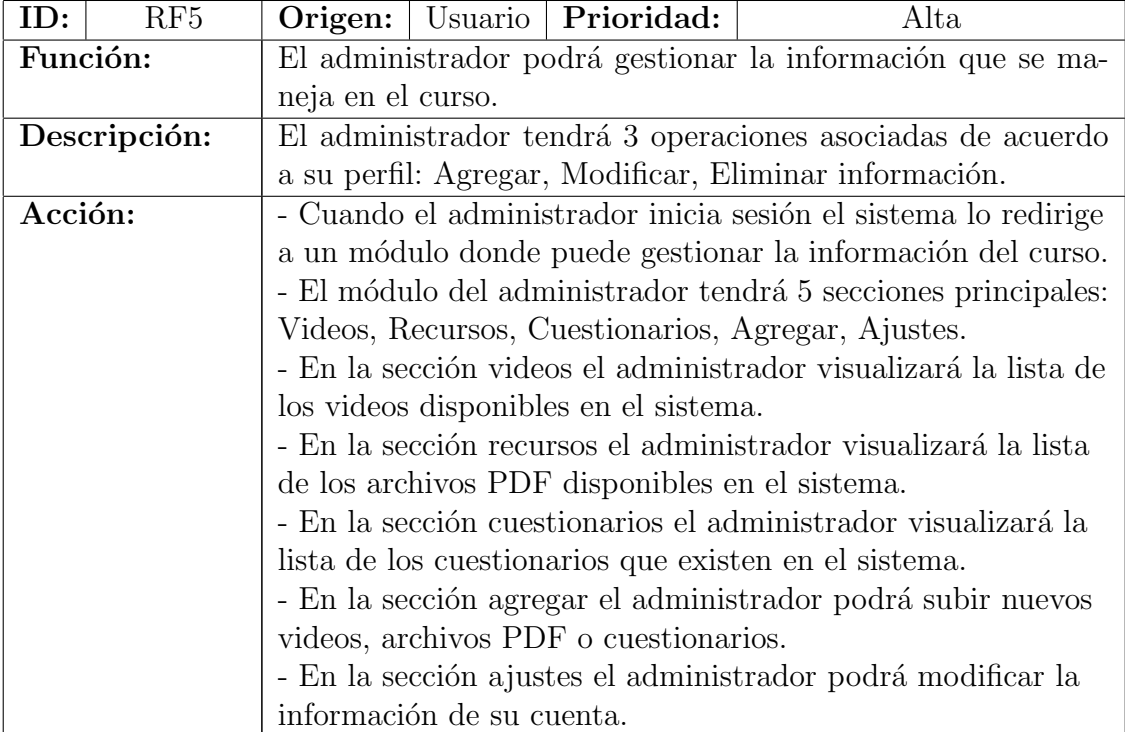

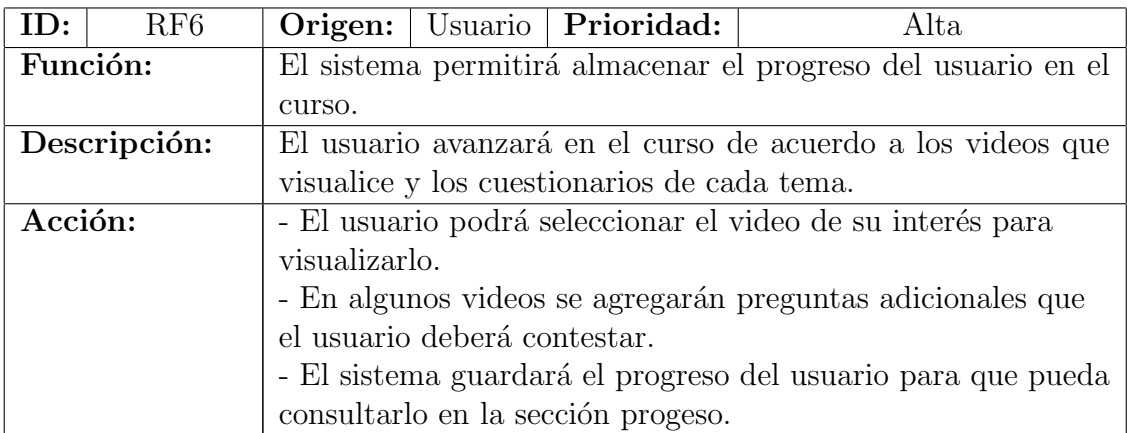

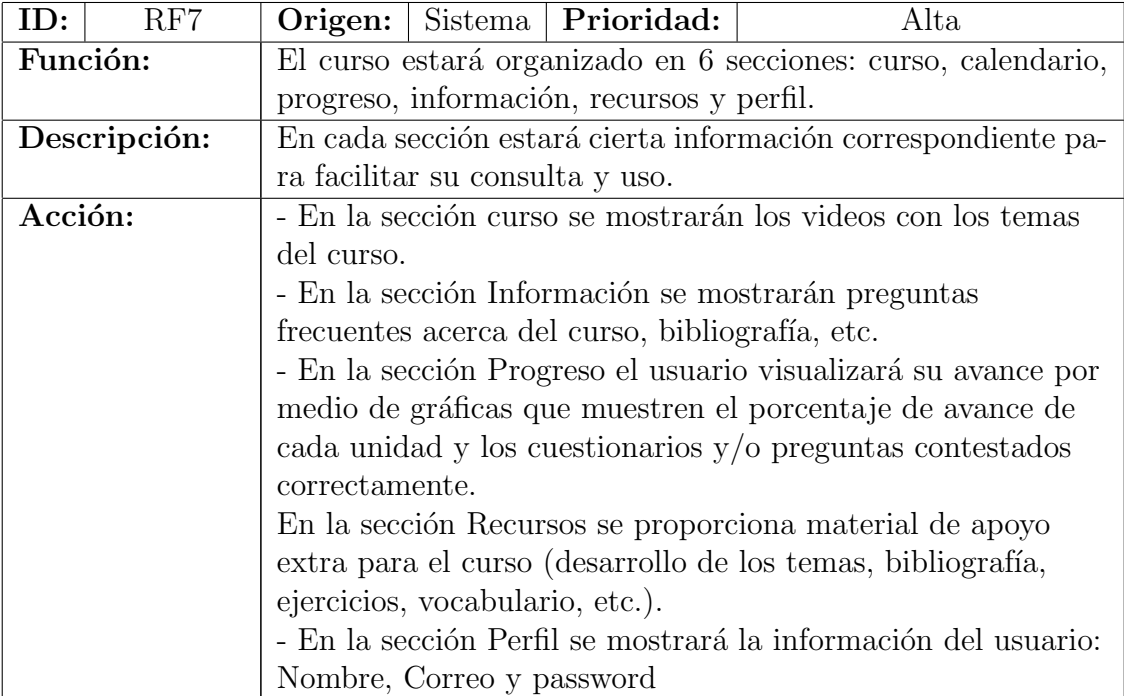

### 2.5.2. Requerimientos No Funcionales

- Interfaz de usuario
	- $RNF1$  El sistema debe tener interfaces de usuario amigables y fáciles de usar.
	- RNF2 El sistema debe ser visualizado correctamente en el navegador Google Chrome.
- Seguridad
	- RNF3 Los datos proporcionados por el usuario serán almacenados de manera segura evitando un mal uso de los mismos.
	- RNF4 Sólo el administrador podrá realizar cambios en el sistema.
- Confiabilidad
	- RNF5 La gramática y ejercicios proporcionados en el curso serán revisados por la Profesora Alicia Luna, docente con experiencia en enseñanza del idioma Náhuatl de más de 15 años.
	- RNF6 Se proporcionarán referencias bibliográficas del material proporcionado para sustentar los datos presentados en el desarrollo del curso.
- Reglamentarios
	- RNF7 Existirá un usuario administrador para el mantenimiento y configuración de algunos aspectos de sistema.
	- $\bullet$  RNF8 Se requiere que el sistema esté disponible las 24 hrs. del día, los 365 días del año.
- Restricciones de diseño y construcción
	- RNF9 El sistema será una aplicación web.
	- RNF10 El análisis, diseño e implementación del sistema deberán estar correctamente documentados para un posterior mantenimiento.
- $Eficiencia$ 
	- RNF11 El tiempo de respuesta del sistema a una petición debe ser de máximo de 5 segundos.
	- RNF12 El diseño de la base de datos debe ser adecuado para que permita realizar operaciones de forma eficiente.

### 2.5.3. Requerimientos Técnicos

#### Requerimientos de Operación

El sistema podrá mostrarse sin problemas a cualquier usuario si se cuenta con al menos:

- Windows
	- Procesador a 2,33 GHz o superior compatible con x86, o procesador Intel® Atom<sup>TM</sup> a 1,6 GHz o superior para netbooks
	- Microsoft $(\mathbb{R})$  Windows $(\mathbb{R})$  XP (32 bits), Windows Server $(\mathbb{R})$  2003 (32 bits), Windows Server 2008 (32 bits), Windows Vista $\circledR$  (32 bits), Windows 7 (32 y 64 bits)
	- Mozilla Firefox 4.0 o superior, Google Chrome
	- 128 MB de RAM (se recomienda 1 GB de RAM en netbooks); memoria gráfica de 128 MB
- Mac OS
	- Procesador Intel Core<sup>TM</sup> Duo a 1,83 GHz o superior
	- Mac OS X v10.6, v10.7 o v10.8
	- Mozilla Firefox 4.0 o superior, Google Chrome
	- $\bullet$  256 MB de RAM y 128 MB de memoria gráfica
- Linux
	- Procesador a 2,33 GHz o superior compatible con x86, o procesador Intel Atom a 1,6 GHz o superior para netbooks
	- Red Hat $(\overline{R})$  Enterprise Linux $(\overline{R})$  (RHEL) 5.6 o superior (32 y 64 bits), openSUSE $(\overline{R})$ 11.3 o superior (32 y 64 bits), Ubuntu 10.04 o superior (32 y 64 bits)
	- Mozilla Firefox 4.0 o Google Chrome
	- $\bullet$  512 MB de RAM y 128 MB de memoria gráfica

Es necesario que el equipo cuente con acceso a internet para poder acceder al sistema.

#### Requerimientos de Desarrollo

- Windows
	- Procesador Intel® Pentium® 4 o AMD Athlon® de 64 bits
	- Microsoft® Windows® XP con Service Pack 3 o Windows 7
	- 2 GB de RAM (se recomiendan 3 GB)
	- Java<sup>TM</sup> Runtime Environment 1.6
	- Unidad de DVD-ROM
	- Software QuickTime 7.6.6 necesario para funciones multimedia
- Mac OS
	- $\bullet~$  Procesador Intel multinúcleo
	- 2 GB de RAM (se recomiendan 3 GB)
	- Java Runtime Environment 1.6
	- Unidad de DVD-ROM
	- Software QuickTime 7.6.6 necesario para funciones multimedia

Es necesario que tenga acceso a una red local o bien a internet para poder acceder al sistema.

El equipo debe tener instalado:

- Adobe Flash
- Apache Tomcat
- Java
- JavaScript
- $\blacksquare$  MySQL
# 2.6. Análisis de Riesgos

### 2.6.1. Riesgos de Personal

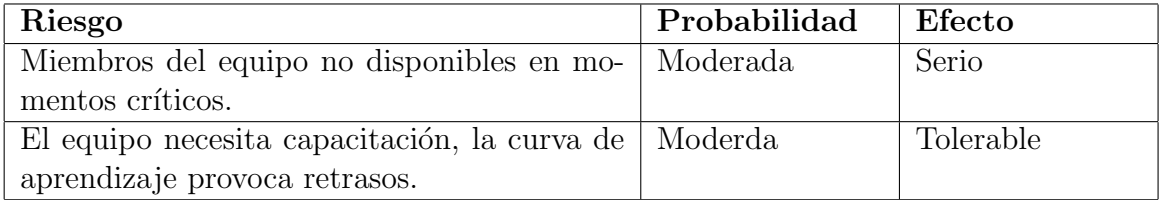

#### Tabla 2.1: Riesgos de Personal

La tabla [2.2](#page-72-0) contiene los riesgos de personal, mostrando los casos en los que se pueden presentar y la solución propuesta.

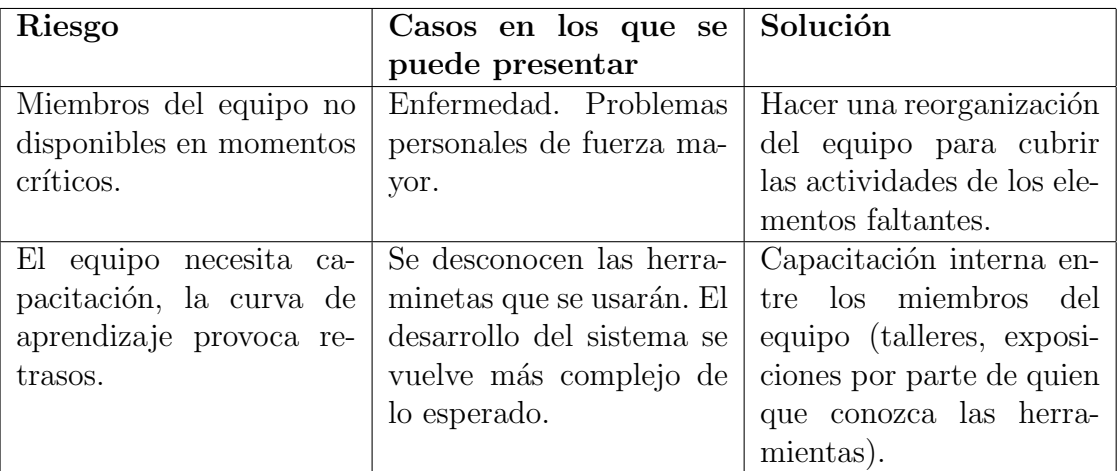

Tabla 2.2: Solución a los riesgos de personal

### <span id="page-72-0"></span>2.6.2. Riesgos Organizacionales

La tabla [2.4](#page-73-0) contiene los riesgos organizacionales, mostrando los casos en los que se pueden presentar y la solución propuesta.

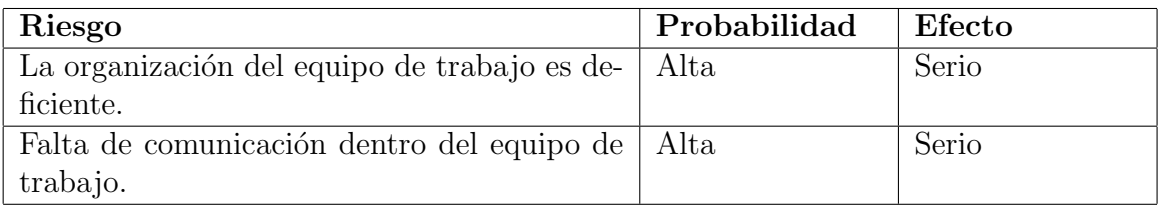

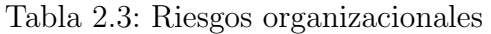

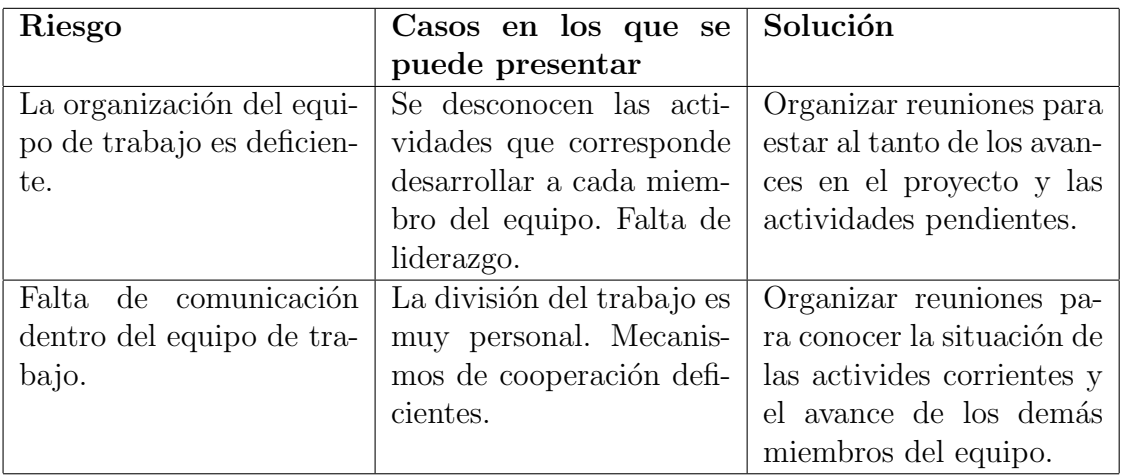

Tabla 2.4: Solución a los riesgos organizacionales

## <span id="page-73-0"></span>2.6.3. Riesgos de Herramientas

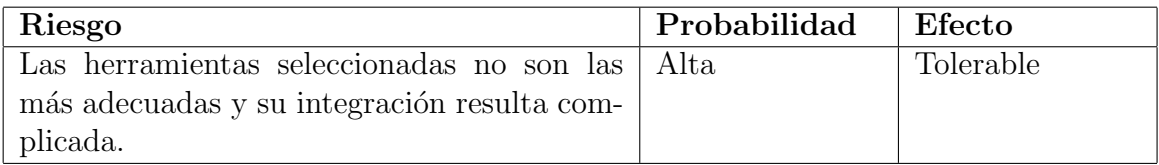

Tabla 2.5: Riesgos de herramientas

La tabla [2.6](#page-74-0) contiene los riesgos de herramientas, mostrando los casos en los que se pueden presentar y la solución propuesta.

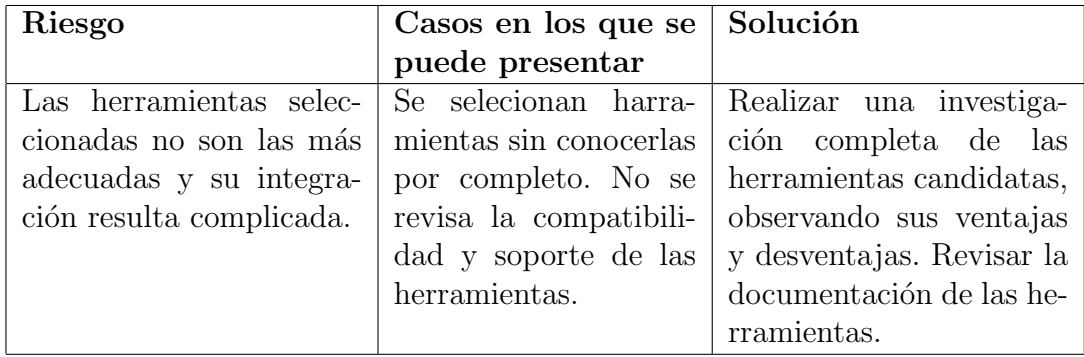

Tabla 2.6: Solución a los riesgos de herramientas

# <span id="page-74-0"></span>2.6.4. Riesgos de Requerimientos

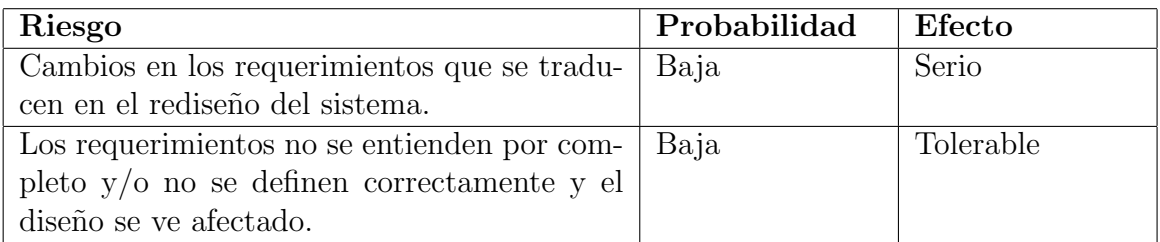

Tabla 2.7: Riesgos de Requerimientos

La tabla [2.8](#page-75-0) contiene los riesgos de requerimientos, mostrando los casos en los que se pueden presentar y la solución propuesta.

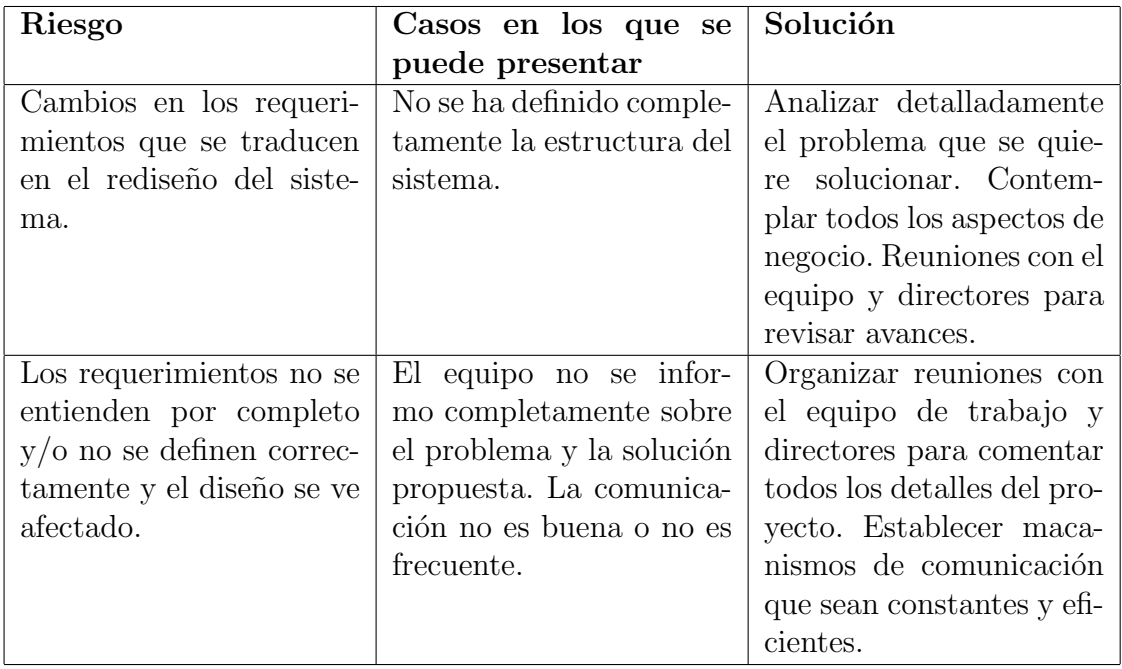

Tabla 2.8: Solución a los riesgos de requerimientos

# <span id="page-75-0"></span>2.6.5. Riesgos de Estimación

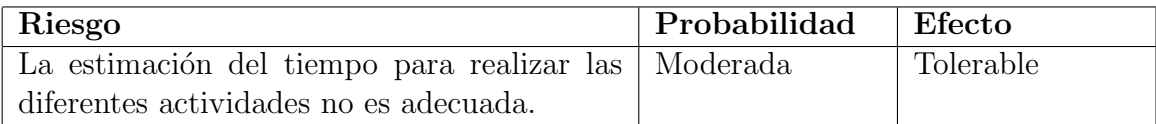

Tabla 2.9: Riesgos de estimación

La tabla [2.10](#page-76-0) contiene los riesgos de estimación, mostrando los casos en los que se pueden presentar y la solución propuesta.

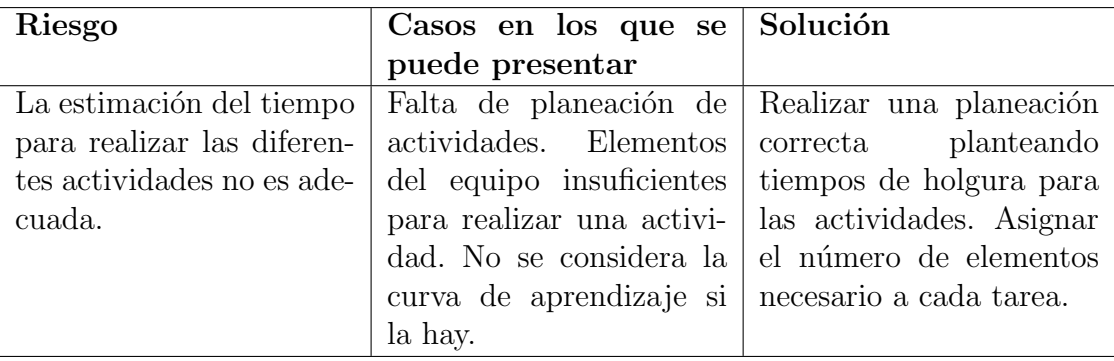

<span id="page-76-0"></span>Tabla 2.10: Solución a los riesgos de estimación

# 2.7. Caso de uso general

Se identificaron un total de tres actores para el Sistema de Enseñanza de Lengua Náhuatl.

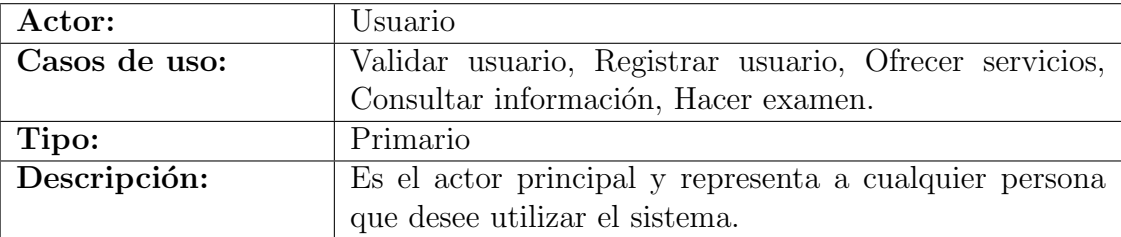

La base de datos interactúa con los casos relacionados con manejo de información almacenada.

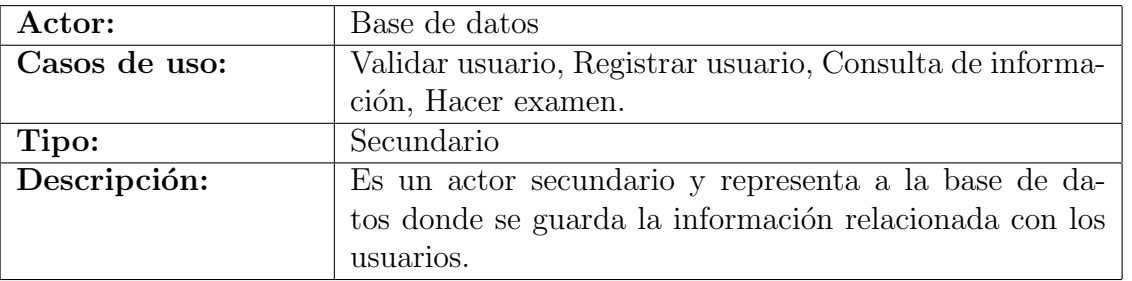

El administrador es el responsable de mantener el sistema, lo que incluye operaciones para agregar, modificar y eliminar información del sistema.

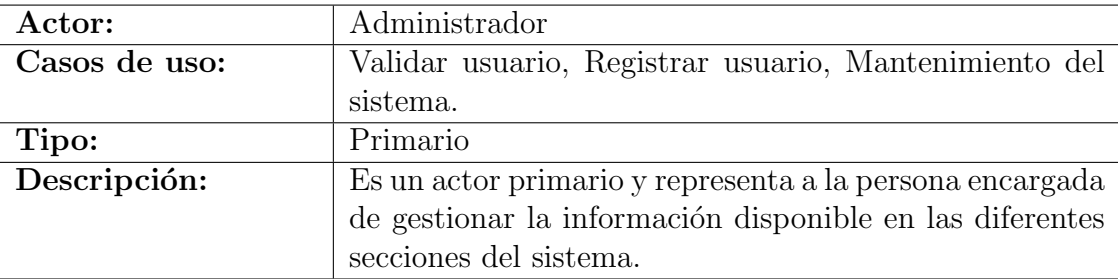

En el diagrama se muestran los casos de uso para el sistema, se debe considerar que debido a la metodología usada para el desarrollo de software estos casos de uso puedan ser modificados según necesidades posteriores.

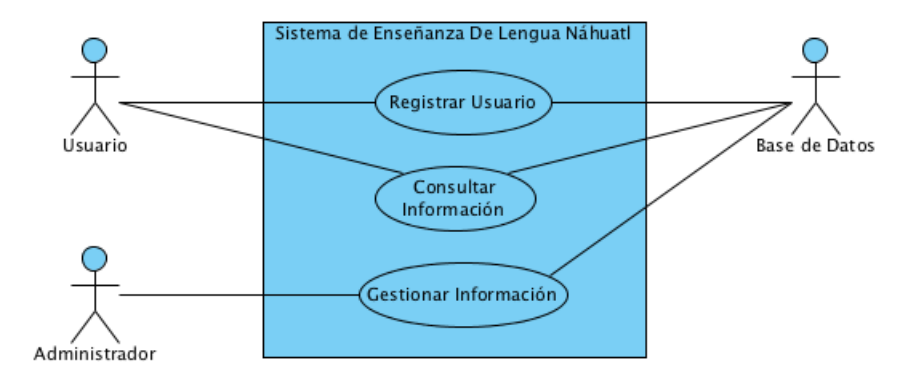

Figura 2.1: Principales Casos de uso para el Sistema De Enseñanza de Lengua Náhuatl.

# 2.8. Prototipo

La figura [2.2](#page-79-0) muestra el prototipo para el inicio de sesión. El usuario debe introducir su correo electrónico y contraseña.

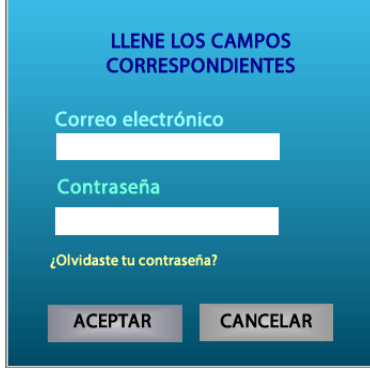

<span id="page-79-0"></span>Figura 2.2: Inicio de sesión

El prototipo de formulario para registrarse en el sistema se muestra en la figura [2.3.](#page-79-1) Se deben introducir Nombre, Correo electrónico, Contraseña, Confirmación la contraseña y el Genero.

<span id="page-79-1"></span>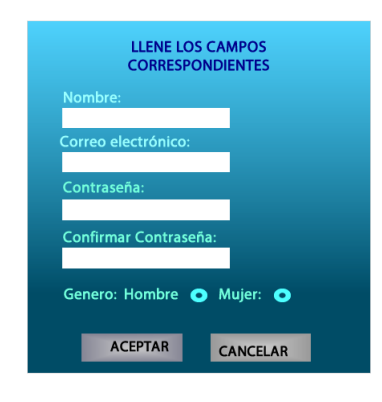

Figura 2.3: Registro Usuario

El prototipo de ventana para restablecer la contraseña del usuario se muestra en la figura [2.4.](#page-80-0) Se debe introducir el correo electrónico del usuario para recibir instrucciones.

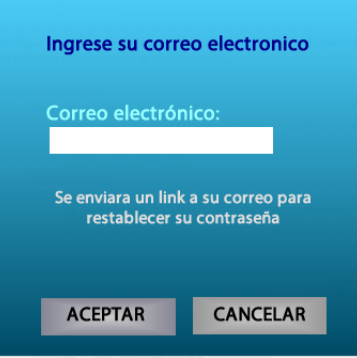

<span id="page-80-1"></span><span id="page-80-0"></span>Figura 2.4: Restablecer Contraseña

La pantalla inicial del sistema será la sección información, un usuario no registrado sólo puede ver esa sección, el prototipo lo ilustra la figura [2.5.](#page-80-1)

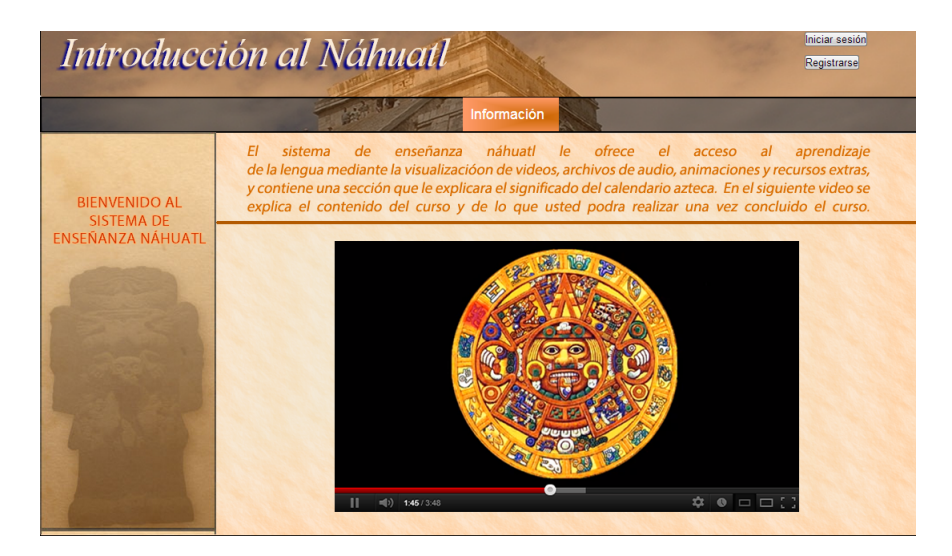

Figura 2.5: Pantalla de inicio del sistema

La sección Curso contendrá los videos de explicación de los temas. La figura [2.6](#page-81-0) muestra el prototipo.

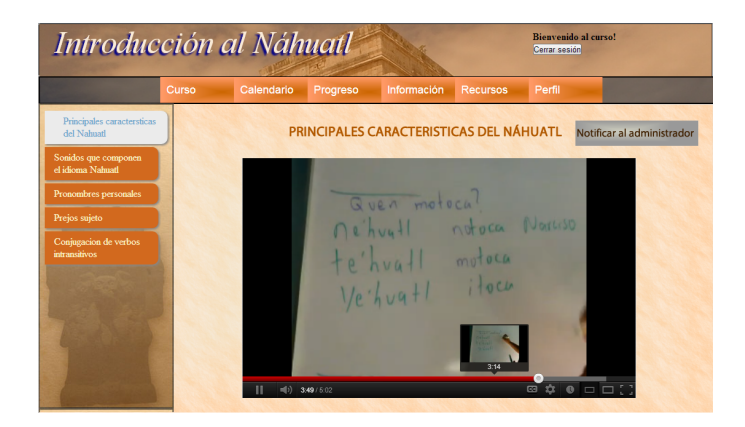

<span id="page-81-1"></span><span id="page-81-0"></span>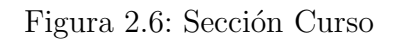

En la figura [2.7](#page-81-1) se observa el prototipo de la sección Calendario, donde se mostrará la información y explicación sobre el uso del calendario mexicano.

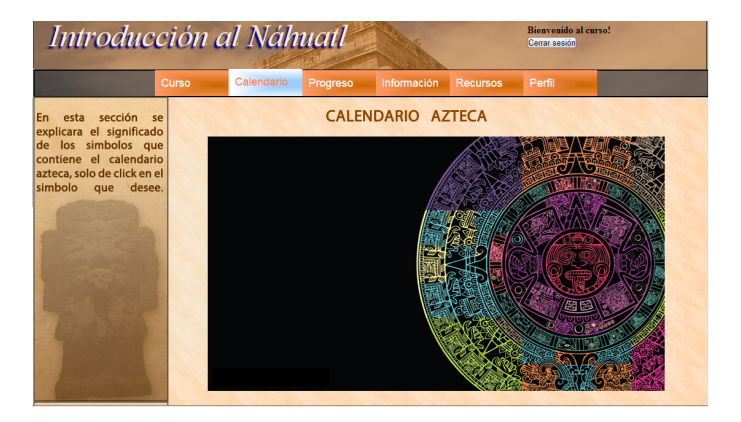

Figura 2.7: Sección Calendario

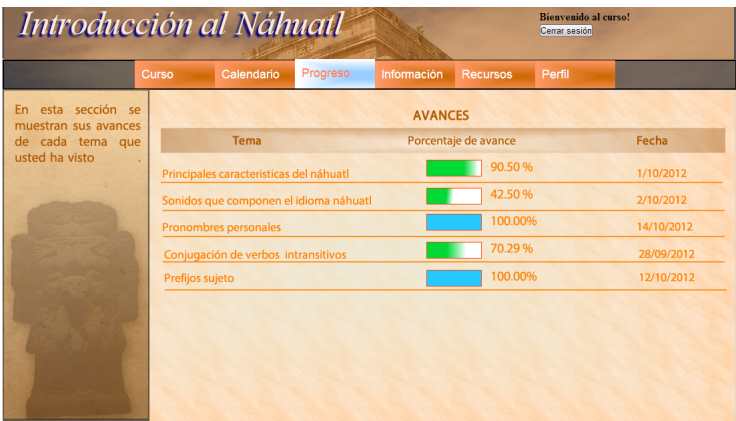

La sección progreso mostrará el avance del usuario. La figura [2.8](#page-82-0) muestra su prototipo.

<span id="page-82-0"></span>Figura 2.8: Sección Progreso

La figura [2.9](#page-82-1) muestra el prototipo de la sección Recursos, donde se mostraran los materiales extra disponibles.

| <b>Bienvenido al curso!</b><br>Introducción al Náhuatl<br>Cerrar sesión |        |                                         |                      |                 |                      |                     |
|-------------------------------------------------------------------------|--------|-----------------------------------------|----------------------|-----------------|----------------------|---------------------|
|                                                                         | Curso  | Calendario                              | Progreso             | Información     | <b>Recursos</b>      | Perfil              |
|                                                                         |        |                                         |                      | <b>MATERIAL</b> | <b>EXTRA</b>         |                     |
| sección usted<br>En<br>esta<br>encontrara material extral               | Nombre |                                         |                      | <b>Tipo</b>     |                      | Ultima modificación |
| sobre los temas del curso.                                              |        | Principales caracteristicas del nahuatl |                      |                 | <b>Documento pdf</b> | 12/10/2012          |
|                                                                         |        | Principales caracteristicas del nahuatl |                      |                 | <b>Documento pdf</b> | 12/10/2012          |
|                                                                         |        | Principales caracteristicas del nahuatl |                      |                 | Documento pdf        | 12/10/2012          |
|                                                                         |        | Principales caracteristicas del nahuatl | Documento pdf        |                 | 12/10/2012           |                     |
|                                                                         |        | Principales caracteristicas del nahuatl | <b>Documento pdf</b> |                 | 12/10/2012           |                     |
|                                                                         |        |                                         |                      |                 |                      |                     |
|                                                                         |        |                                         |                      |                 |                      |                     |
|                                                                         |        |                                         |                      |                 |                      |                     |
|                                                                         |        |                                         |                      |                 |                      |                     |
|                                                                         |        |                                         |                      |                 |                      |                     |

<span id="page-82-1"></span>Figura 2.9: Sección Recursos

La sección *Información* presentará información acerca del curso como objetivos, avisos, actualizaciones, etc. La figura [2.10](#page-83-0) es el prototipo, en donde un usuario registrado ha iniciado sesión.

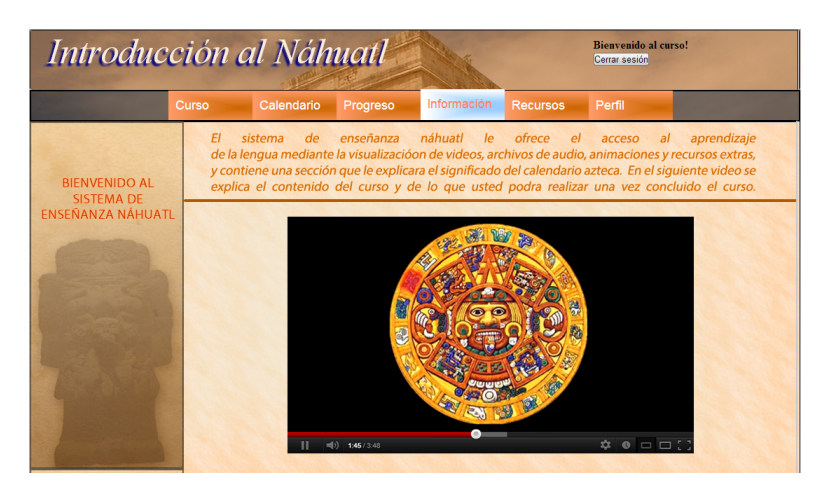

Figura 2.10: Sección Información

La figura [2.11](#page-83-1) muestra el prototipo para la vista del perfil del usuario, se muestra su información y se puede actualizar.

<span id="page-83-0"></span>

| Bienvenido al curso!<br>Introducción al Náhuatl<br>Cerrar sesión |                                              |                               |          |             |                       |        |                           |
|------------------------------------------------------------------|----------------------------------------------|-------------------------------|----------|-------------|-----------------------|--------|---------------------------|
|                                                                  | Curso                                        | Calendario                    | Progreso | Información | <b>Recursos</b>       | Perfil |                           |
| En esta sección usted<br>puede modificar sus<br>datos            | Nombre:                                      | <b>Jorge Martínez Monarca</b> |          |             |                       |        |                           |
|                                                                  | Correo electronico:<br>jorge123456@gmail.com |                               |          |             |                       |        |                           |
|                                                                  | Sexo:<br>Hombre                              |                               |          |             |                       |        |                           |
|                                                                  | Edad:<br>28                                  |                               |          |             |                       |        |                           |
|                                                                  |                                              |                               |          |             |                       |        |                           |
|                                                                  |                                              | <b>Editar mis datos</b>       |          |             | Cambiar de contraseña |        | Darse de baja del sistema |

<span id="page-83-1"></span>Figura 2.11: Sección Perfil

El usuario administrador también tendrá una sección para su perfil, la figura ?? es el prototitpo.

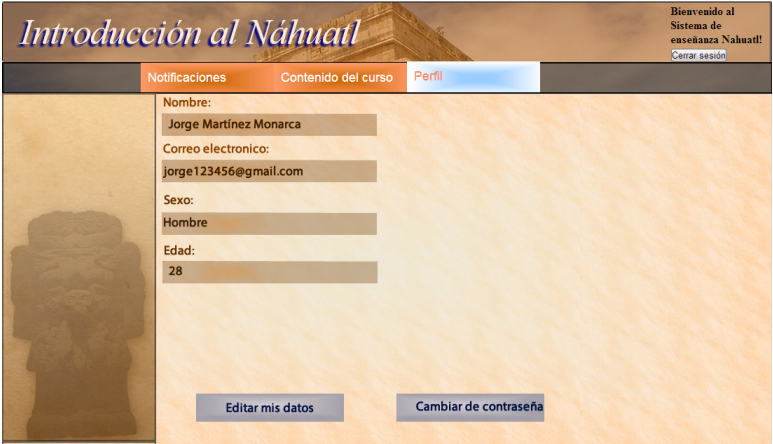

<span id="page-84-1"></span>Figura 2.12: Sección Perfil del administrador

El usuario administrador podrá ver una sección con las notificaciones de actividades recientes, el prototipo de esta sección se muestra en la figura [2.13.](#page-84-0)

| Introducción al Náhuatl                        | <b>Bienvenido</b> al<br>Sistema de<br>enseñanza Nahuatl!<br>Cerrar sesión |                                         |            |
|------------------------------------------------|---------------------------------------------------------------------------|-----------------------------------------|------------|
|                                                | Notificaciones                                                            | Contenido del curso<br>Perfil           |            |
| sección<br>En<br>esta<br>se<br>las<br>muestran |                                                                           | <b>NOTIFICACIONES</b>                   |            |
| de<br>notificaciones<br>los<br>usuarios<br>٠   | Nombre                                                                    | <b>Tema</b>                             | Fecha      |
|                                                | Jorge alberto                                                             | Principales caracteristicas del nahuatl | 12/10/2012 |
|                                                | Margarita G                                                               | Principales caracteristicas del nahuatl | 12/10/2012 |
|                                                | <b>Cesar Marruecos</b>                                                    | Pronombres personales                   | 12/10/2012 |
|                                                | Angela <sub>P</sub>                                                       | Principales caracteristicas del nahuatl | 12/10/2012 |
|                                                | <b>Paulina Mendez</b>                                                     | Pronombres personales                   | 12/10/2012 |
|                                                |                                                                           |                                         |            |
|                                                |                                                                           |                                         |            |
|                                                |                                                                           |                                         |            |
|                                                |                                                                           |                                         |            |

<span id="page-84-0"></span>Figura 2.13: Sección Notificaciones

la figura [2.14](#page-85-0) muestra la ventana.

Introducción al Náhuatl **UNIDADES RECURSOS** CREAR UNIDAD **VIDEO** Nombre Sonidos que componen el náb 1 Principales caracteristicas URL: F No tema:  $\overline{2}$ F Descripc Principales caracteristic as del nah

La sección administrativas tendrá un apartado para gestionar el contenido del curso,

<span id="page-85-0"></span>Figura 2.14: Sección de Gestión de Contenido

El administrador también puede gestionar los materiales extra que estarán disponibles, la figura [2.15](#page-85-1) muestra el prototipo de la ventana.

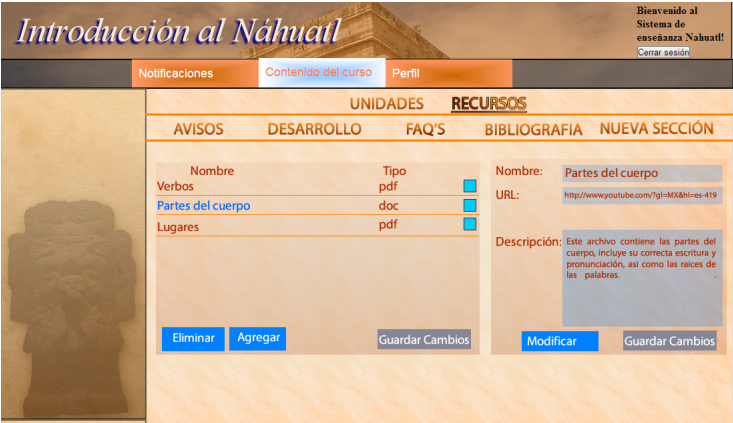

<span id="page-85-1"></span>Figura 2.15: Sección de Gestión de Recursos

# Capítulo 3

# Fase de Elaboración

# 3.1. Casos de Uso

La figura [3.1](#page-86-0) muestra el diagrama de casos de uso general del sistema, se observan los tres actores que interactúan con el sistema y los casos de uso asociados a cada uno.

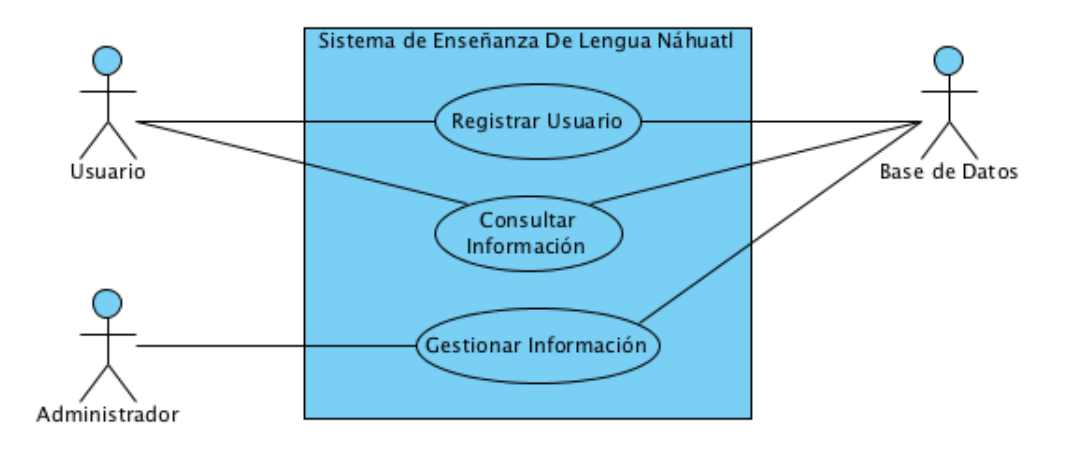

<span id="page-86-0"></span>Figura 3.1: Caso de uso General

En la siguiente sección se describirá cada caso de uso presente en el diagrama general.

# 3.2. Descripción de Casos de Uso

#### Registrar Usuario

El caso de uso Registrar Usuario ofrece funcionalidad para la modificación de la información del perfil del usuario. Además, se incluye el caso de uso Consultar Información.

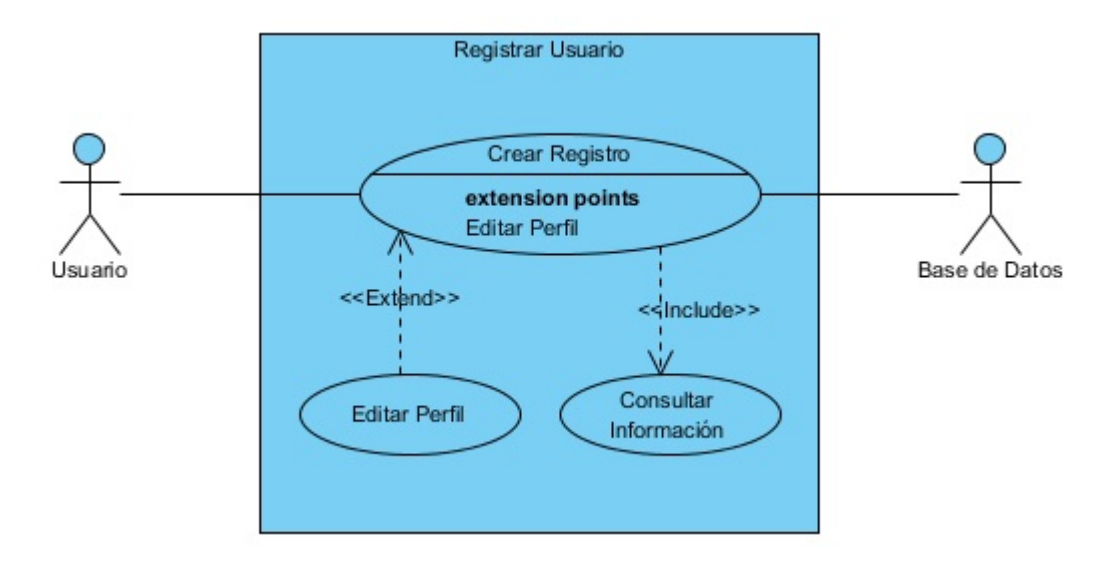

<span id="page-87-0"></span>Figura 3.2: Caso de uso Registrar Usuario

La figura [3.2](#page-87-0) muestra el diagrama de caso de uso y la tabla [3.1](#page-88-0) muestra su descripción.

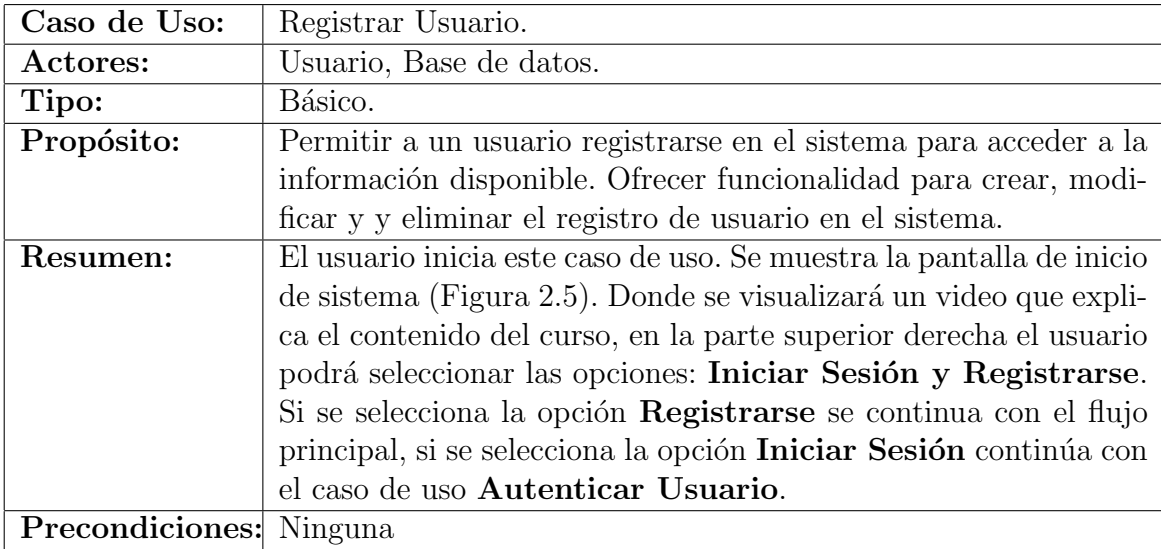

| Flujo | Princi- |                                                                                                    |
|-------|---------|----------------------------------------------------------------------------------------------------|
| pal:  |         | 1. El usuario selecciona la opción Registrarse.                                                                                                    |
|       |         | 2. Se muestra el formulario de registro (Figura 2.3) donde el<br>usuario deberá proporcionar la información que se requiera.                                                                                                    |
|       |         | 3. El usuario puede seleccionar entre las siguientes opciones:<br>Aceptar y Cancelar.                                                                                                    |
|       |         | 4. Si el usuario selecciona <b>Aceptar</b> , el sistema genera un nue-<br>vo registro de usuario (TA-1, TA-2).                                                                                                    |
|       |         | 5. Si el usuario selecciona Cancelar, se saldrá del sistema<br>(si aún no se ha presionado <b>Aceptar</b> , la información se<br>perderá).                                                                                                    |
|       |         | 6. Se enviará al usuario un correo para confirmar su registro<br>en el sistema.                                                                                                    |
|       |         | 7. Cuando el usuario siga las instrucciones del correo se mos-<br>trará la vista del perfil del usuario (Figura 2.11).                                                                                                    |
|       |         | 8. El sistema obtiene el registro del usuario de la base de<br>datos y se presenta la vista del perfil del usuario con la<br>información de su registro, se podrá seleccionar entre las<br>siguientes actividades: Editar mis datos, Cambiar de<br>Contraseña, Cerrar Sesión. |
|       |         | 9. Si el usuario selecciona <b>Editar mis datos</b> , se actualiza el<br>registro de usuario con la información modificada (TA-1).                                                                                                    |
|       |         | 10. Si el usuario selecciona Cambiar de Contraseña se ac-<br>tualiza la contraseña del usuario con la información modi-<br>ficada (TA-1, TA-2).                                                                                                    |
|       |         | 11. Si la actividad seleccionada es Cerrar sesión, se saldrá del<br>sistema (si aún no se ha presionado ninguna de las opciones<br>el registro del usuario no será actualizado).                                                                                              |

<span id="page-88-0"></span>Tabla 3.1: Caso de uso Registrar Usuario

La tabla [3.2](#page-89-0) muestra las posibles trayectorias alternas para el caso de uso Registrar Usuario.

| Trayectorias | TA - 1 - Datos no válidos:                                                                                                    |  |  |  |
|--------------|----------------------------------------------------------------------------------------------------|--|--|--|
| Alternas:    | 1. El usuario selecciona la opción Registrarse.<br>2. Se muestra el formulario de registro (Figura 2.3) donde el<br>usuario deberá proporcionar la información que se requiera. |  |  |  |
|              |                                                                                                    |  |  |  |
|              | 3. Si el usuario selecciona Aceptar, el sistema genera un nuevo<br>registro de usuario.                                                                                         |  |  |  |
|              | 4. Se validan los datos introducidos.                                                                                                    |  |  |  |
|              | 5. Los datos introducidos no son válidos, el sistema muestra un<br>aviso.                                                                                                    |  |  |  |
|              | TA - 2 - Registro existente:                                                                                                    |  |  |  |
|              | 1. El usuario selecciona la opción Registrarse.                                                                                                    |  |  |  |
|              | 2. Se muestra el formulario de registro (Figura 2.3 ) donde el<br>usuario deberá proporcionar la información que se requiera.                                                   |  |  |  |
|              | 3. Si el usuario selecciona <b>Aceptar</b> , el sistema genera un nuevo<br>registro de usuario.                                                                                 |  |  |  |
|              | 4. Si ya existe un registro con el correo que proporcionó el usua-<br>rio se le solicitará que proporcione otro correo.                                                         |  |  |  |
|              | 5. Si el usuario no proporciona un correo válido terminará el<br>caso de uso.                                                                                                   |  |  |  |
|              | TA - 3 - Contraseña incorrecta:                                                                                                    |  |  |  |
|              | 1. Se siguen los pasos del 1 al 9 de la trayectoria principal.                                                                                                    |  |  |  |
|              | 2. Si la contraseña no se validó correctamente. Se solicita al usua-<br>rio que corrija la información de contraseña.                                                           |  |  |  |

<span id="page-89-0"></span>Tabla 3.2: Trayectorias Alternas del Caso de uso Registrar Usuario

### Consultar información

Este caso de uso ofrece funcionalidad para que el usuario pueda navegar a través de las diferentes secciones del sistema.

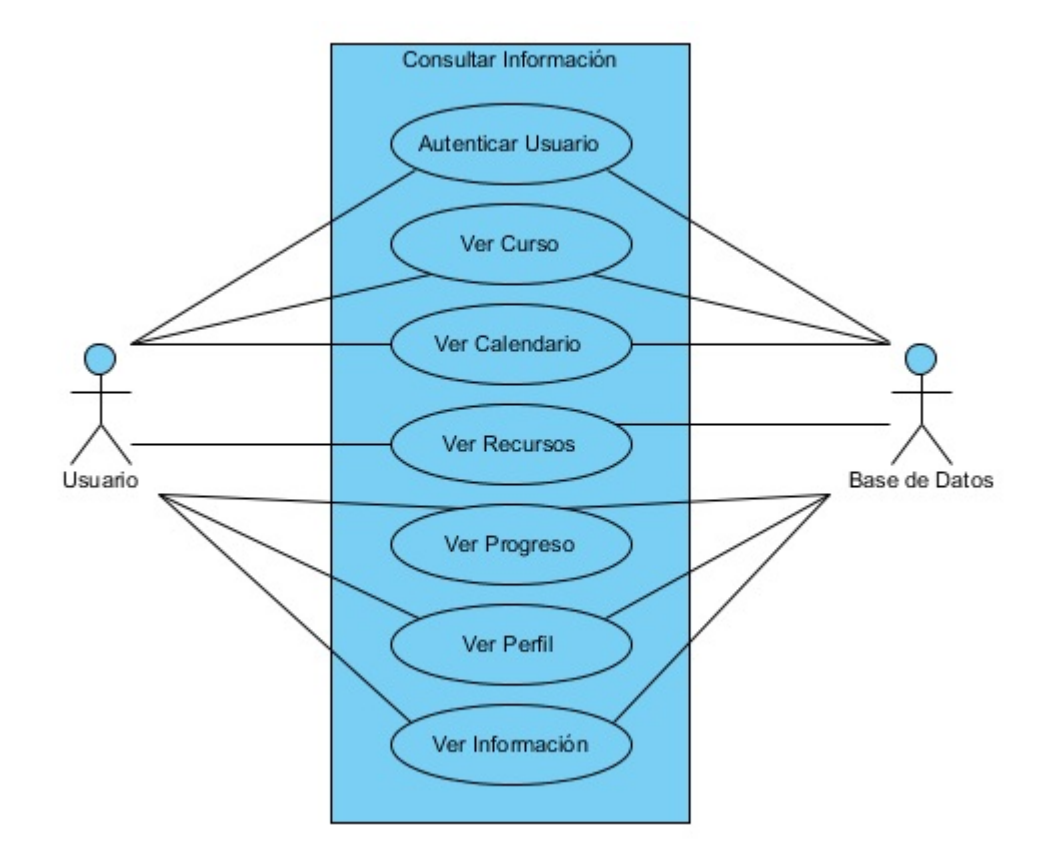

Figura 3.3: Caso de uso Consultar Información

<span id="page-90-0"></span>La figura [3.3](#page-91-0) muestra el diagrama del caso de uso, y la tabla 3.3 muestra su descripción.

| Caso de Uso:     | Consultar Información                                                                                |  |  |  |  |  |
|------------------|----------------------------------------------------------------------------------------------------|--|--|--|--|--|
| Actores:         | Usuario, Base de datos.                                                                              |  |  |  |  |  |
| Tipo:            | Inclusión.                                                                                           |  |  |  |  |  |
| Propósito:       | Permitir al usuario acceder a la información que desee del curso.                                    |  |  |  |  |  |
| Resumen:         | El usuario inicia este caso de uso. Ofrece funcionalidad para con-                                   |  |  |  |  |  |
|                  | sultar información en cualquiera de las seis secciones del curso.                                    |  |  |  |  |  |
| Precondiciones:  | Se requiere haber ejecutado previamente el caso de uso Autenticar                                    |  |  |  |  |  |
|                  | Usuario.                                                                                             |  |  |  |  |  |
| Princi-<br>Flujo |                                                                                                    |  |  |  |  |  |
| pal:             | 1. Se ejecuta el caso de uso Autenticar Usuario.                                                     |  |  |  |  |  |
|                  | 2. Según la opción seleccionada se ejecuta:                                                          |  |  |  |  |  |
|                  | Si se selecciona la opción Curso se ejecuta el caso de<br>uso Ver Curso.                             |  |  |  |  |  |
|                  | Si se selecciona la opción Calendario se ejecuta el caso<br>de uso Ver Calendario.                   |  |  |  |  |  |
|                  | Si se selecciona la opción <b>Progreso</b> se ejecuta el caso de<br>uso Ver Progreso.                |  |  |  |  |  |
|                  | Si se selecciona la opción Información se ejecuta el caso<br>de uso Ver Información.                 |  |  |  |  |  |
|                  | $\blacksquare$ Si se selecciona la opción <b>Recursos</b> se ejecuta el caso de<br>uso Ver Recursos. |  |  |  |  |  |
|                  | $\blacksquare$ Si se selecciona la opción <b>Perfil</b> se ejecuta el caso de uso<br>Ver Perfil.     |  |  |  |  |  |
|                  | 3. En cada opción es posible cerrar sesión.                                                          |  |  |  |  |  |

<span id="page-91-0"></span>Tabla 3.3: Caso de uso Consultar Información

#### Autenticar Usuario

El caso de uso Autenticar Usuario ofrece funcionalidad para acceder al sistema y para la recuperación de contraseña. Este caso de uso se incluye en el caso de uso Consultar Información.

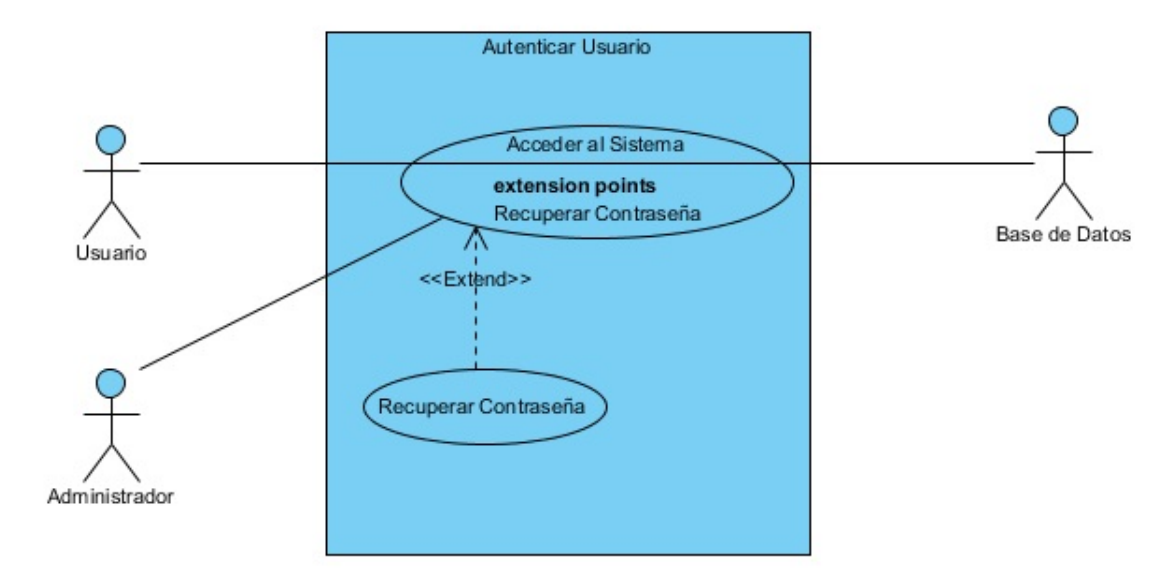

<span id="page-92-0"></span>Figura 3.4: Caso de uso Autenticar Usuario

La figura [3.4](#page-93-0) muestra el diagrama del caso de uso y la tabla 3.4 muestra su descripción.

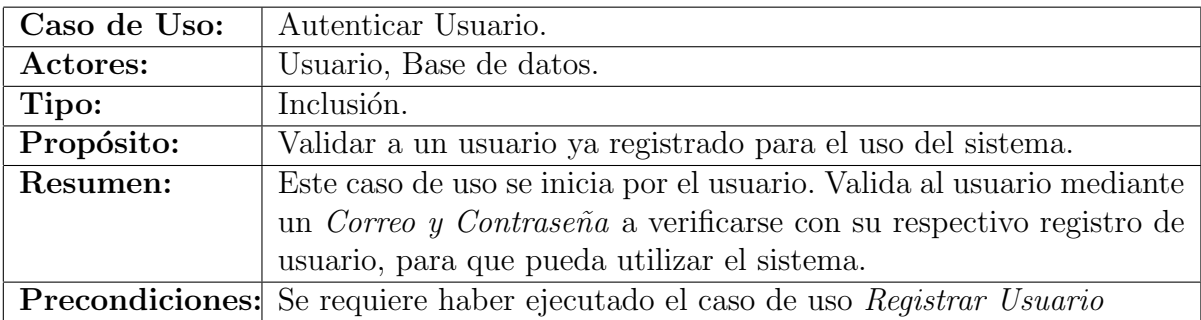

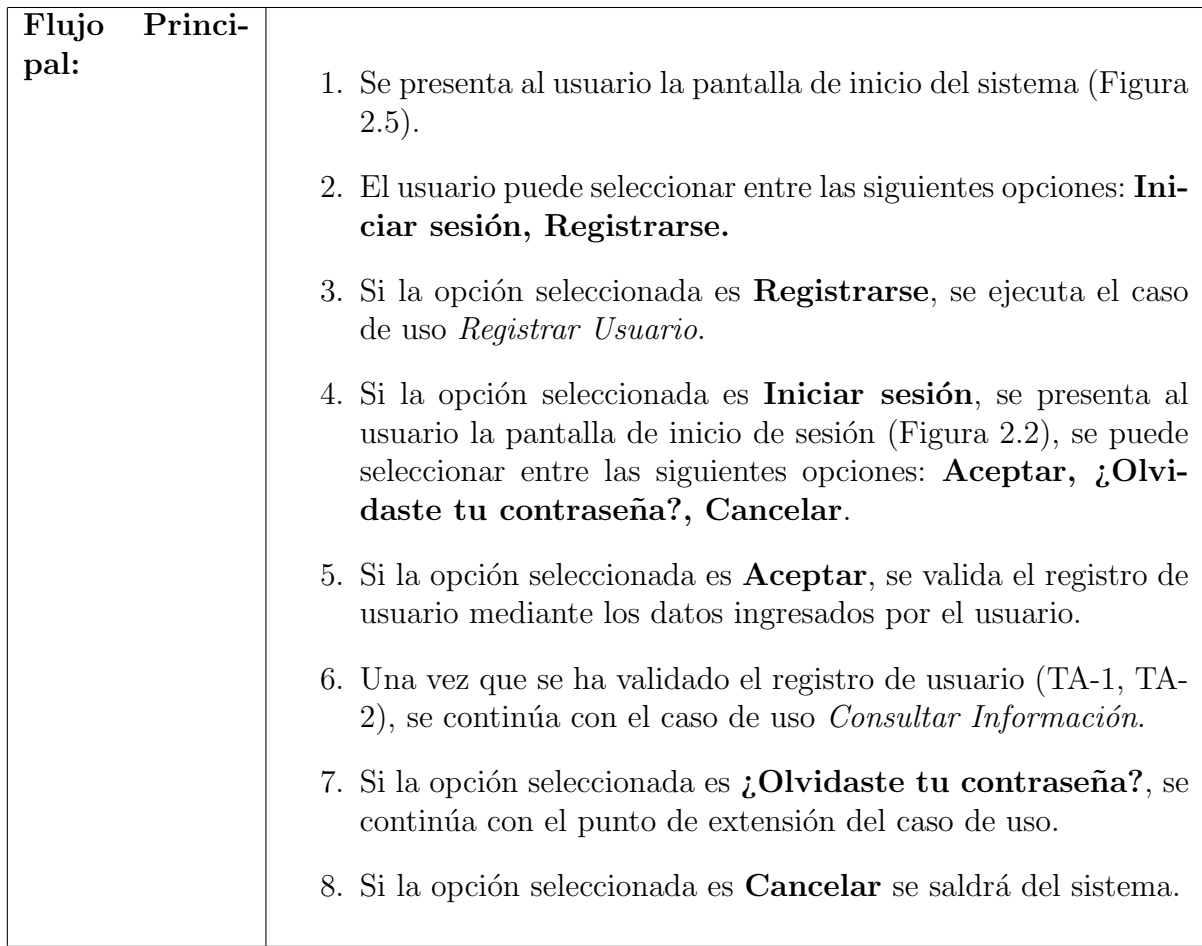

<span id="page-93-0"></span>Tabla 3.4: Caso de uso Autenticar Usuario

La tabla [3.5](#page-94-0) muestra las posibles trayectorias alternas para el caso de uso Autenticar Usuario.

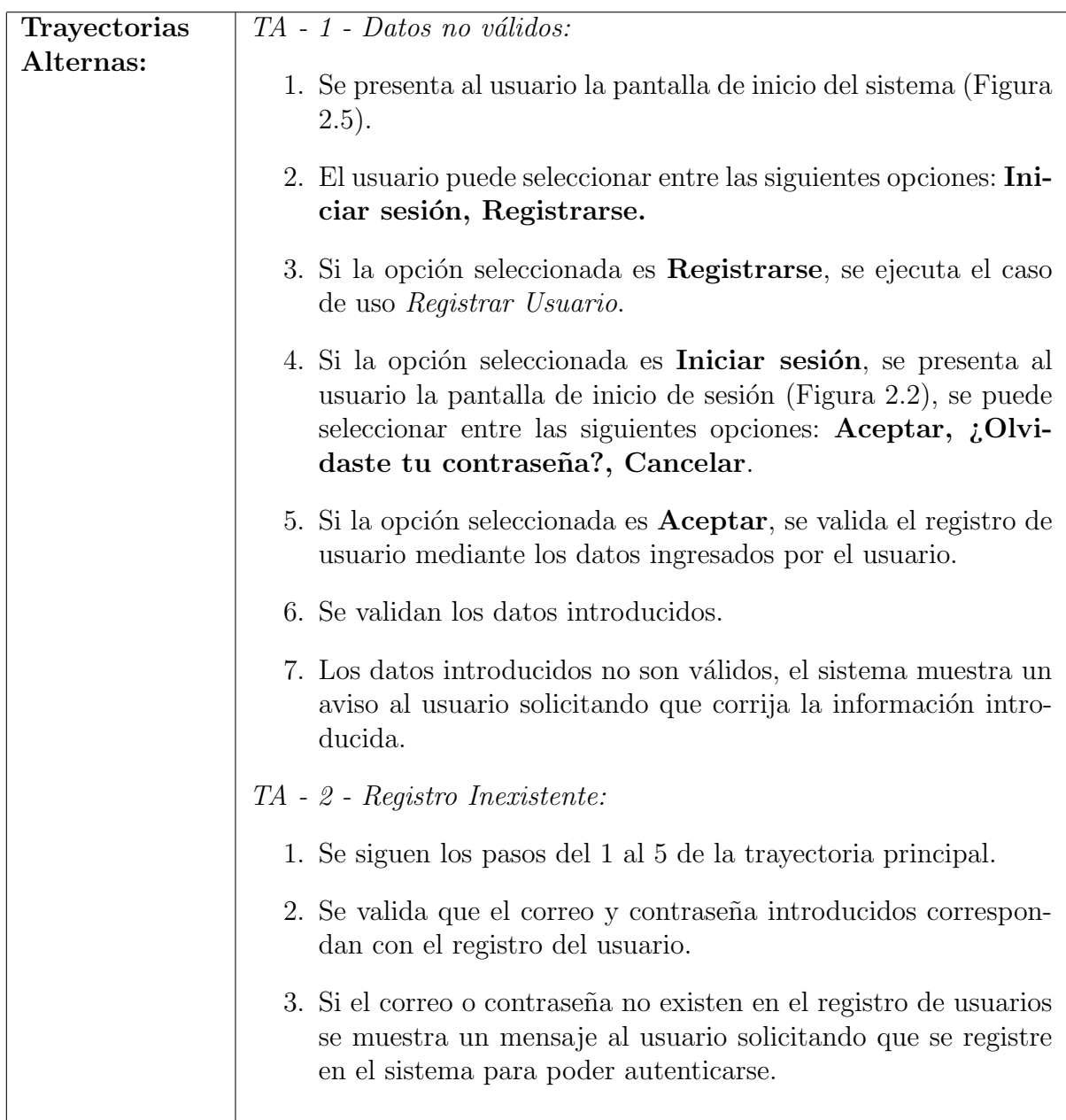

<span id="page-94-0"></span>Tabla 3.5: Trayectorias Alternas del Caso de uso Autenticar Usuario

# CAP´ITULO 3. FASE DE ELABORACION´ 83

La tabla [3.6](#page-95-0) muestra los puntos de extensión del caso de uso Autenticar Usuario

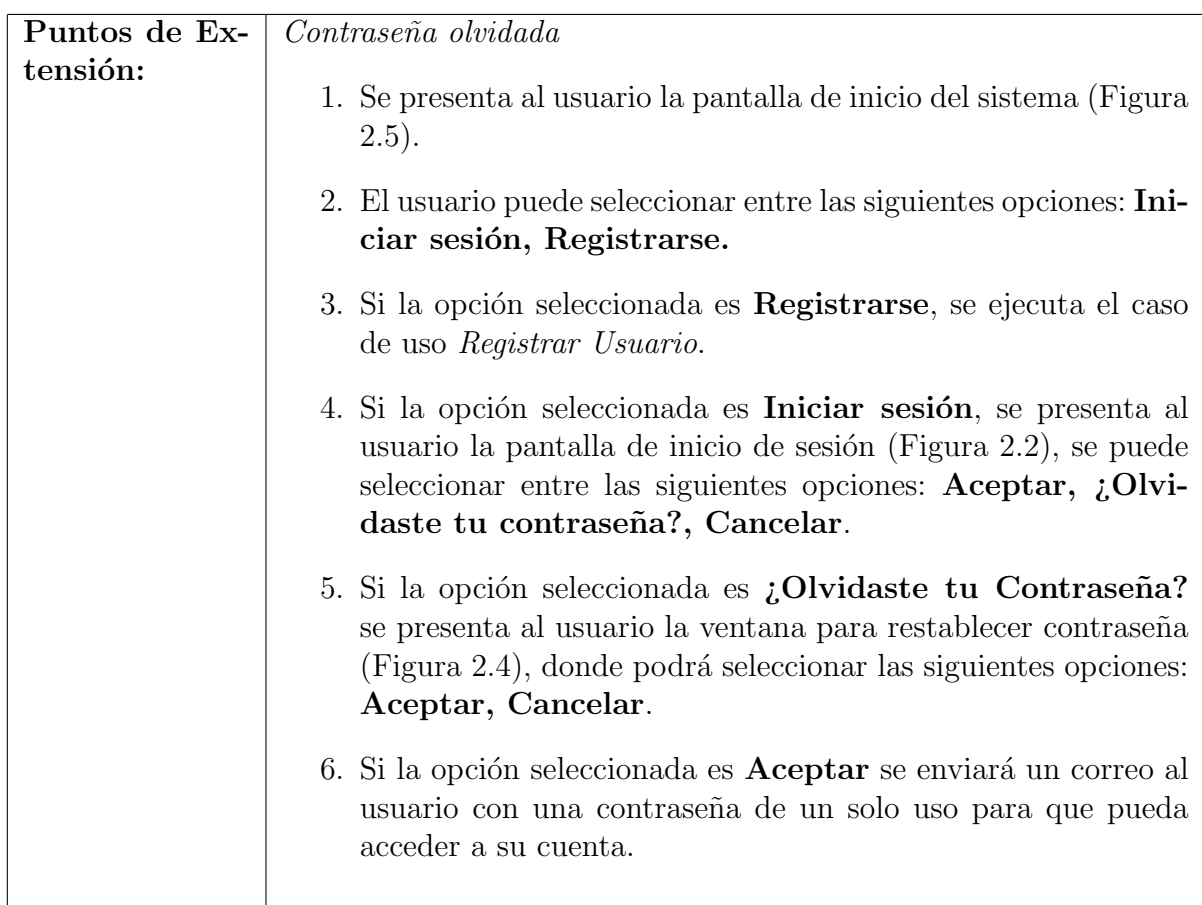

<span id="page-95-0"></span>Tabla 3.6: Puntos de extensión del Caso de uso Autenticar Usuario

### Ver Curso

La tabla [4.6](#page-145-0) muestra la descripción del caso de uso Ver Curso, este es una extensión del caso de uso Consultar Información.

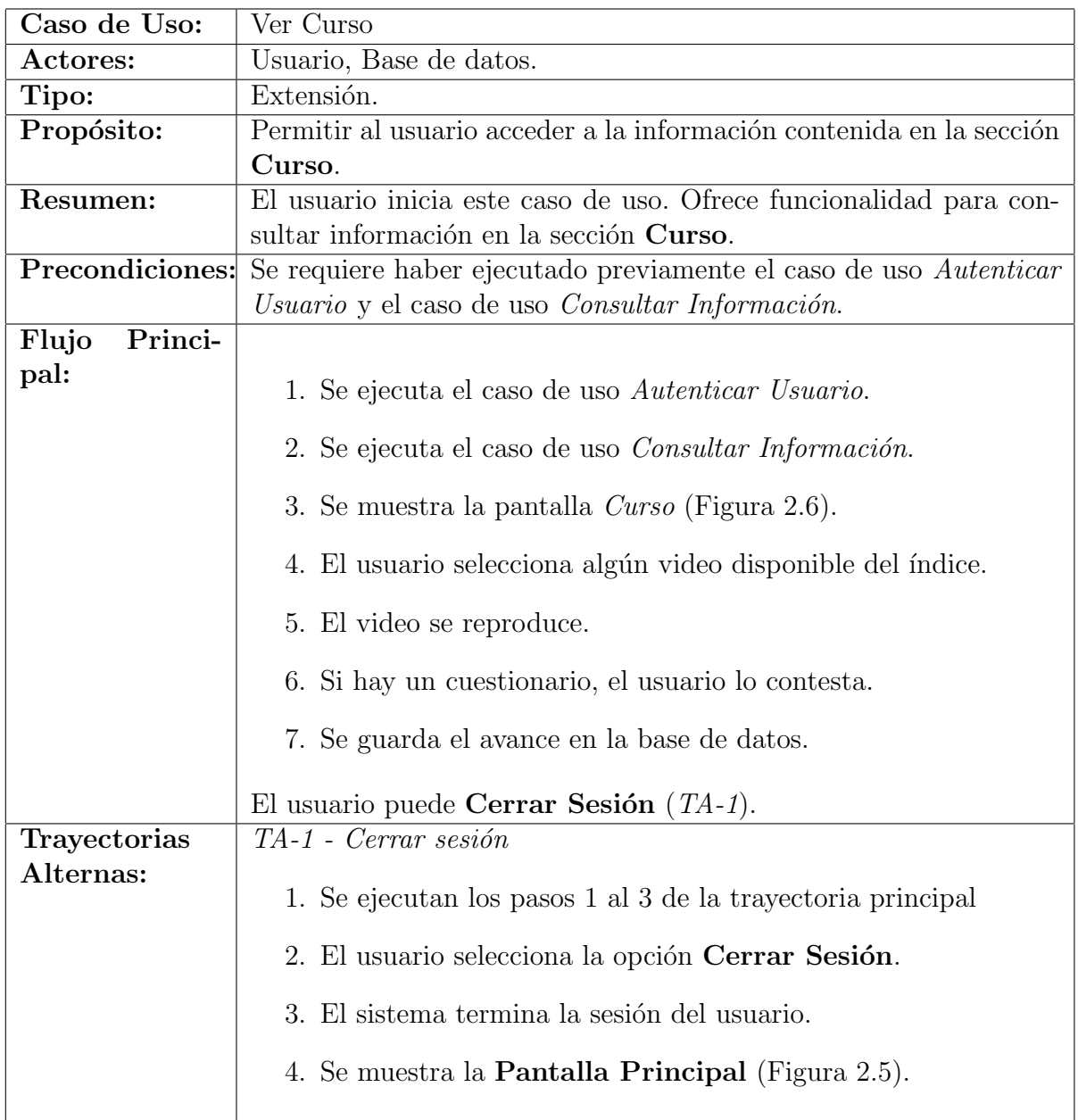

Tabla 3.7: Caso de uso Ver Curso

#### Ver Calendario

La tabla [3.8](#page-97-0) muestra la descripción del caso de uso Ver Calendario, este es una extensión del caso de uso Consultar Información. Provee funcionalidad para acceder a la sección Calendario.

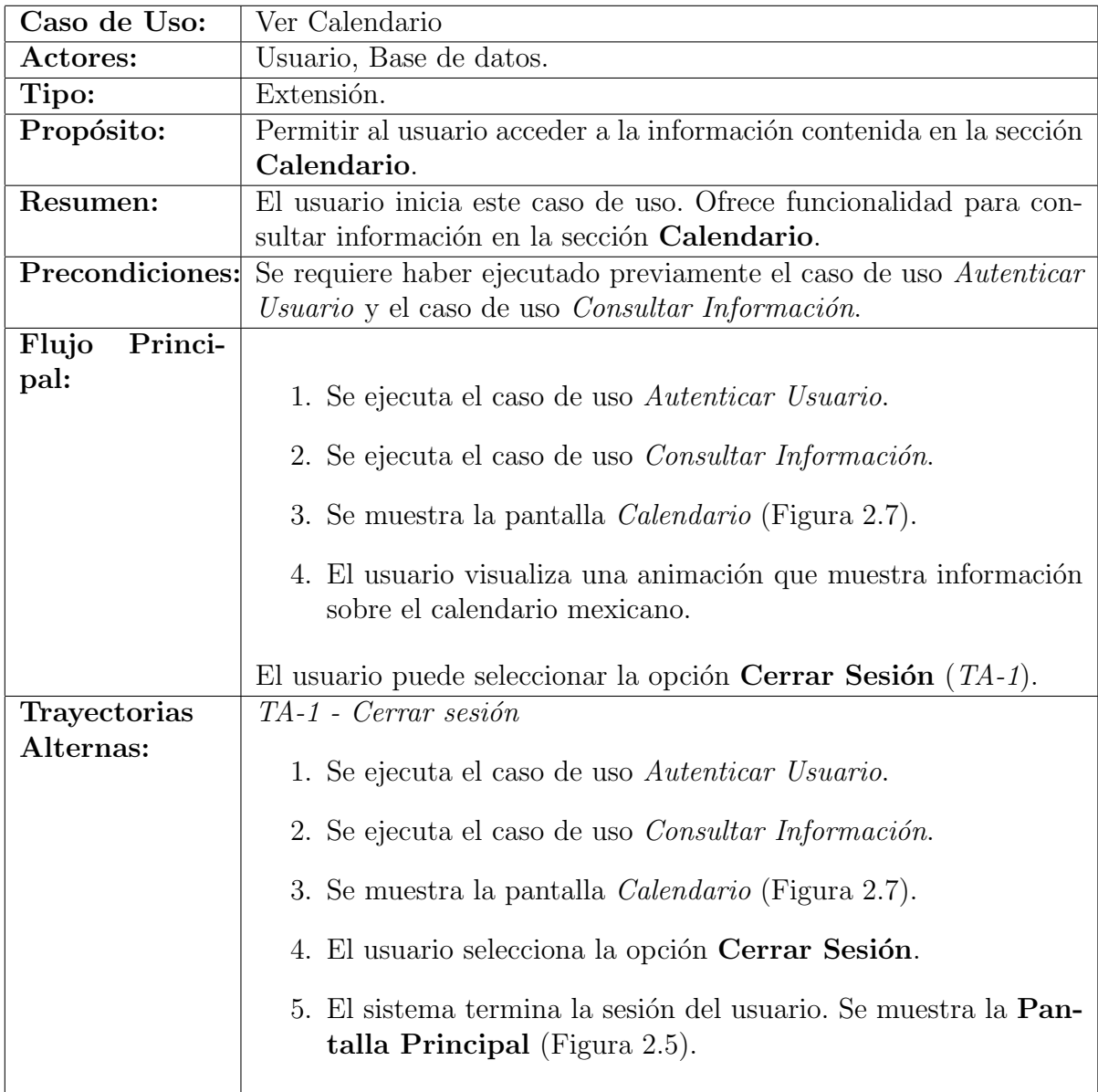

<span id="page-97-0"></span>Tabla 3.8: Caso de uso Ver Calendario

### Ver Recursos

 ${\rm La}$ tabla [3.9](#page-98-0) muestra la descripción del caso de uso Ver Recursos, este es una extensión del caso de uso Consultar Información.

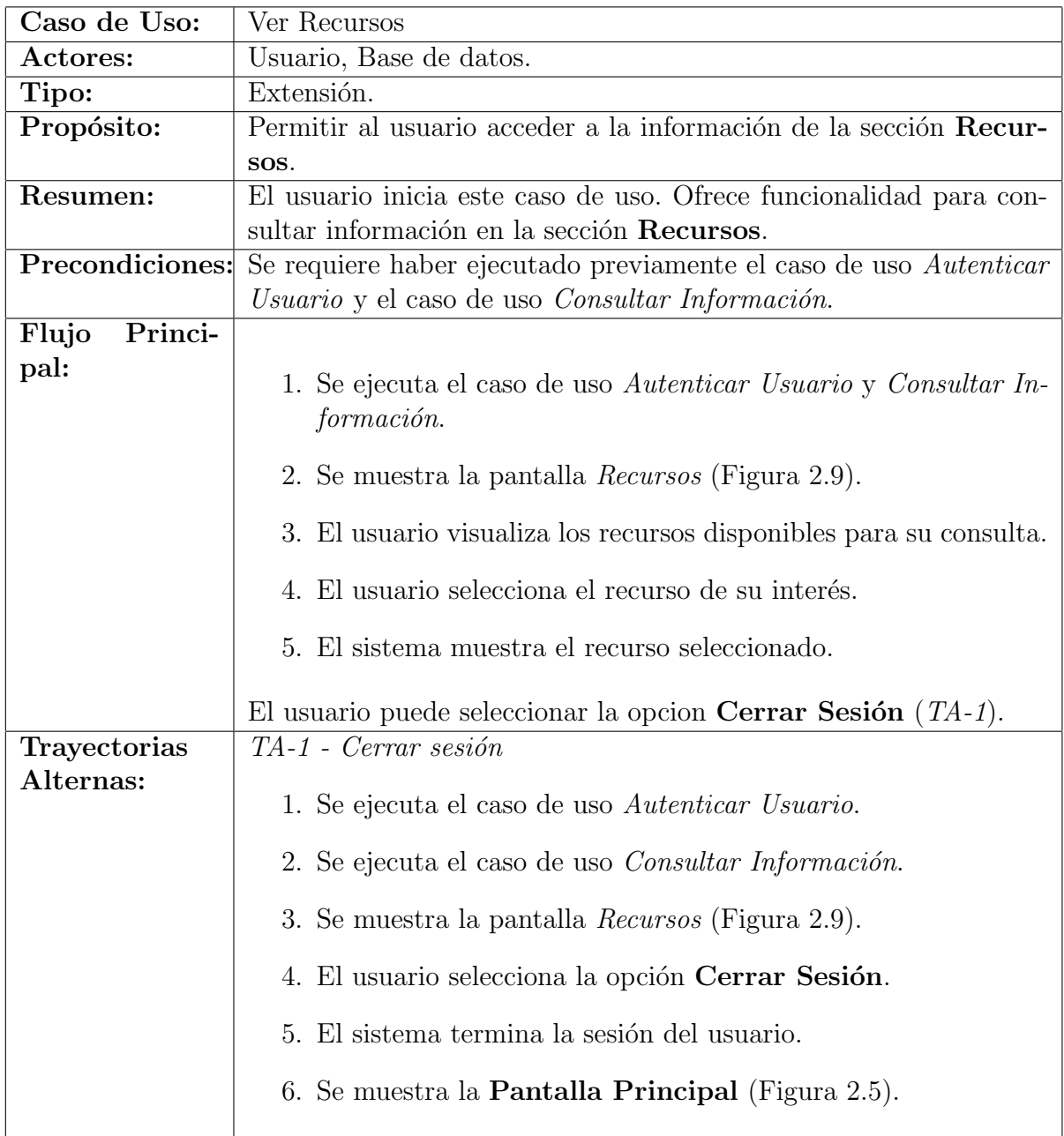

<span id="page-98-0"></span>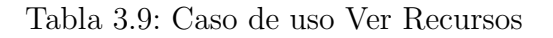

### Ver Progreso

La tabla [3.10](#page-99-0) muestra la descripción del caso de uso Ver Progreso, este es una extensión del caso de uso Consultar Información.

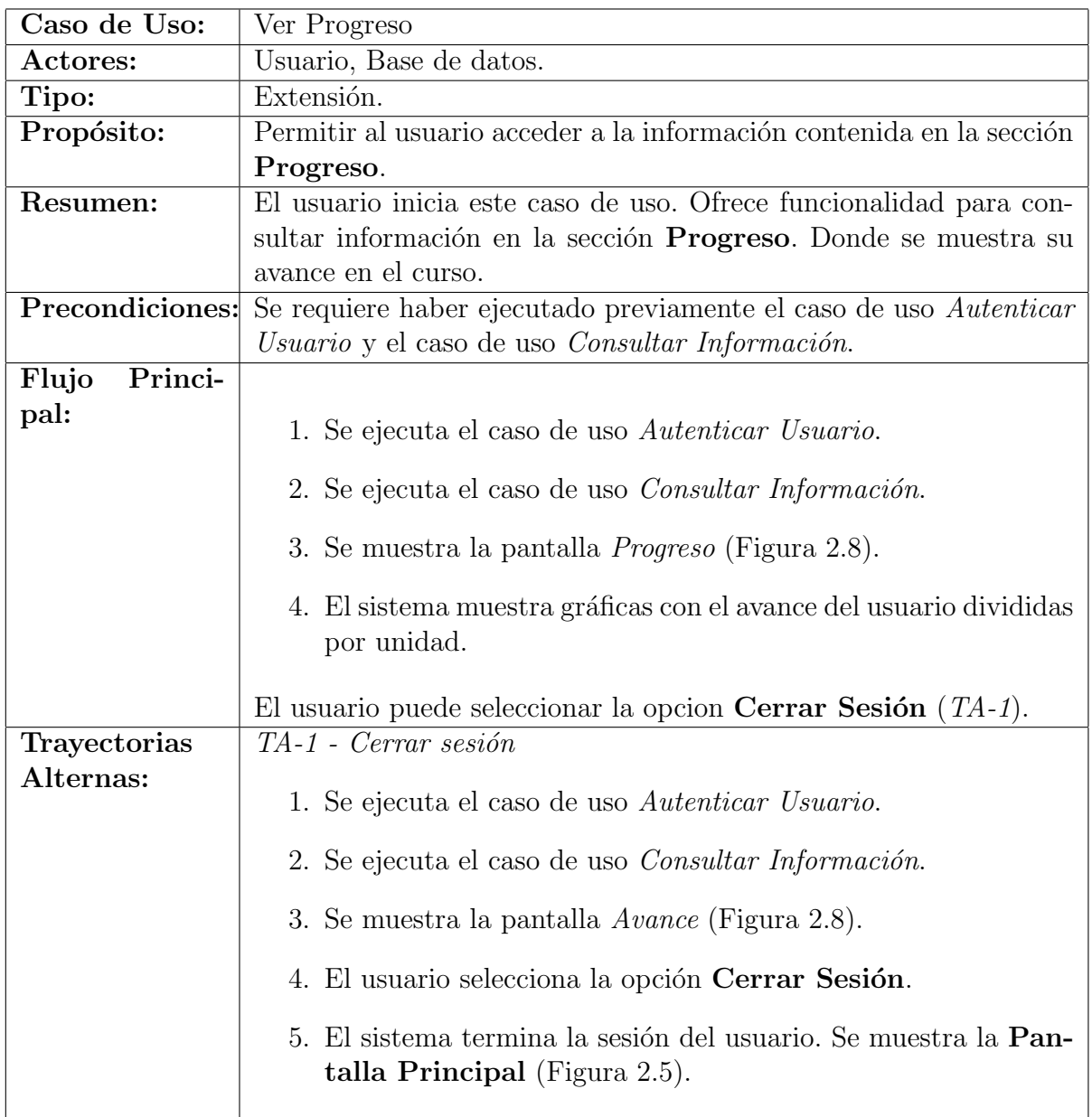

<span id="page-99-0"></span>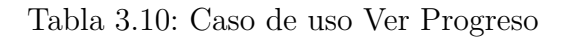

### Ver Perfil

La tabla  $3.11$  muestra la descripción del caso de uso Ver Perfil, este es una extensión del caso de uso $\emph{Constantar Information}$ 

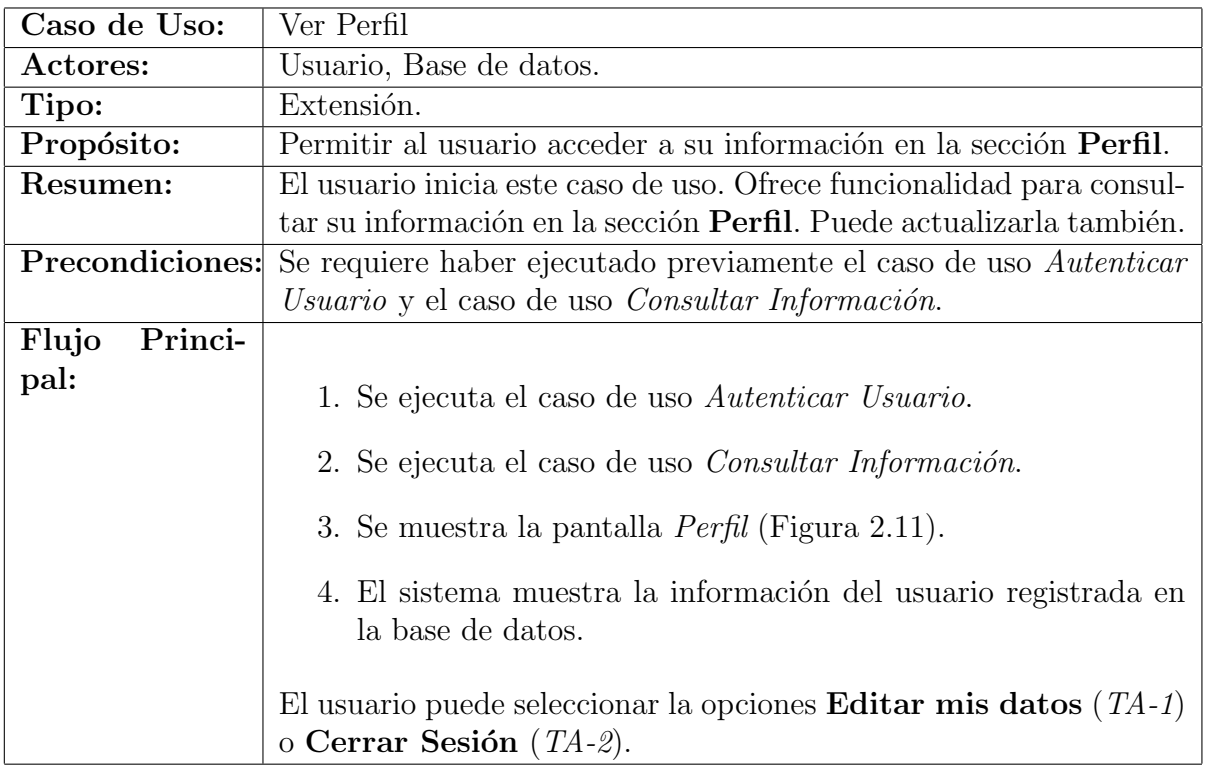

<span id="page-100-0"></span>Tabla 3.11: Caso de uso Ver Perfil

# $CAPÍTULO 3. FASE DE ELABORACIÓN$  89

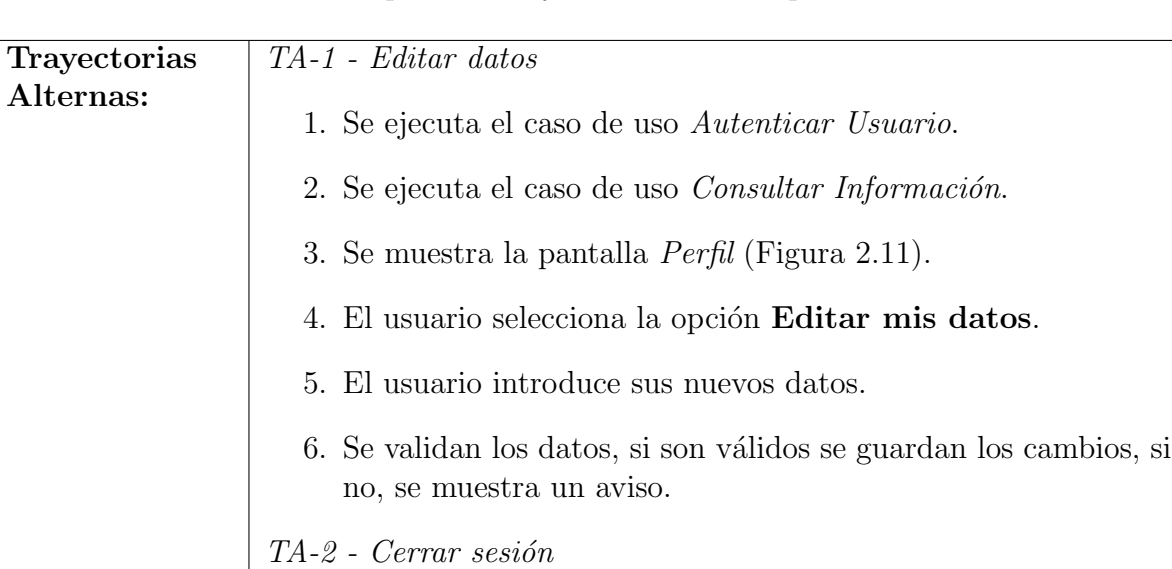

La tabla [3.12](#page-101-0) muestra las posibles trayectorias alternas para el caso de uso Ver Perfil.

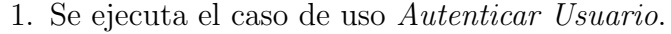

- 2. Se ejecuta el caso de uso  $Constant$ Información.
- 3. Se muestra la pantalla Perfil (Figura [2.11\)](#page-83-1).
- 4. El usuario selecciona la opción Cerrar Sesión.
- 5. El sistema termina la sesión del usuario.
- 6. Se muestra la Pantalla Principal (Figura [2.5\)](#page-80-1).

<span id="page-101-0"></span>Tabla 3.12: Trayectorias alternas del caso de uso Ver Perfil

### Ver Información

La tabla [3.13](#page-102-0) muestra la descripción del caso de uso Ver Información, este es una extensión del caso de uso Consultar Información

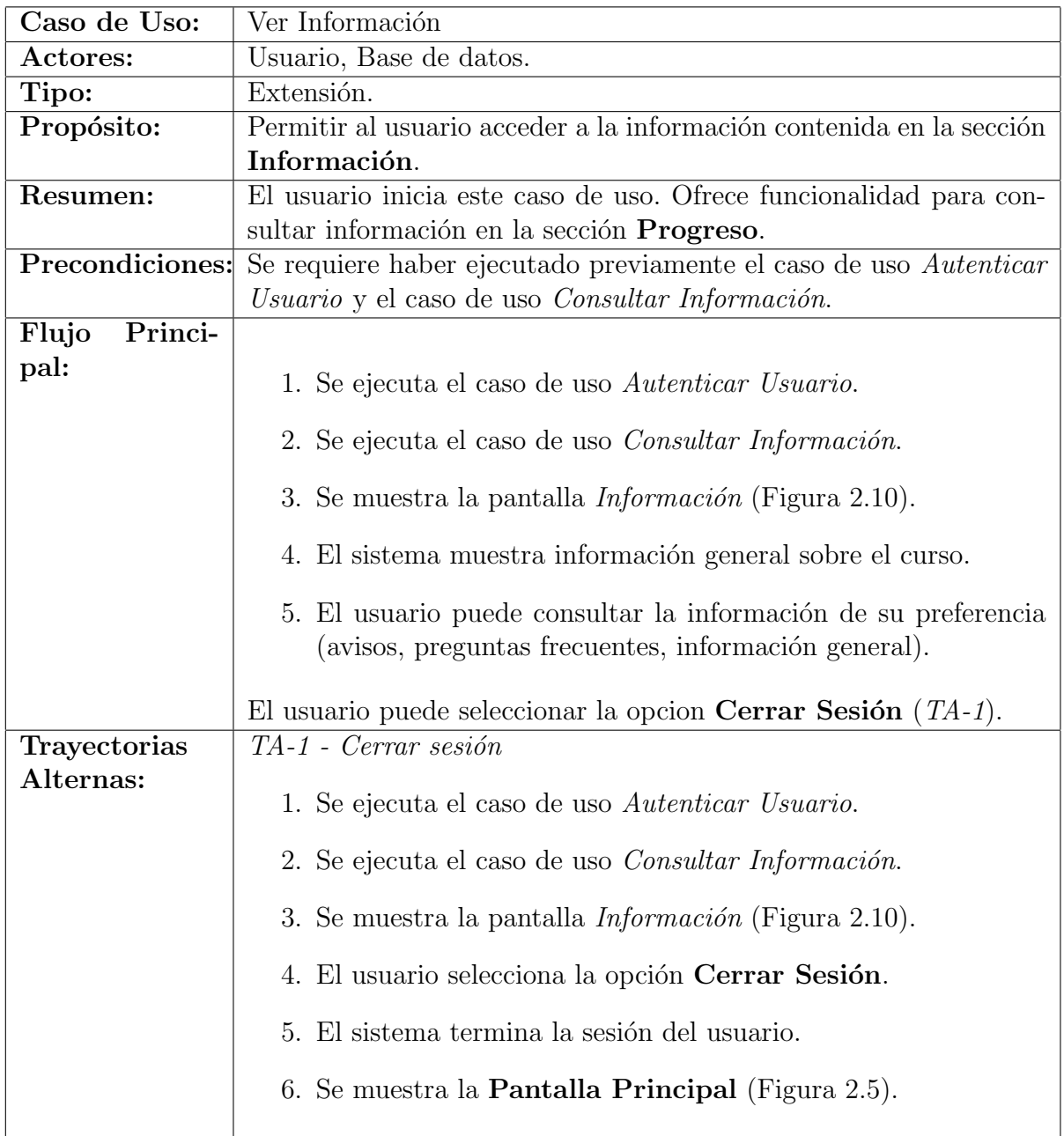

<span id="page-102-0"></span>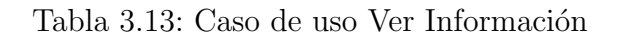

### Gestionar Información

El caso de uso  $Gestionar$  Información ofrece funcionalidad para la administración delcontenido del sistema.

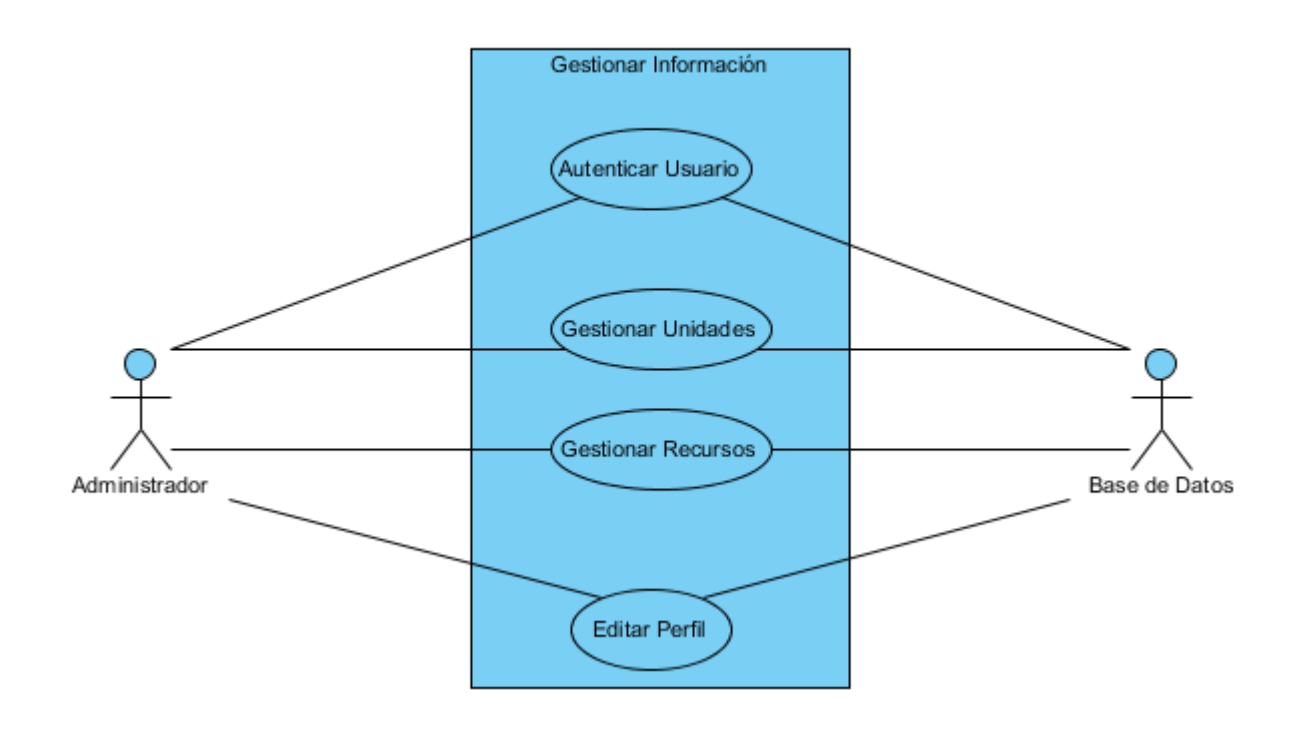

<span id="page-103-0"></span>Figura 3.5: Caso de uso Gestionar Información

La figura [3.5](#page-103-0) muestra el diagrama del caso de uso, y la tabla [3.14](#page-104-0) muestra su descripción.

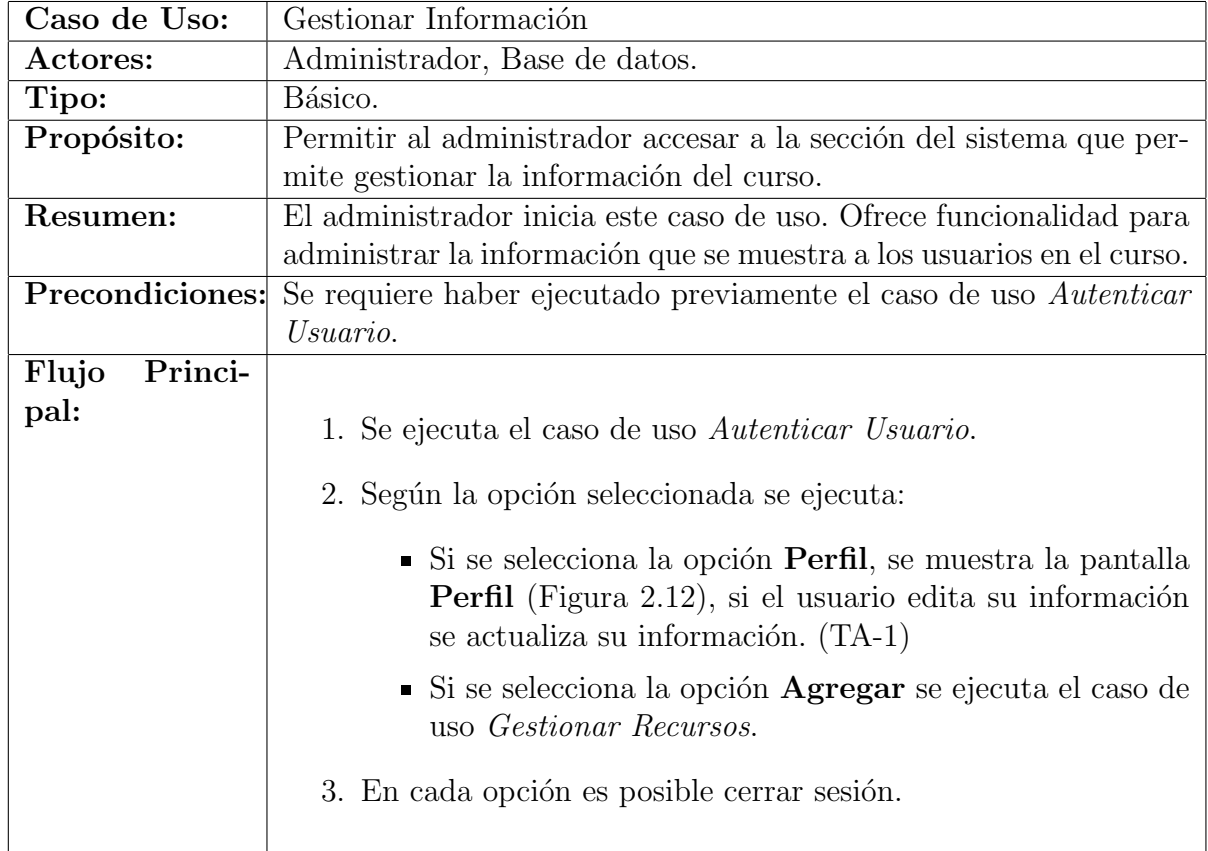

Tabla 3.14: Caso de uso Gestionar Información

<span id="page-104-0"></span>La tabla [3.15](#page-104-1) muestra las posibles trayectorias alternas para el caso de uso Gestionar Información.

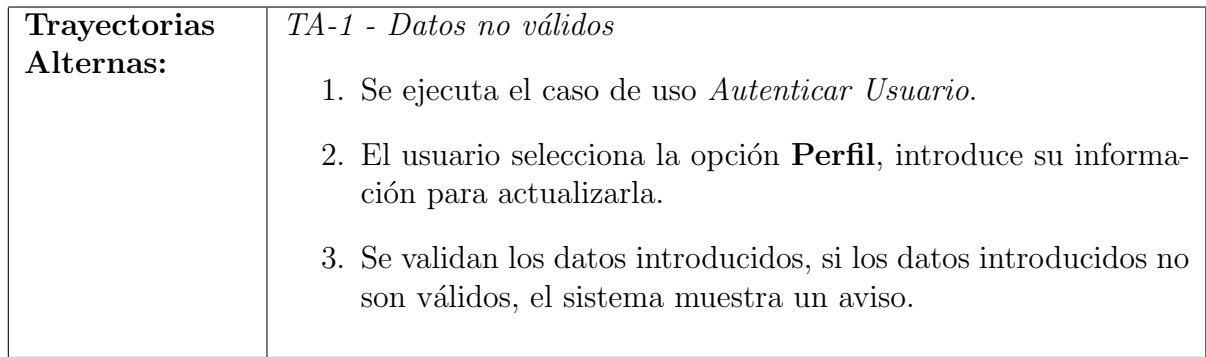

<span id="page-104-1"></span>Tabla 3.15: Trayectorias alternas del caso de uso Gestionar Información

#### Gestionar Recursos

Este caso de uso proporciona funcionalidad para la administración de los videos, cues-tionarios y recursos que estarán disponibles en el sistema. La tabla [3.16](#page-105-0) muestra la descripción del caso de uso. Este caso de uso se incluye en Gestionar Información.

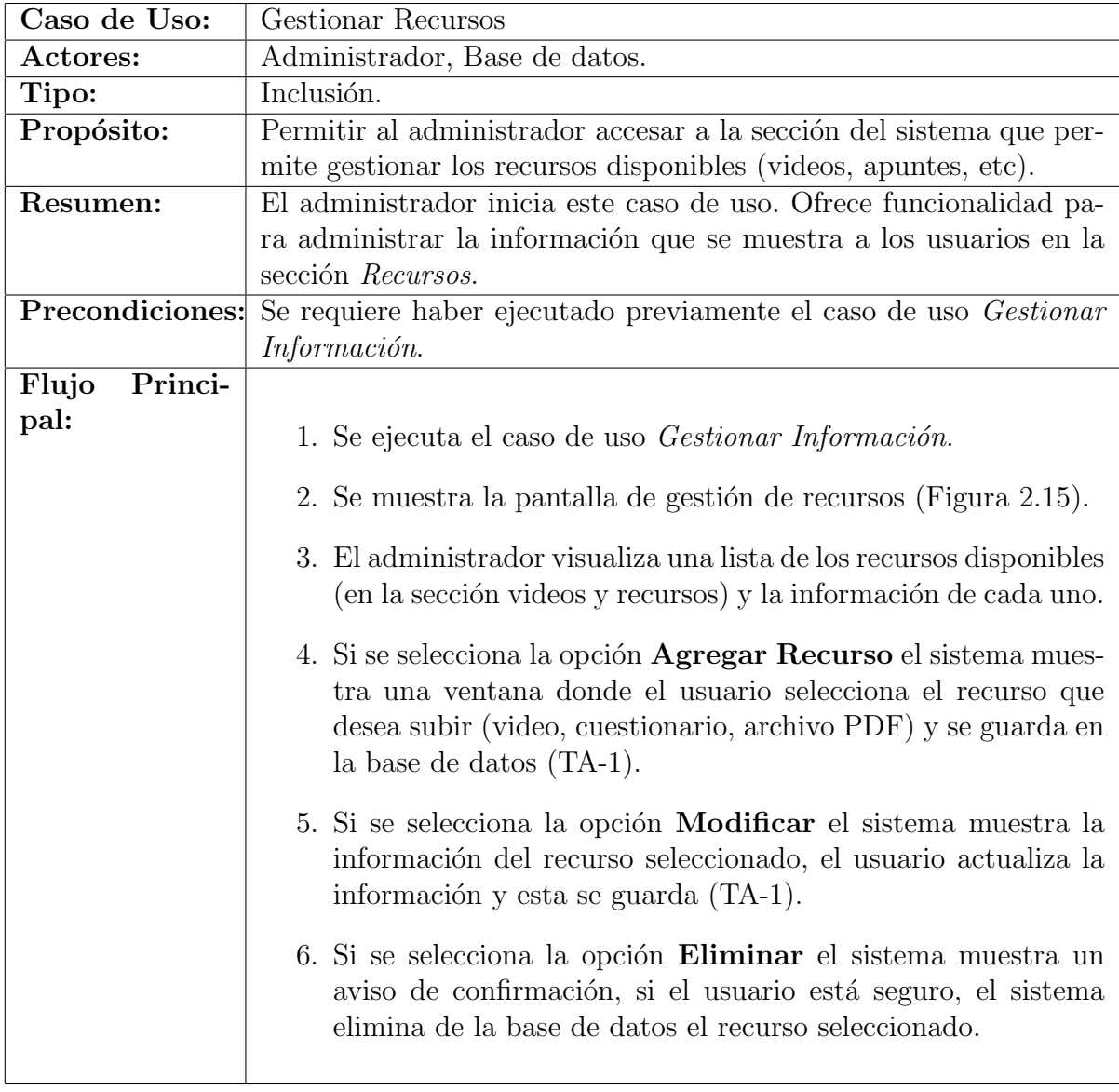

<span id="page-105-0"></span>Tabla 3.16: Caso de uso Gestionar Recursos

La tabla [3.17](#page-106-0) muestra las posibles trayectorias alternas para el caso de uso Gestionar Recursos.

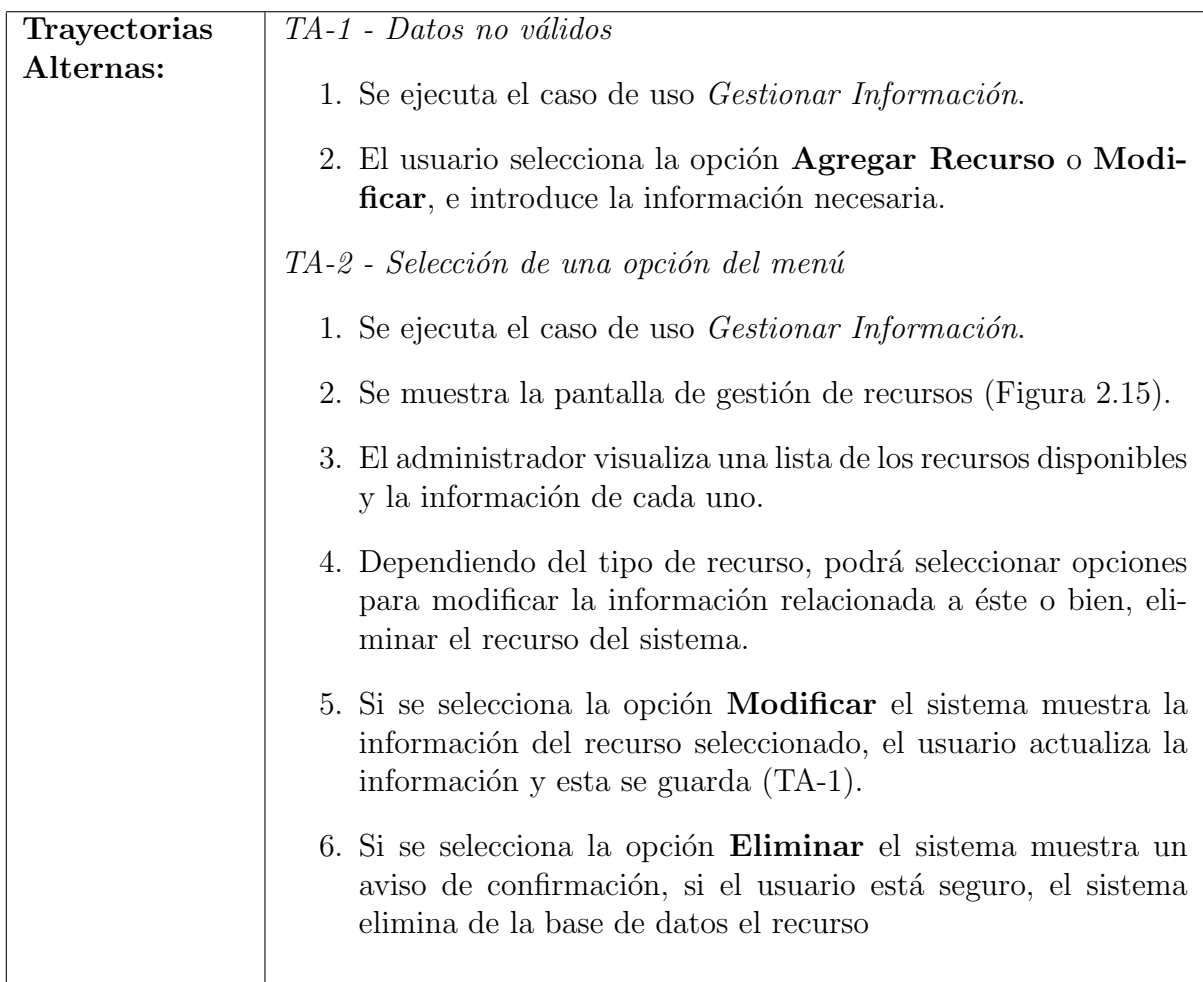

<span id="page-106-0"></span>Tabla 3.17: Trayectorias alternas del caso de uso Gestionar Recursos

# 3.3. Diagramas De Actividades

En esta sección se muestran los *Diagramas de Actividades* de cada caso de uso descrito en la sección anterior. Estos diagramas muestran una visión más simple de lo que pasa en el caso de uso.

#### Registrar Usuario

La figura [3.6](#page-107-0) muestra el diagrama de actividades para el caso de uso Registrar Usuario.

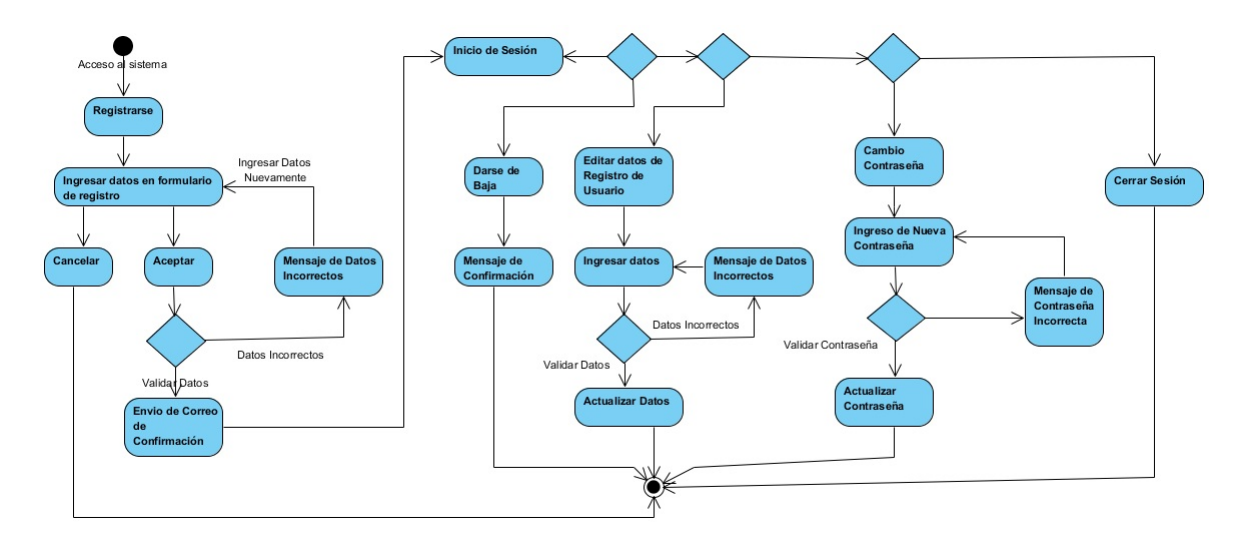

<span id="page-107-0"></span>Figura 3.6: Diagrama de Actividades - Caso de Uso Registrar Usuario
#### Consultar Información

La figura [3.7](#page-108-0) muestra el diagrama de actividades para el caso de uso Consultar Infor $mación.$ 

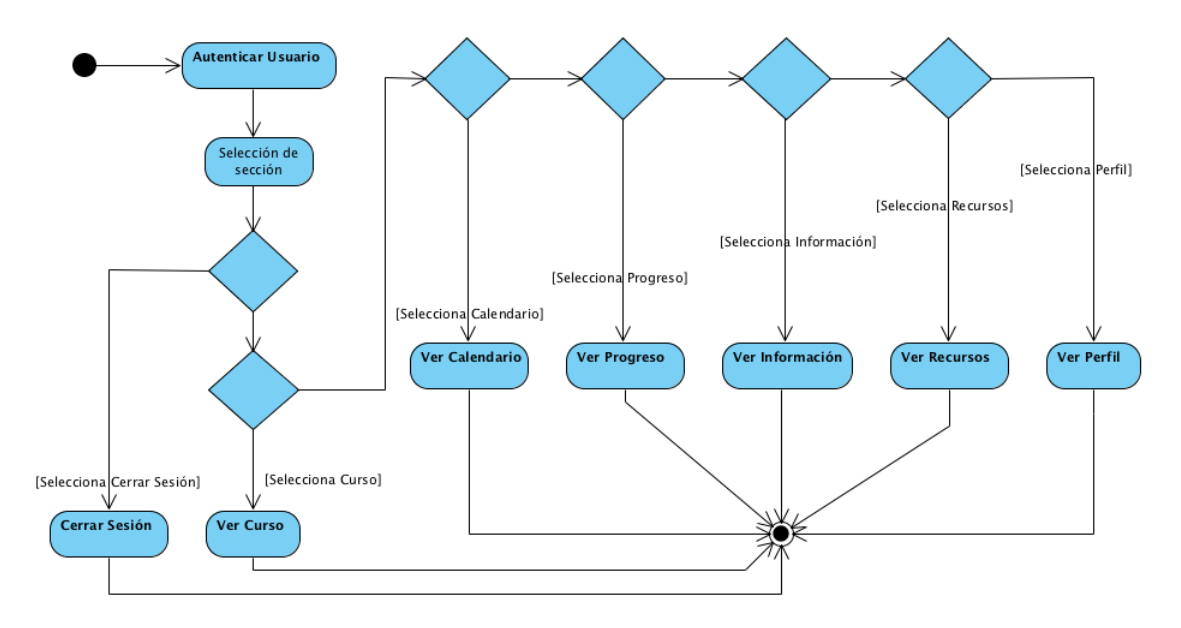

<span id="page-108-0"></span>Figura 3.7: Diagrama de Actividades - Caso de Uso Consultar Información

#### Autenticar Usuario

La figura [3.8](#page-109-0) muestra el diagrama de actividades para el caso de uso Autenticar Usuario.

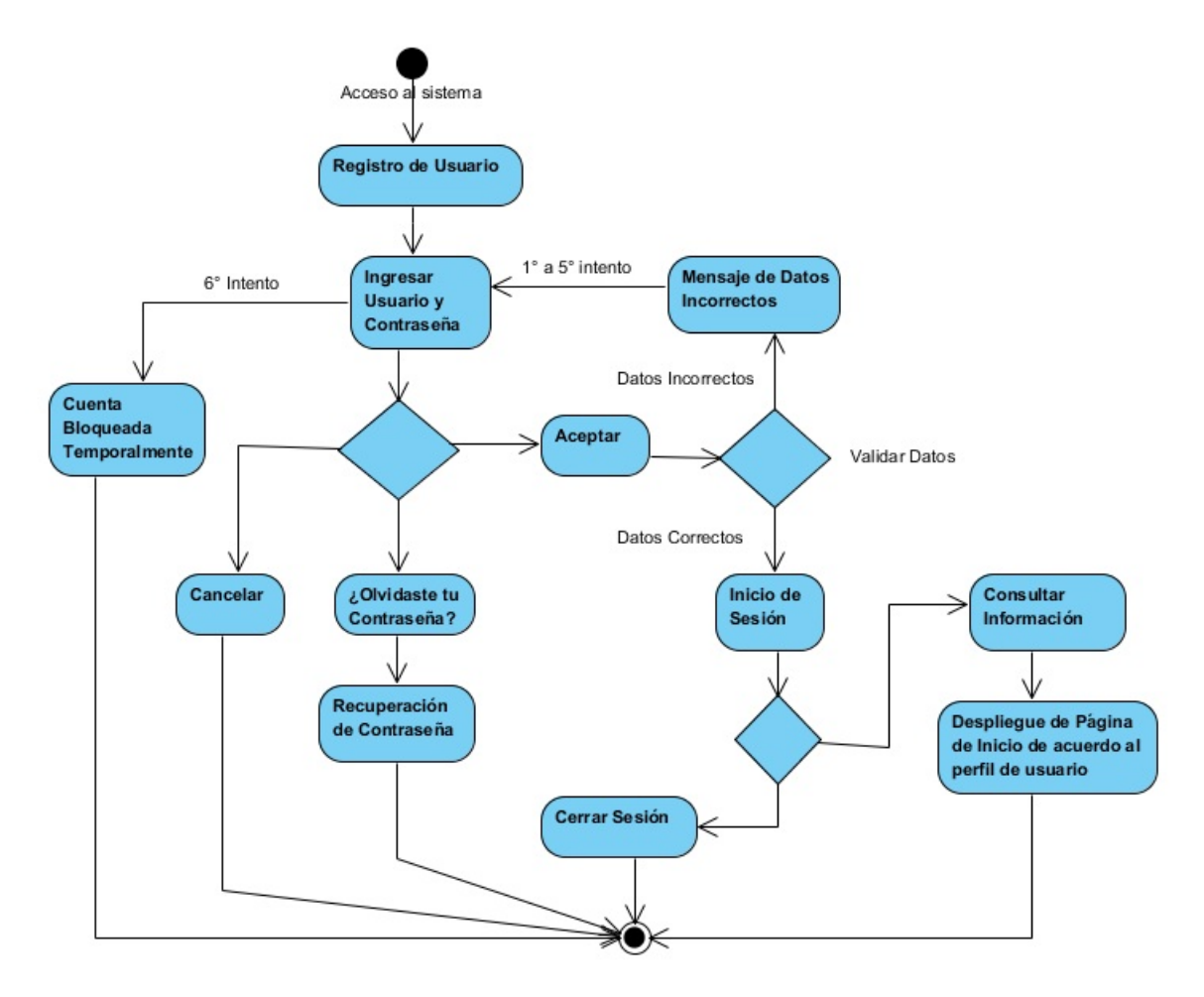

<span id="page-109-0"></span>Figura 3.8: Diagrama de Actividades - Caso de Uso Autenticar Usuario

#### Recuperar Contraseña

La figura [3.9](#page-110-0) muestra el diagrama de actividades para el caso de uso Recuperar Con $trase\tilde{n}a$ .

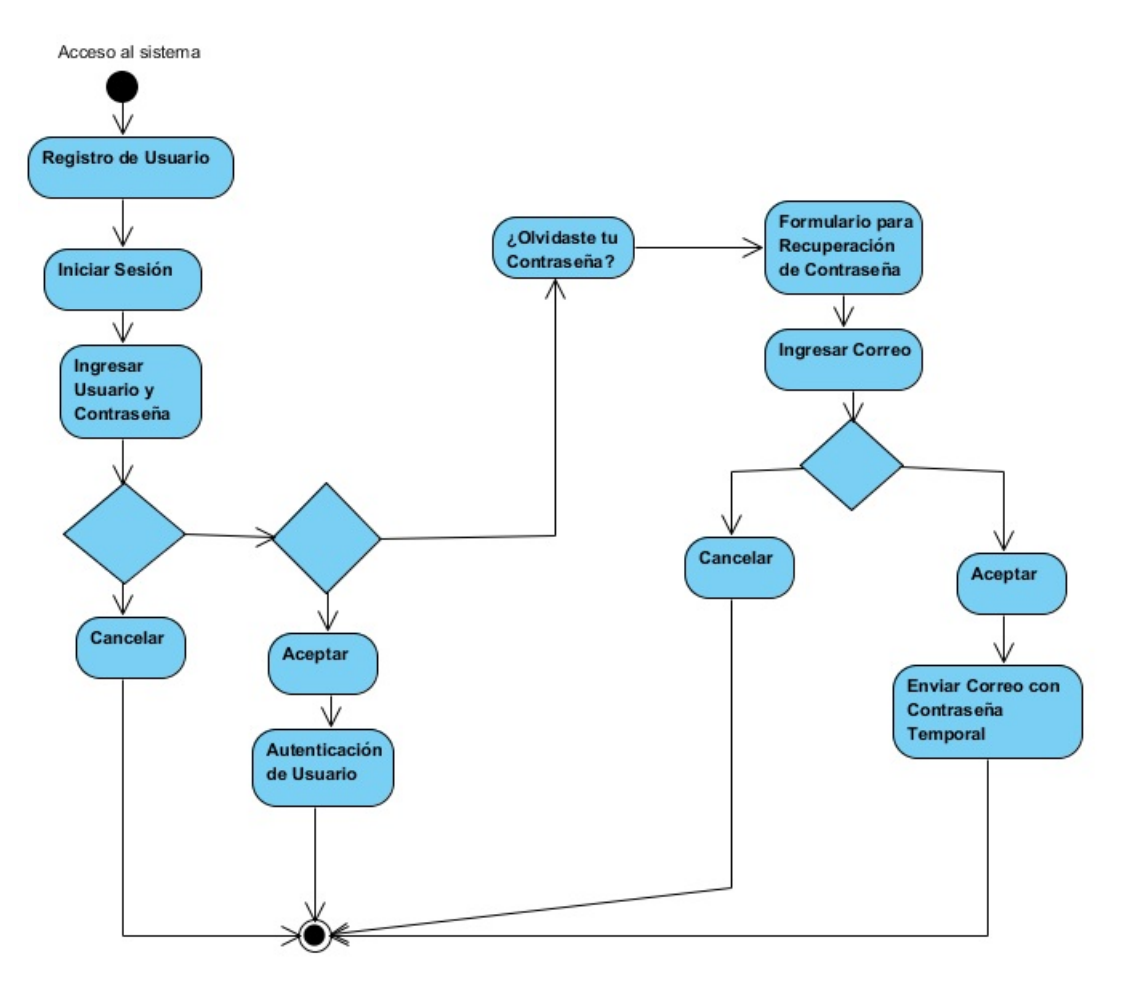

<span id="page-110-0"></span>Figura 3.9: Diagrama de Actividades - Caso de Uso Recuperar Contraseña

#### Ver Curso

La figura [3.10](#page-111-0) muestra el diagrama de actividades para el caso de uso Ver Curso.

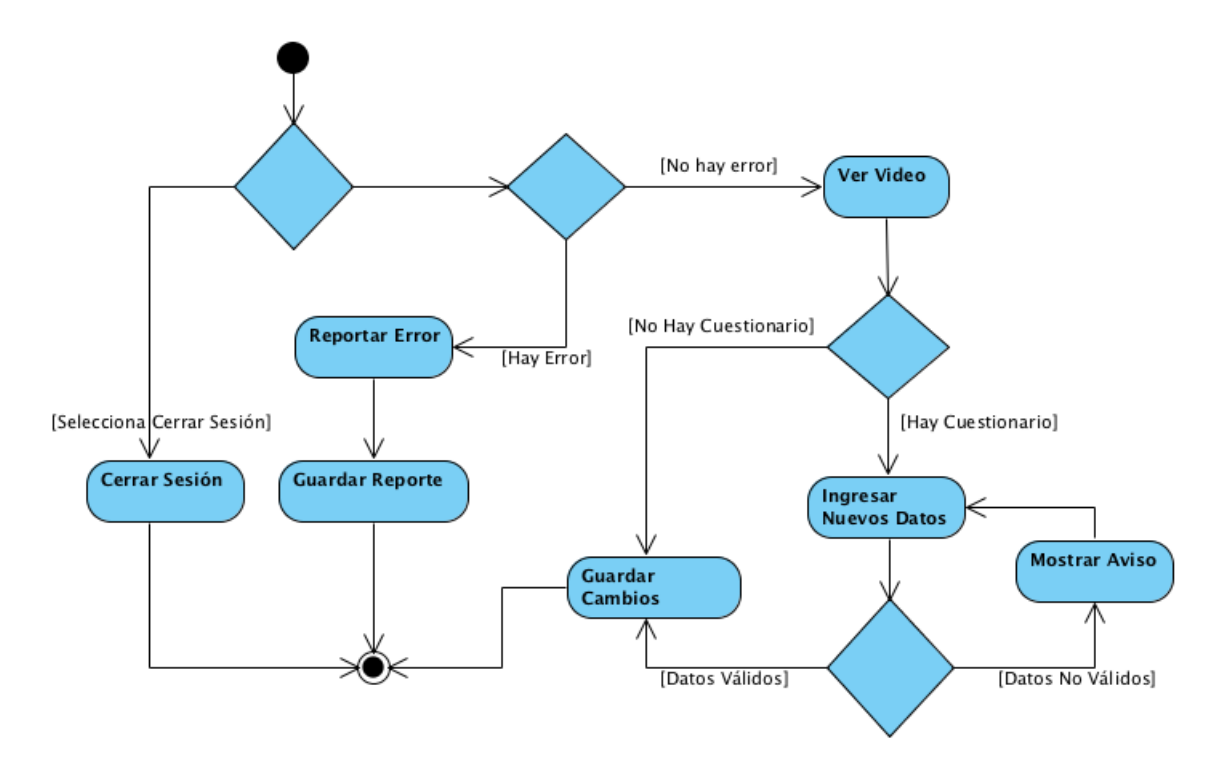

<span id="page-111-0"></span>Figura 3.10: Diagrama de Actividades - Caso de Uso Ver Curso

#### Ver Calendario

La figura [3.11](#page-112-0) muestra el diagrama de actividades para el caso de uso Ver Calendario.

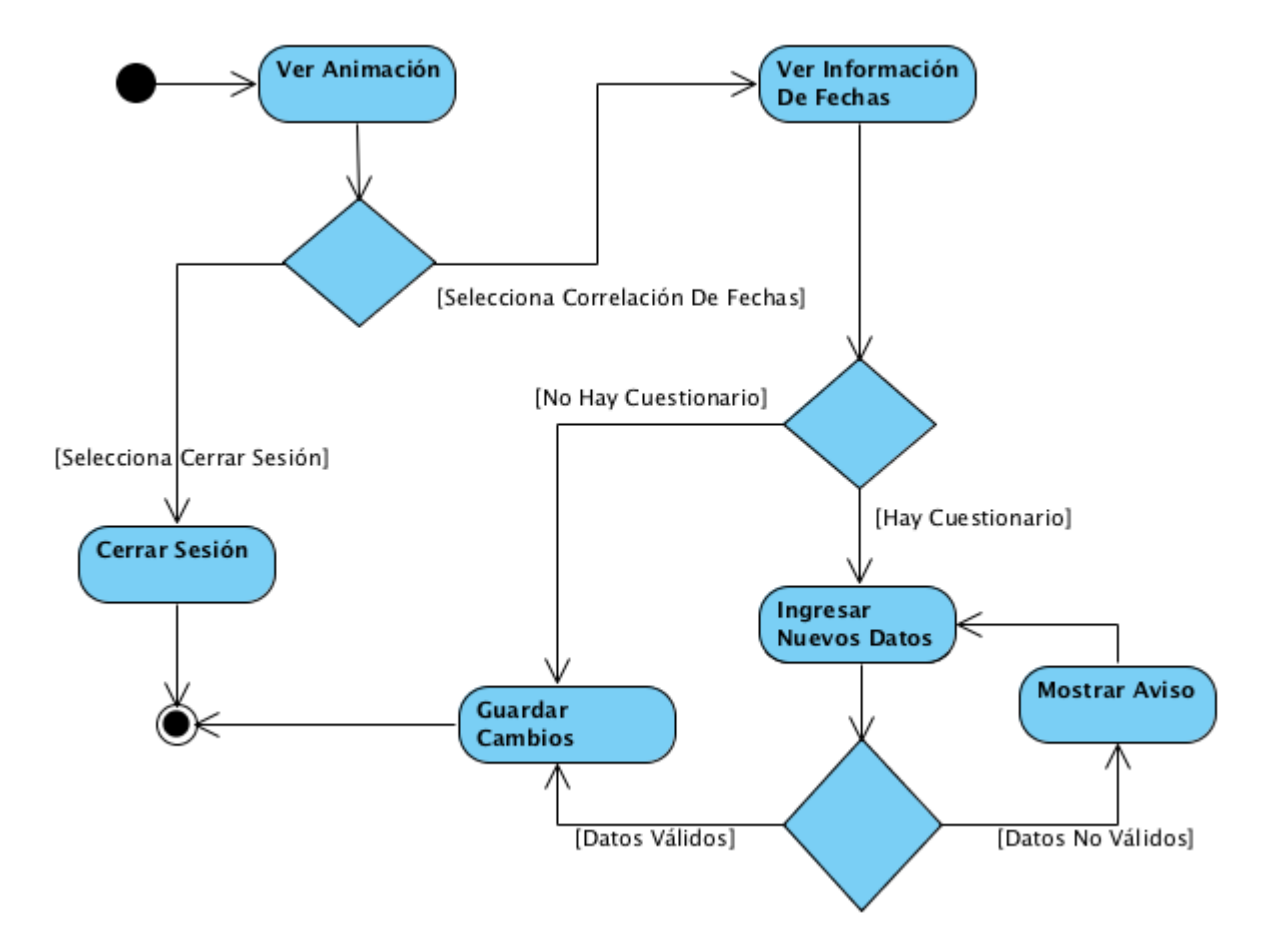

<span id="page-112-0"></span>Figura 3.11: Diagrama de Actividades - Caso de Uso Ver Calendario

#### Ver Recursos

La figura [3.12](#page-113-0) muestra el diagrama de actividades para el caso de uso Ver Recursos.

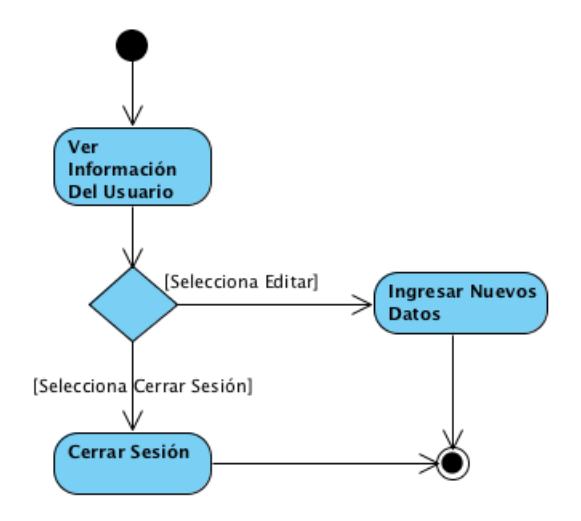

Figura 3.12: Diagrama de Actividades - Caso de Uso Ver Recursos

#### Ver Progreso

La figura [3.13](#page-113-1) muestra el diagrama de actividades para el caso de uso Ver Progreso.

<span id="page-113-1"></span><span id="page-113-0"></span>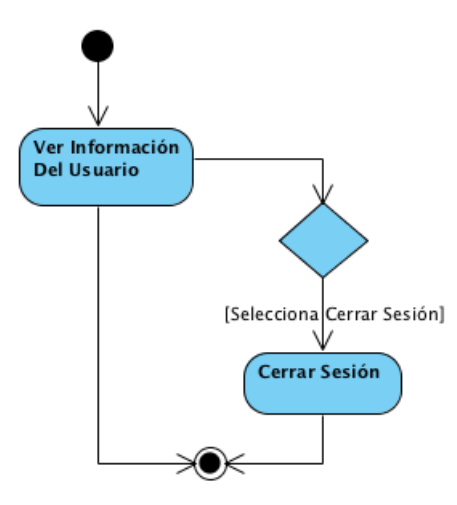

Figura 3.13: Diagrama de Actividades - Caso de Uso Ver Progreso

#### Ver Perfil

La figura [3.14](#page-114-0) muestra el diagrama de actividades para el caso de uso Ver Perfil.

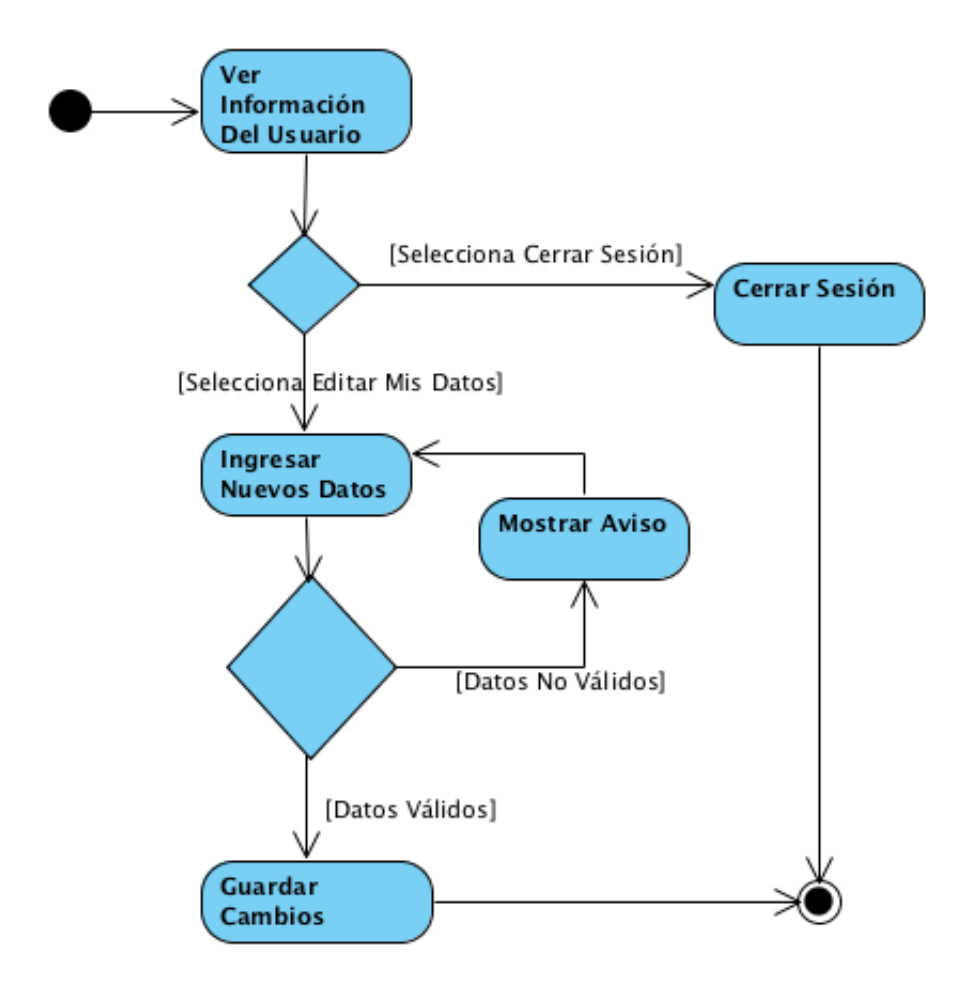

<span id="page-114-0"></span>Figura 3.14: Diagrama de Actividades - Caso de Uso Ver Perfil

#### Ver Información

La figura [3.15](#page-115-0) muestra el diagrama de actividades para el caso de uso Ver Información.

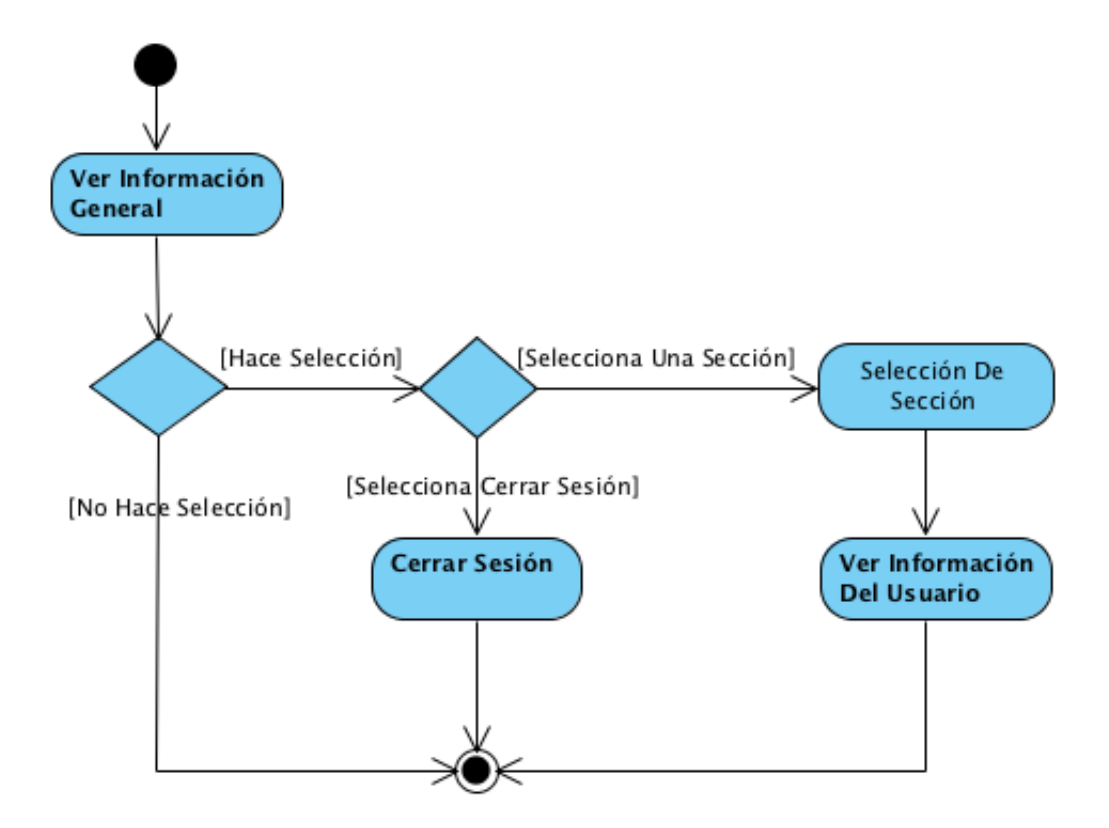

<span id="page-115-0"></span>Figura 3.15: Diagrama de Actividades - Caso de Uso Ver Información

#### Gestionar Información

La figura [3.16](#page-116-0) muestra el diagrama de actividades para el caso de uso Gestionar Información.

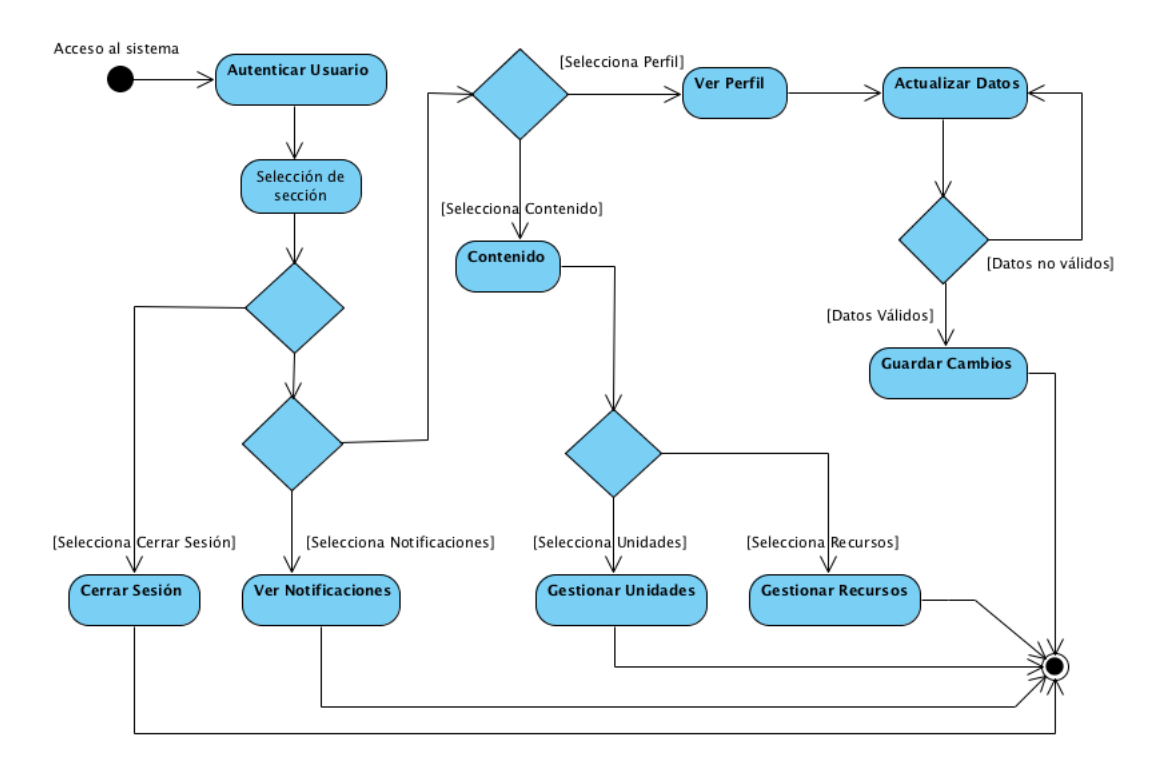

<span id="page-116-0"></span>Figura 3.16: Diagrama de Actividades - Caso de Uso Gestionar Información

#### Gestionar Unidades

La figura [3.17](#page-117-0) muestra el diagrama de actividades para el caso de uso Gestionar Unidades.

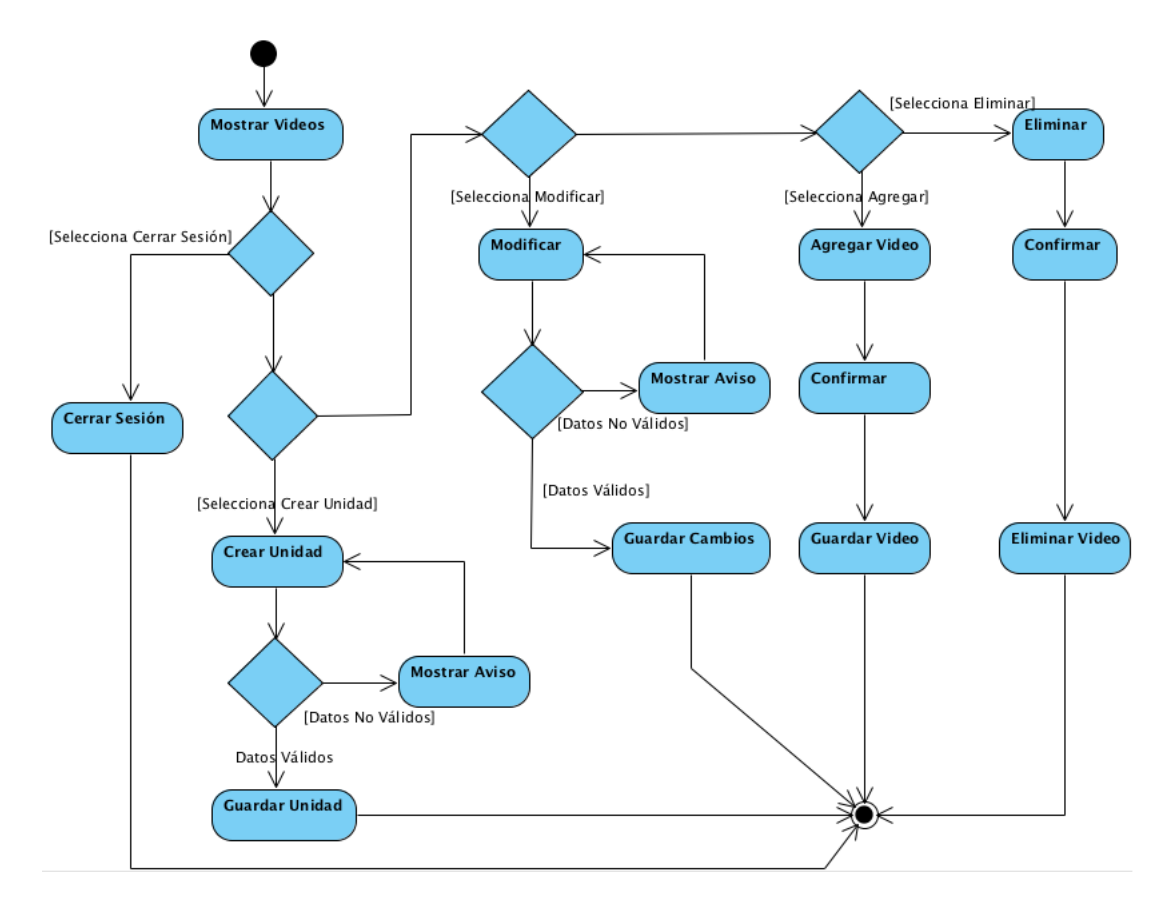

<span id="page-117-0"></span>Figura 3.17: Diagrama de Actividades - Caso de Uso Gestionar Unidades

#### Gestionar Recursos

La figura [3.18](#page-118-0) muestra el diagrama de actividades para el caso de uso Gestionar Recursos.

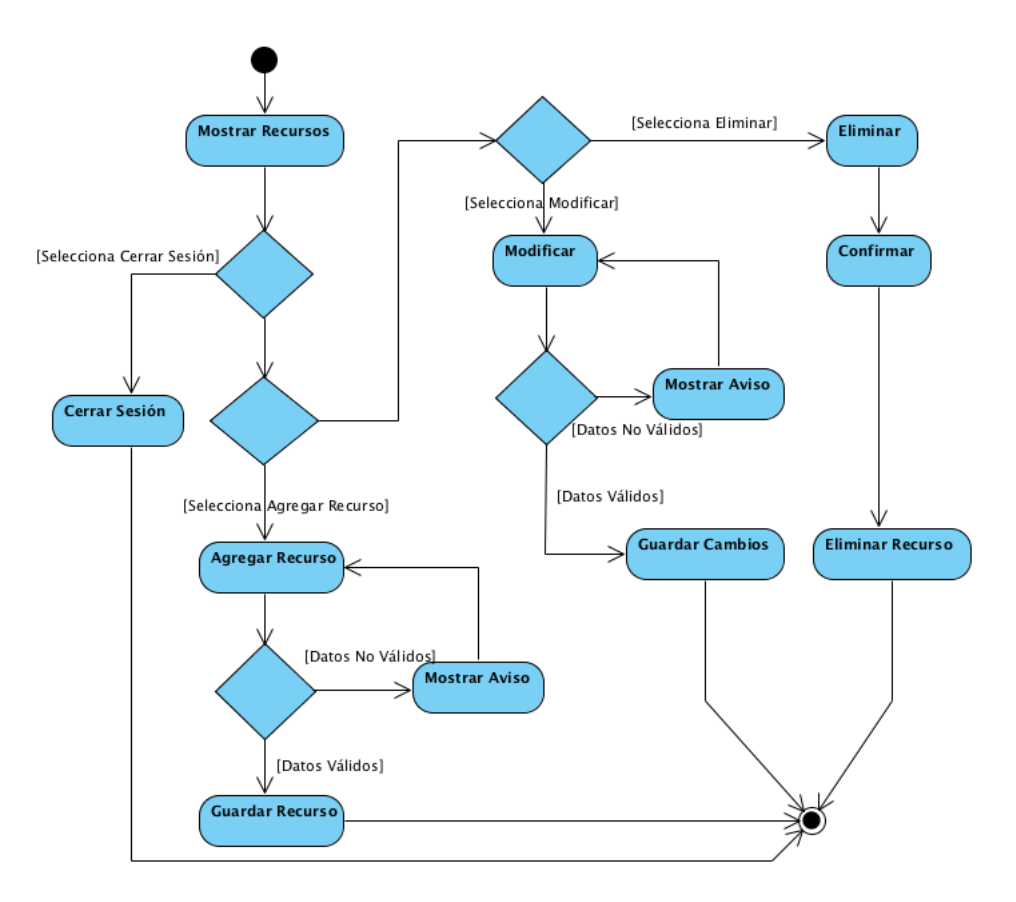

<span id="page-118-0"></span>Figura 3.18: Diagrama de Actividades - Caso de Uso Gestionar Recursos

## 3.4. Diagramas De Secuencia

En esta sección se muestran los *Diagramas de Actividades* de cada caso de uso descrito en la sección Descripción De Casos de Uso.

#### Registrar Usuario

La figura [3.19](#page-119-0) muestra el diagrama de secuencia para el caso de uso Registrar Usuario.

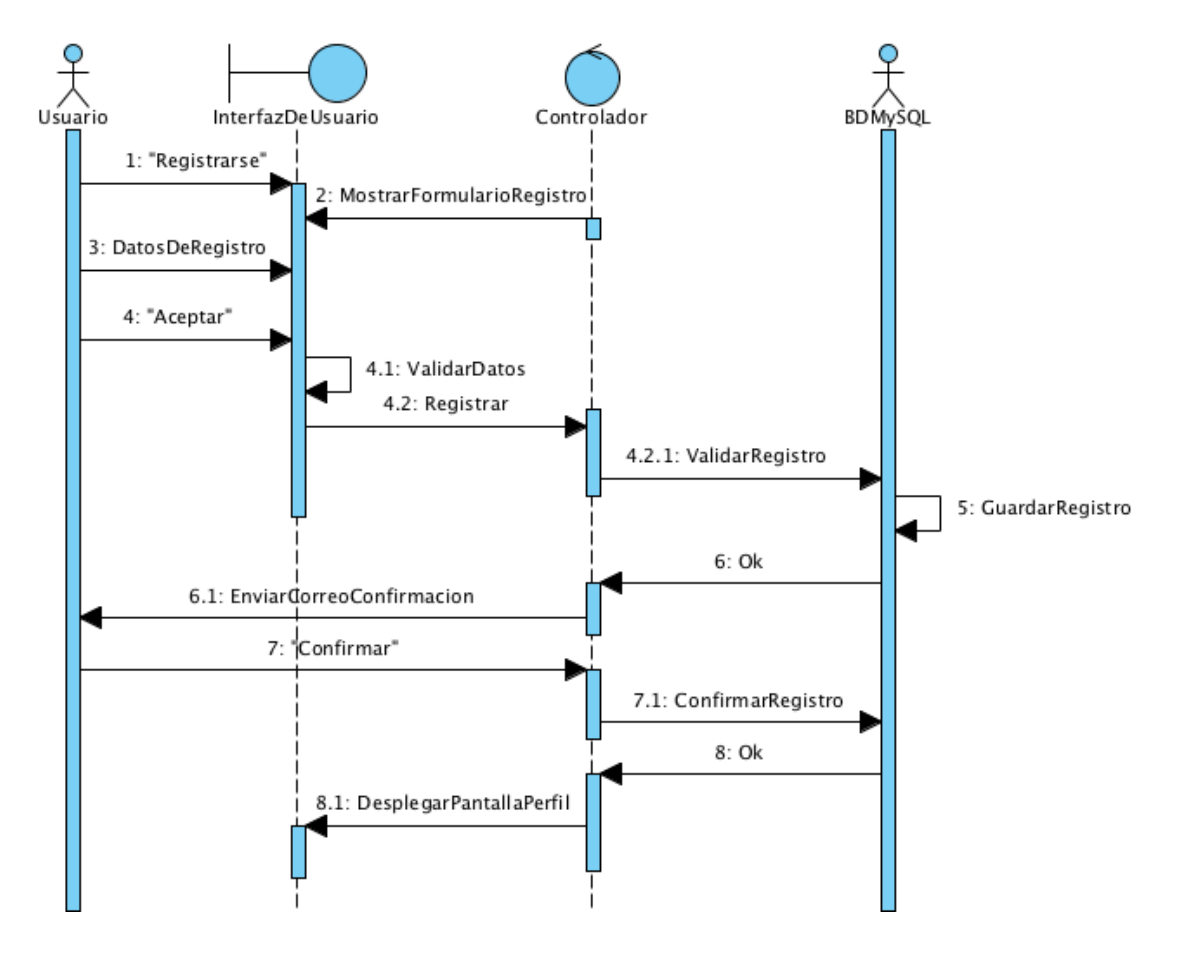

<span id="page-119-0"></span>Figura 3.19: Diagrama de Actividades - Caso de UsoRegistrar Usuario

#### Autenticar Usuario

La figura [3.20](#page-120-0) muestra el diagrama de secuencia para el caso de uso Autenticar Usuario.

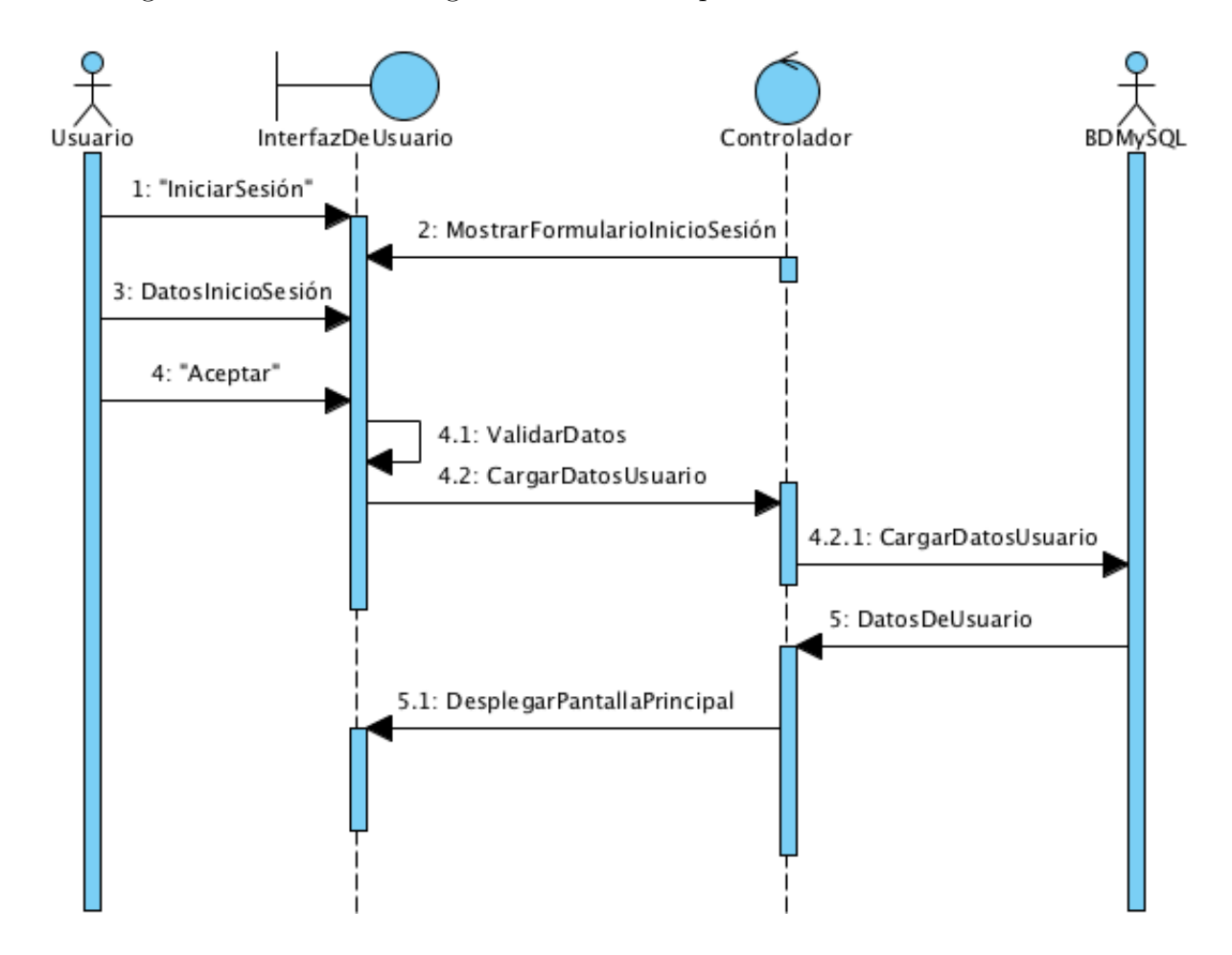

<span id="page-120-0"></span>Figura 3.20: Diagrama de Secuencia - Caso de Uso Autenticar Usuario

#### Recuperar Contraseña

La figura [3.21](#page-121-0) muestra el diagrama de secuencia para el caso de uso Recuperar Con $trase\tilde{n}a$ .

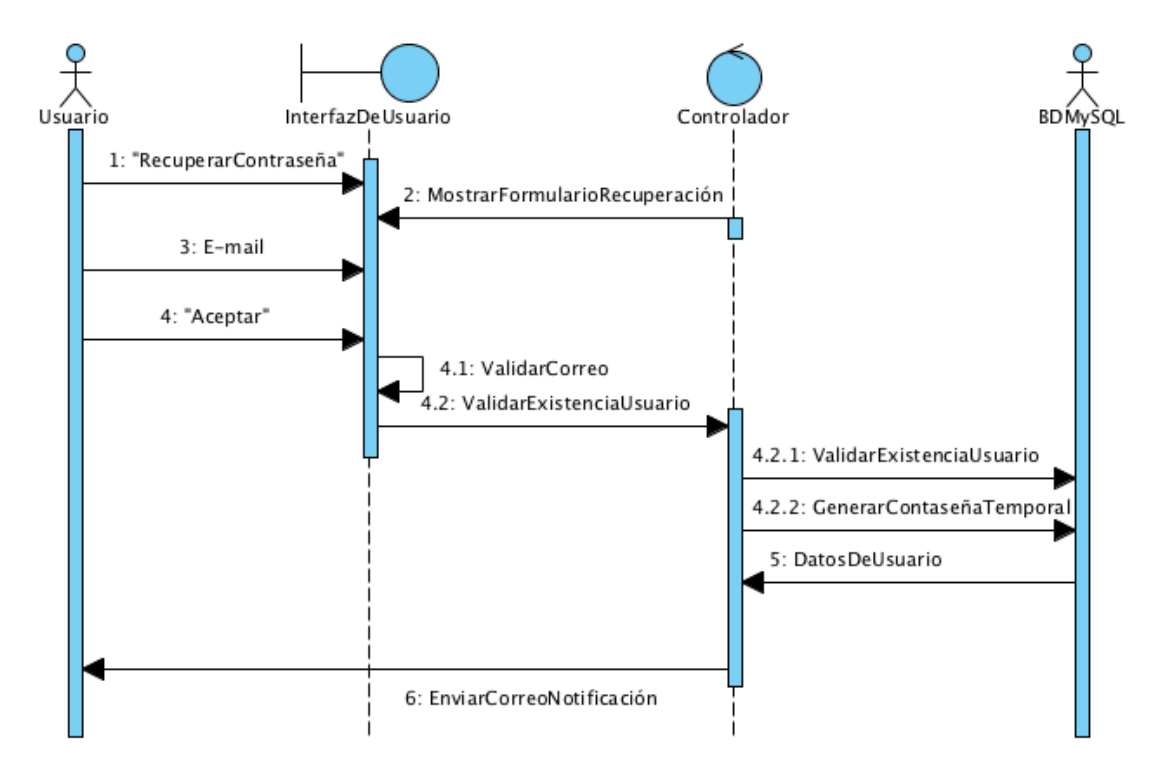

<span id="page-121-0"></span>Figura 3.21: Diagrama de Secuencia - Caso de Uso Recuperar Contraseña

#### Ver Curso

La figura [3.22](#page-122-0) muestra el diagrama de secuencia para el caso de uso Ver Curso.

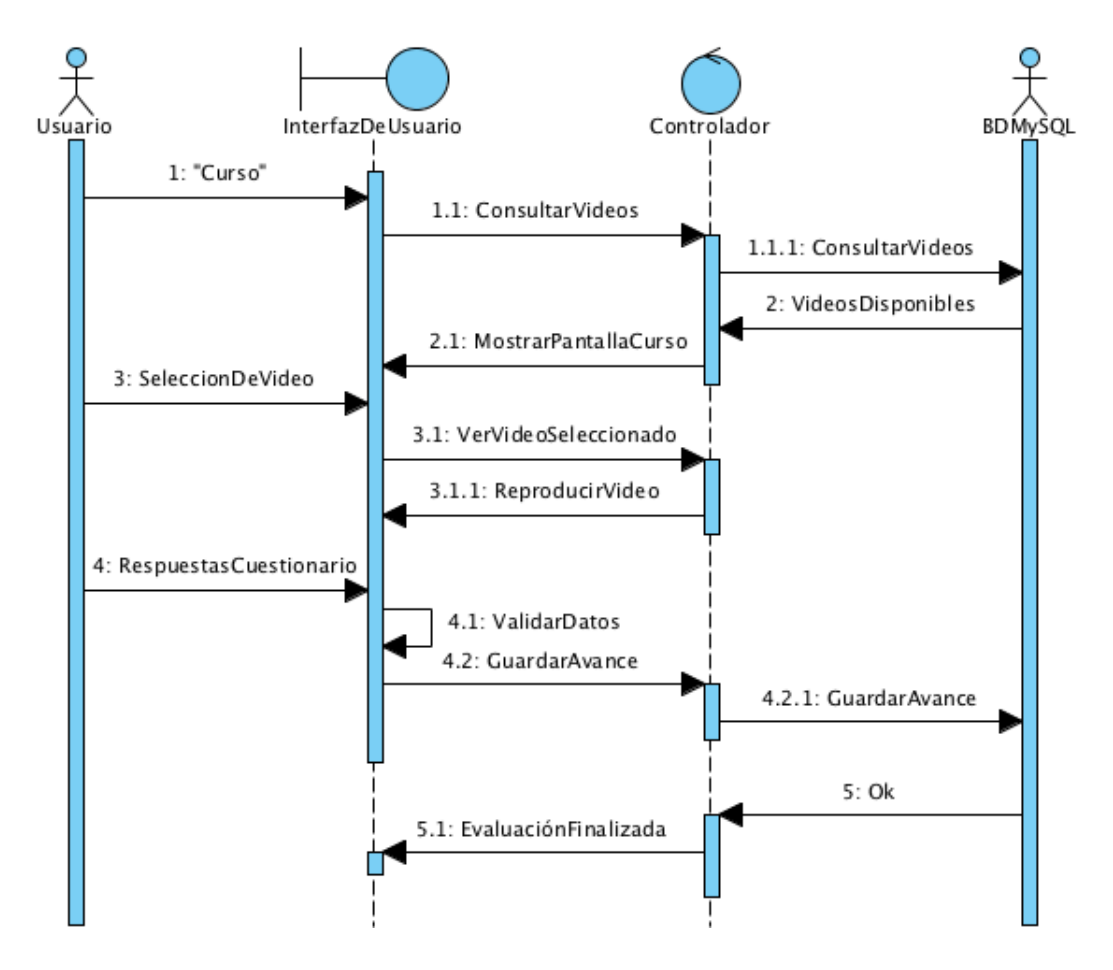

<span id="page-122-0"></span>Figura 3.22: Diagrama de Secuencia - Caso de Uso Ver Curso

#### Ver Calendario

La figura [3.23](#page-123-0) muestra el diagrama de secuencia para el caso de uso Ver Calendario.

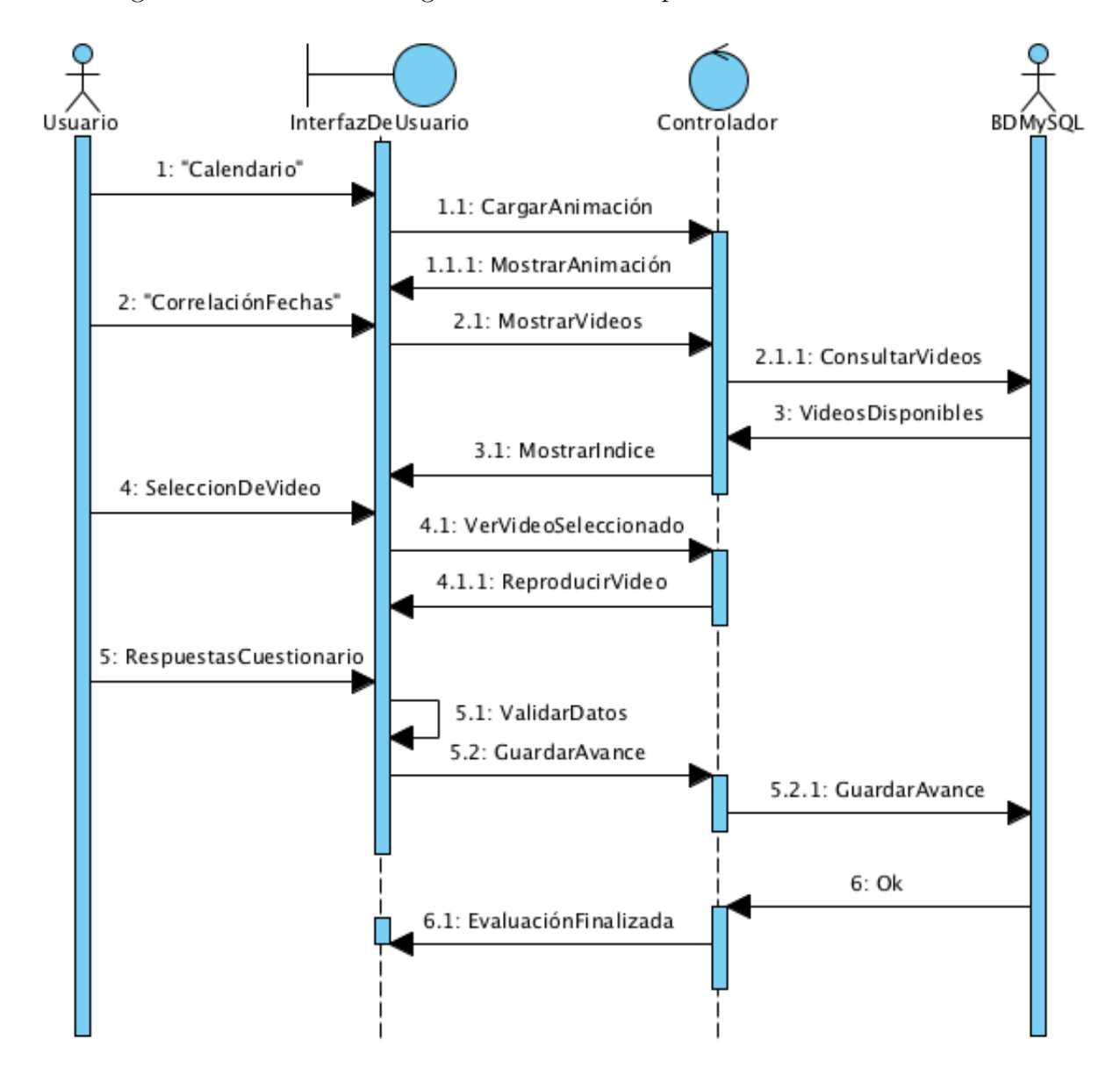

<span id="page-123-0"></span>Figura 3.23: Diagrama de Secuencia - Caso de Uso Ver Calendario

#### Ver Recursos

La figura [3.24](#page-124-0) muestra el diagrama de secuencia para el caso de uso Ver Recursos.

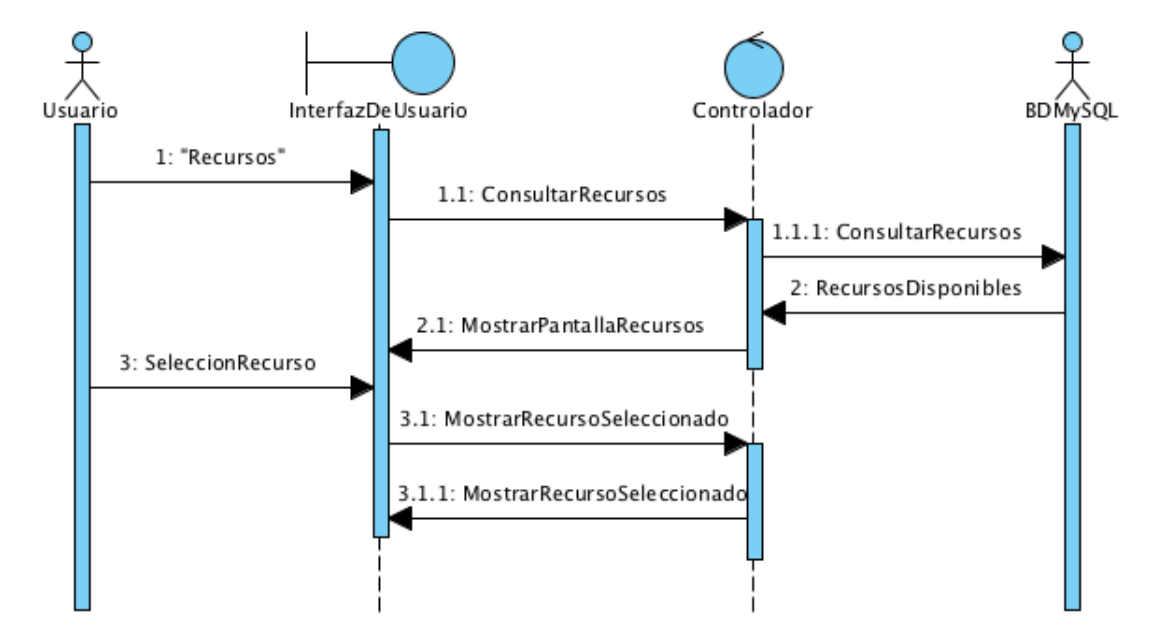

<span id="page-124-0"></span>Figura 3.24: Diagrama de Secuencia - Caso de Uso Ver Recursos

#### Ver Progreso

La figura [3.25](#page-124-1) muestra el diagrama de secuencia para el caso de uso Ver Progreso.

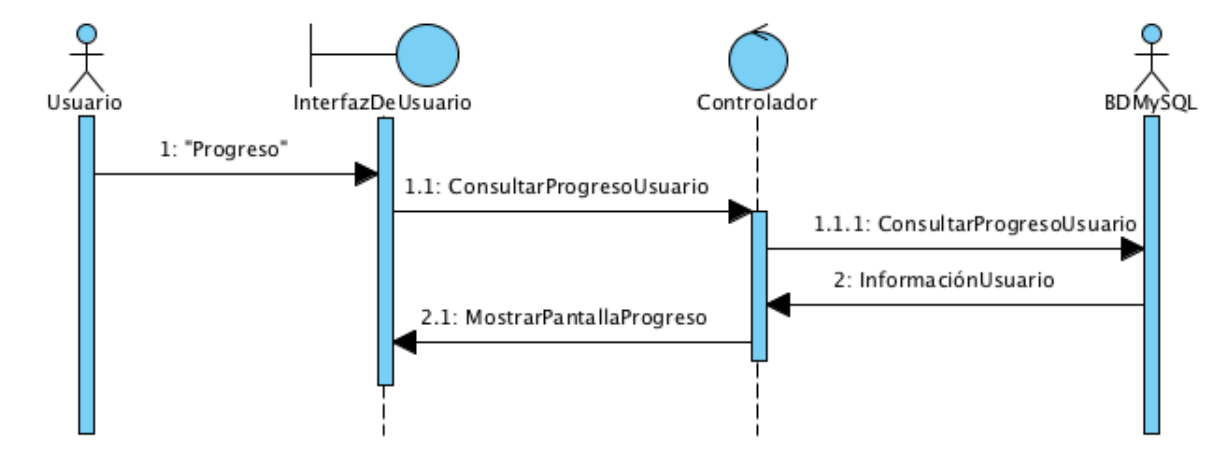

<span id="page-124-1"></span>Figura 3.25: Diagrama de Secuencia - Caso de Uso Ver Progreso

### Ver Perfil

La figura [3.26](#page-125-0) muestra el diagrama de secuencia para el caso de uso Ver Perfil.

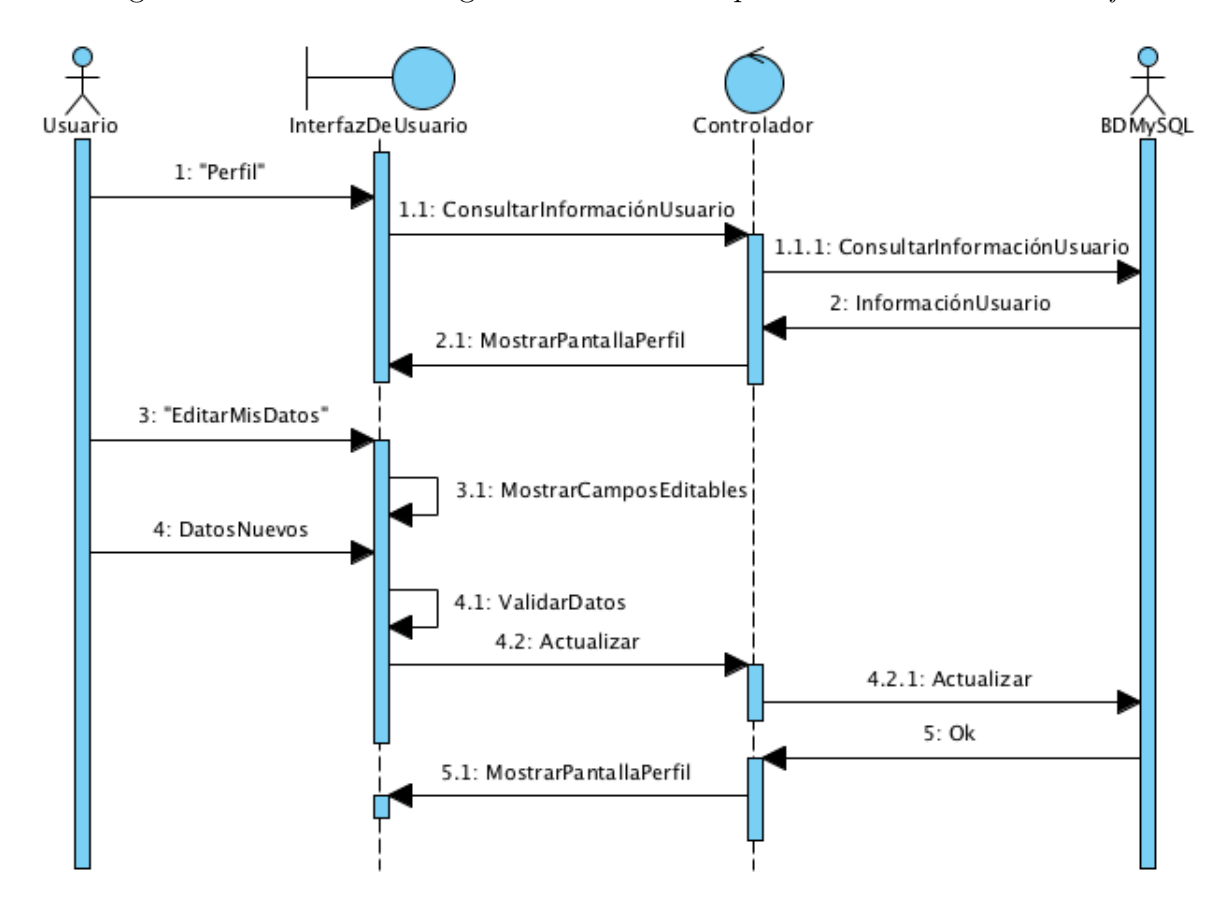

<span id="page-125-0"></span>Figura 3.26: Diagrama de Secuencia - Caso de Uso Ver Perfil

#### Ver Información

La figura [3.27](#page-126-0) muestra el diagrama de secuencia para el caso de uso Ver Información.

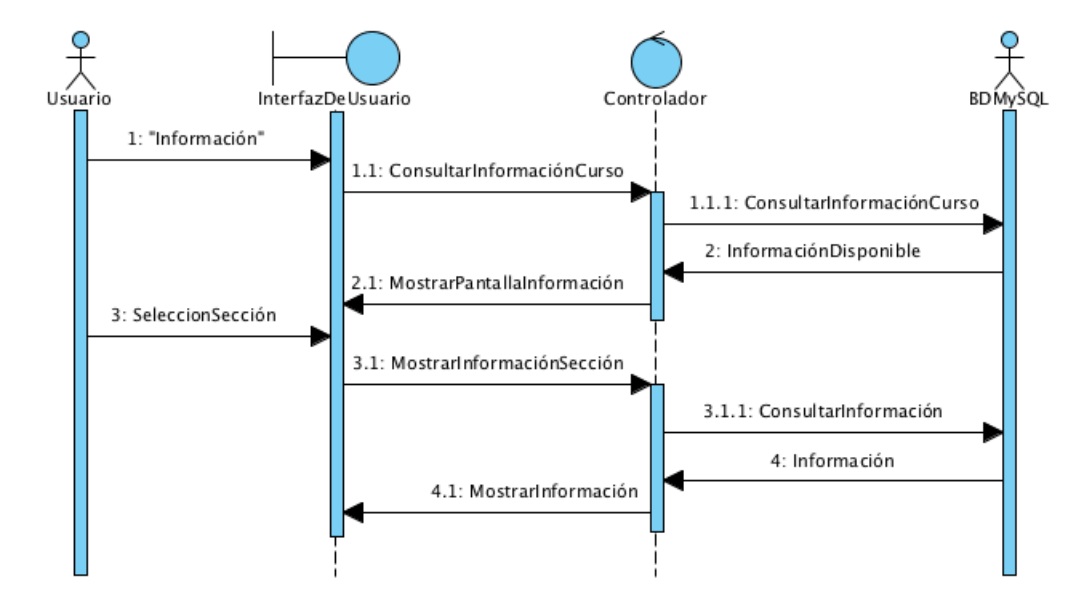

<span id="page-126-0"></span>Figura 3.27: Diagrama de Secuencia - Caso de Uso Ver Información

#### Ver Notificaciones

La figura [3.28](#page-126-1) muestra el diagrama de secuencia para el caso de uso Ver Notificaciones que se incluye en el caso de uso Gestionar Información.

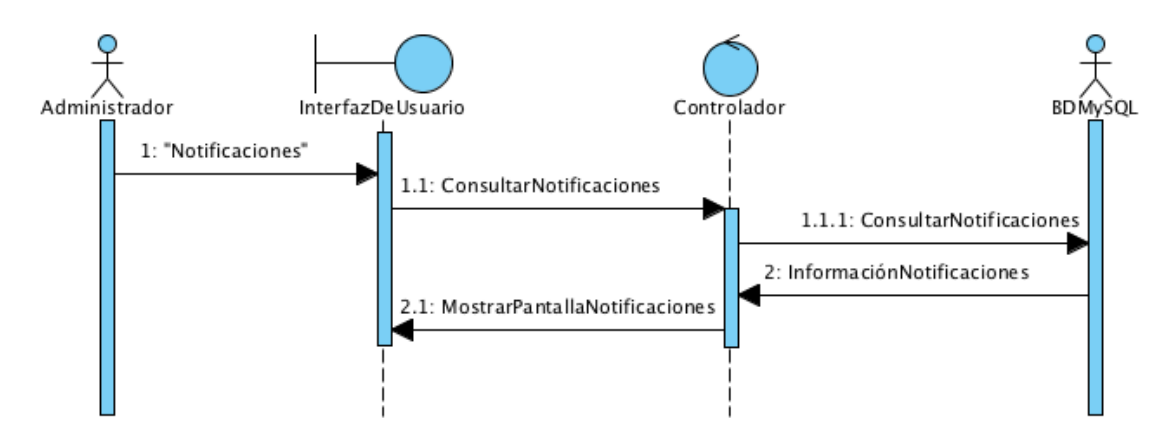

<span id="page-126-1"></span>Figura 3.28: Diagrama de Secuencia - Caso de Uso Ver Notificaciones

#### Crear Unidad

La figura [3.29](#page-127-0) muestra el diagrama de secuencia para el caso de uso Crear Unidad que se incluye en el caso de uso Gestionar Información.

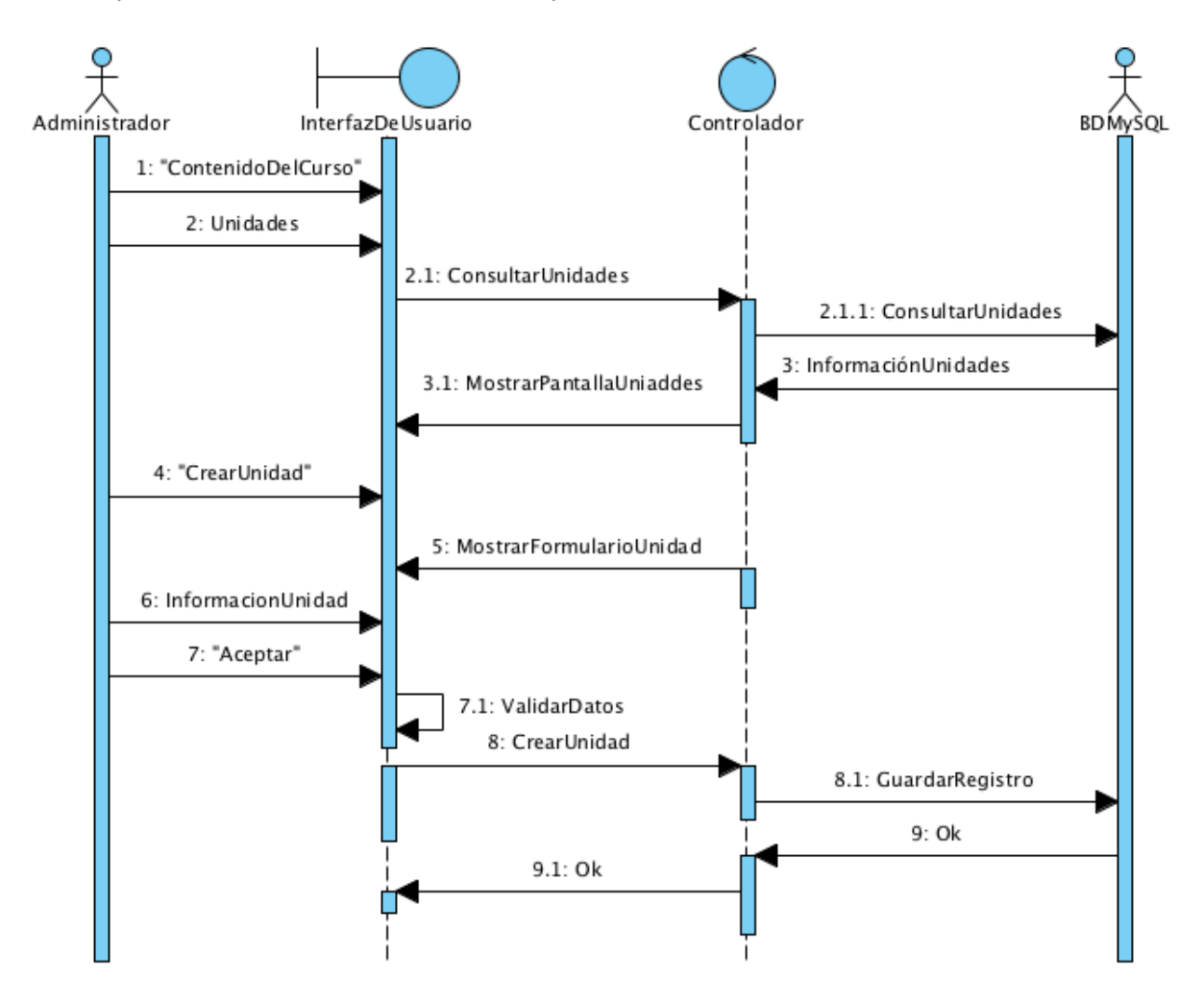

<span id="page-127-0"></span>Figura 3.29: Diagrama de Secuencia - Caso de Uso Crear Unidad

## $CAPÍTULO 3. FASE DE ELABORACIÓN$  116

#### Agregar Video

La figura [3.30](#page-128-0) muestra el diagrama de secuencia para el caso de uso Agregar Video que se incluye en el caso de uso Gestionar Unidades. La secuencia de actividades para el caso de uso Agregar Recurso es la misma, con la diferencia de que la información introducida para el recurso es distinta, por lo tanto ambos casos se generalizan en este diagrama.

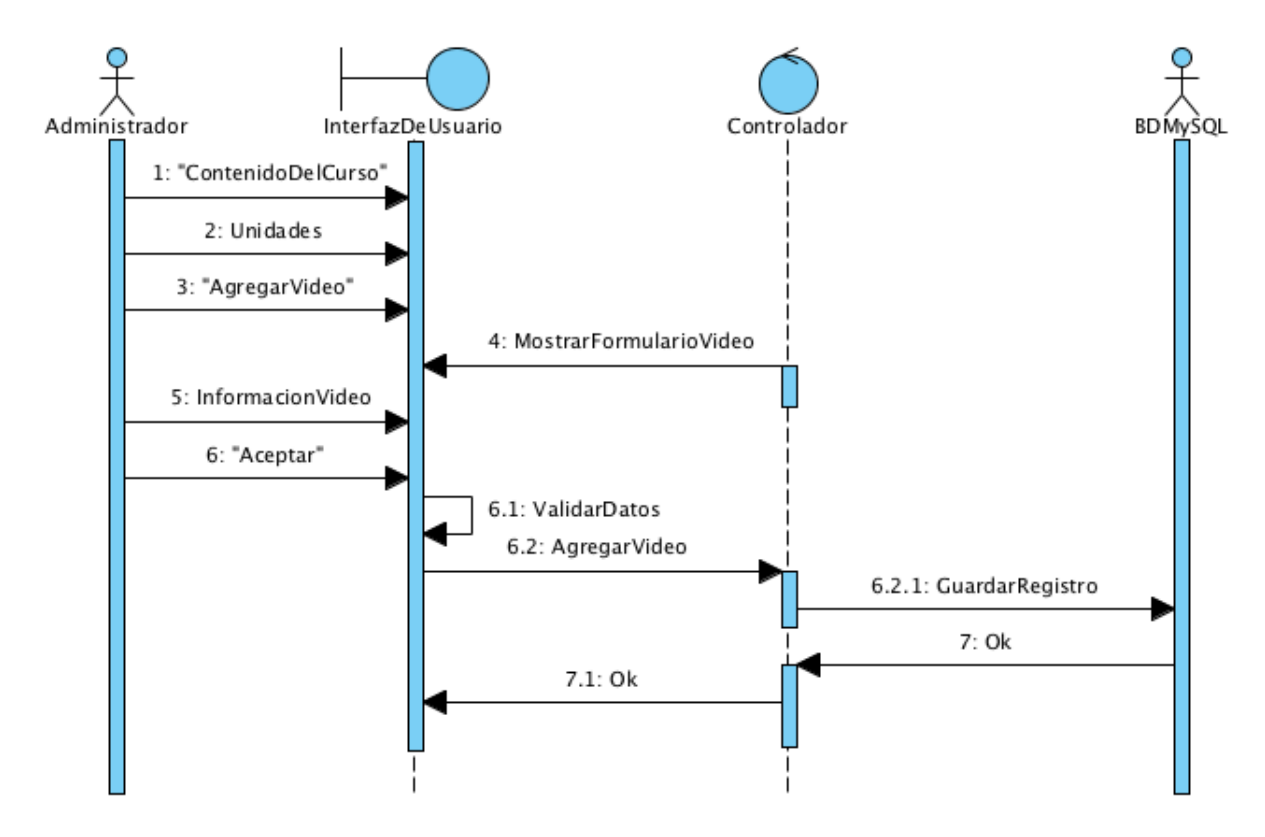

<span id="page-128-0"></span>Figura 3.30: Diagrama de Secuencia - Caso de Uso Agregar Video

#### Eliminar Video

La figura [3.31](#page-129-0) muestra el diagrama de secuencia para el caso de uso Eliminar Video que se incluye en el caso de uso Gestionar Unidades. La secuencia de actividades para el caso de uso Eliminar Recurso es la misma, con la diferencia de que la información introducida para el recurso es distinta, por lo tanto ambos casos se generalizan en este diagrama.

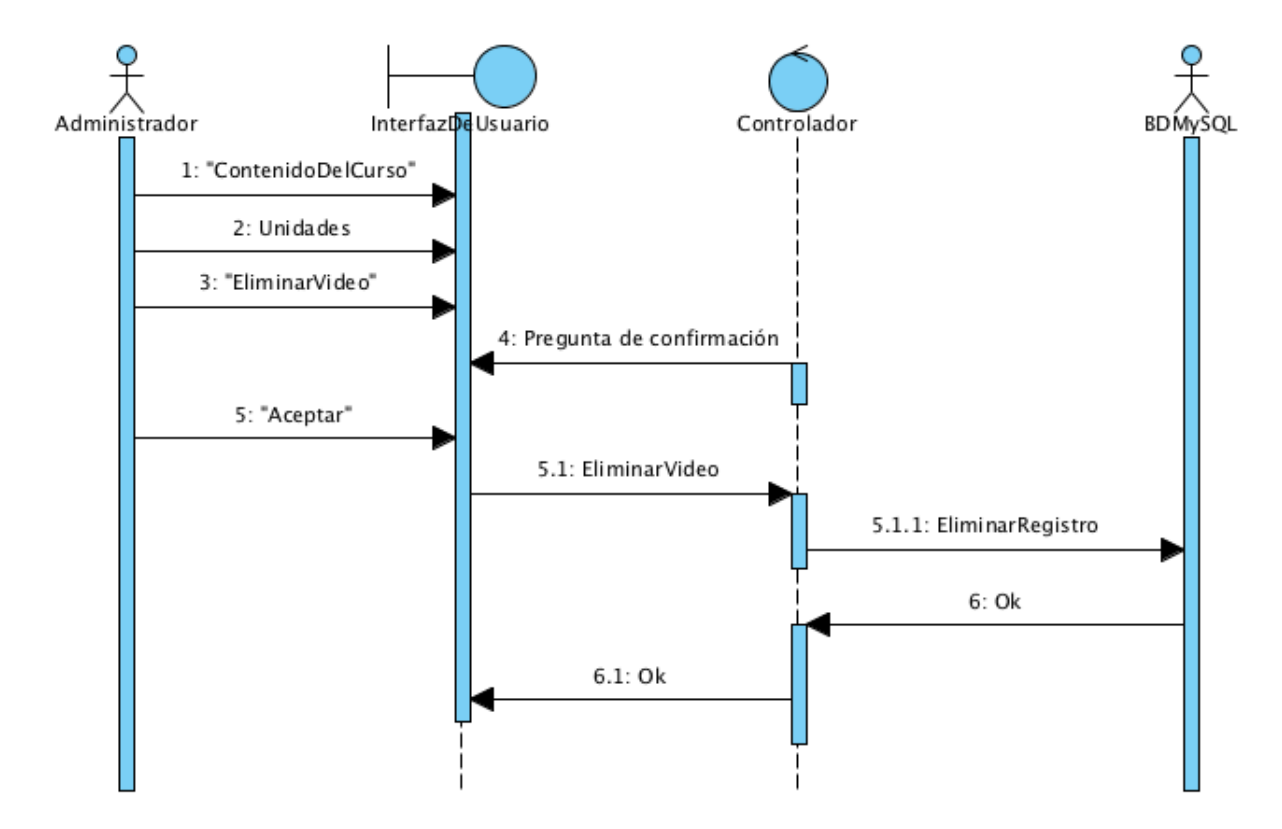

<span id="page-129-0"></span>Figura 3.31: Diagrama de Secuencia - Caso de Uso Eliminar Video

#### Modificar Video

La figura [3.32](#page-130-0) muestra el diagrama de secuencia para el caso de uso Modificar Video que se incluye en el caso de uso Gestionar Unidades. La secuencia de actividades para el caso de uso *Modificar Recurso* es la misma, con la diferencia de que la información introducida para el recurso es distinta, por lo tanto ambos casos se generalizan en este diagrama.

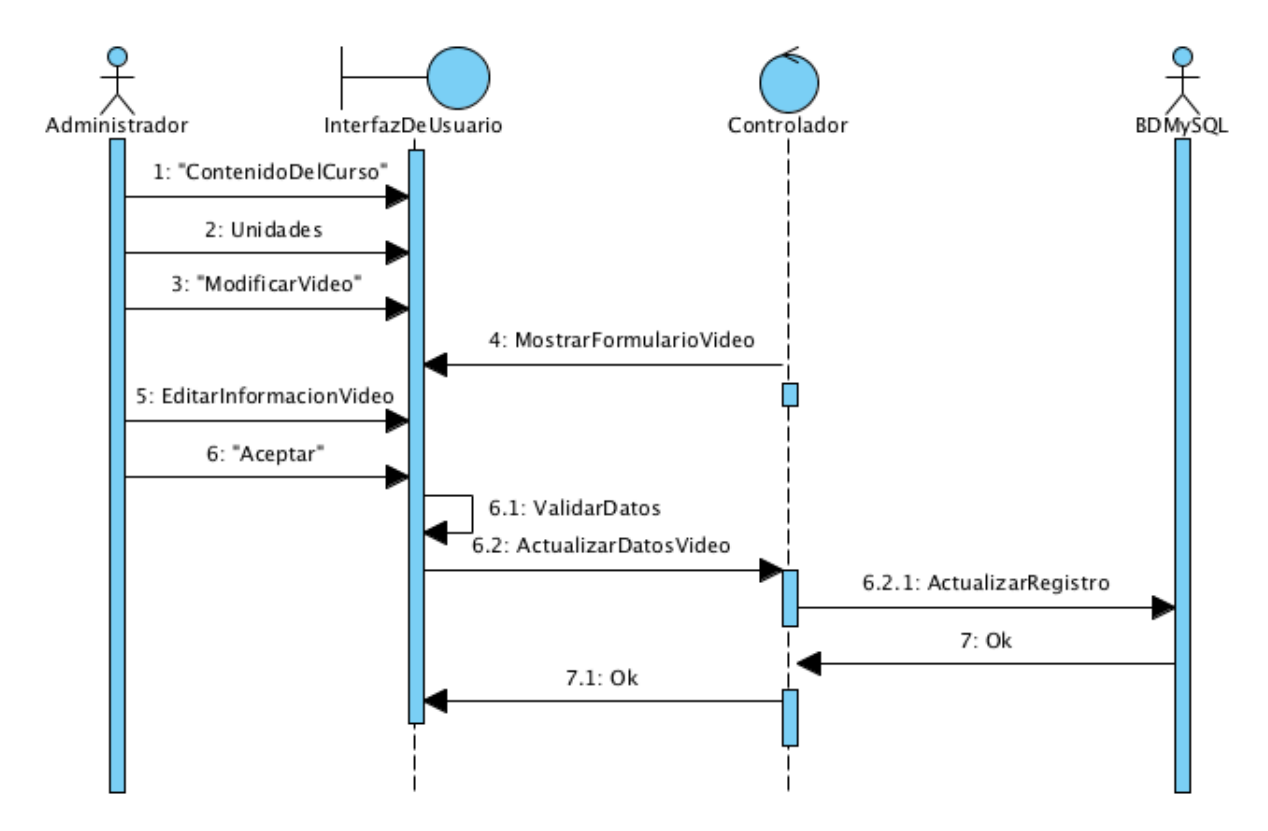

<span id="page-130-0"></span>Figura 3.32: Diagrama de Secuencia - Caso de Uso Modificar Video

## 3.5. Base de Datos

En el plan de provecto se definieron dos iteraciones para la fase de elaboración, el diseño de la base de datos sufrió dos cambios debido al diseño del proyecto en la fase de construcción.

#### 3.5.1. Primera versión de la Base de Datos

La figura [3.33](#page-131-0) muestra el esquema relacional de la base de datos propuesta, se debe considerar que la metodología de desarrollo utilizada es RUP, y que una de sus características es que implementa el desarrollo de software de forma iterativa, por tanto el diseño de la base de datos puede ser modificado según las necesidades  $y/\sigma$  problemas que surjan en fases posteriores.

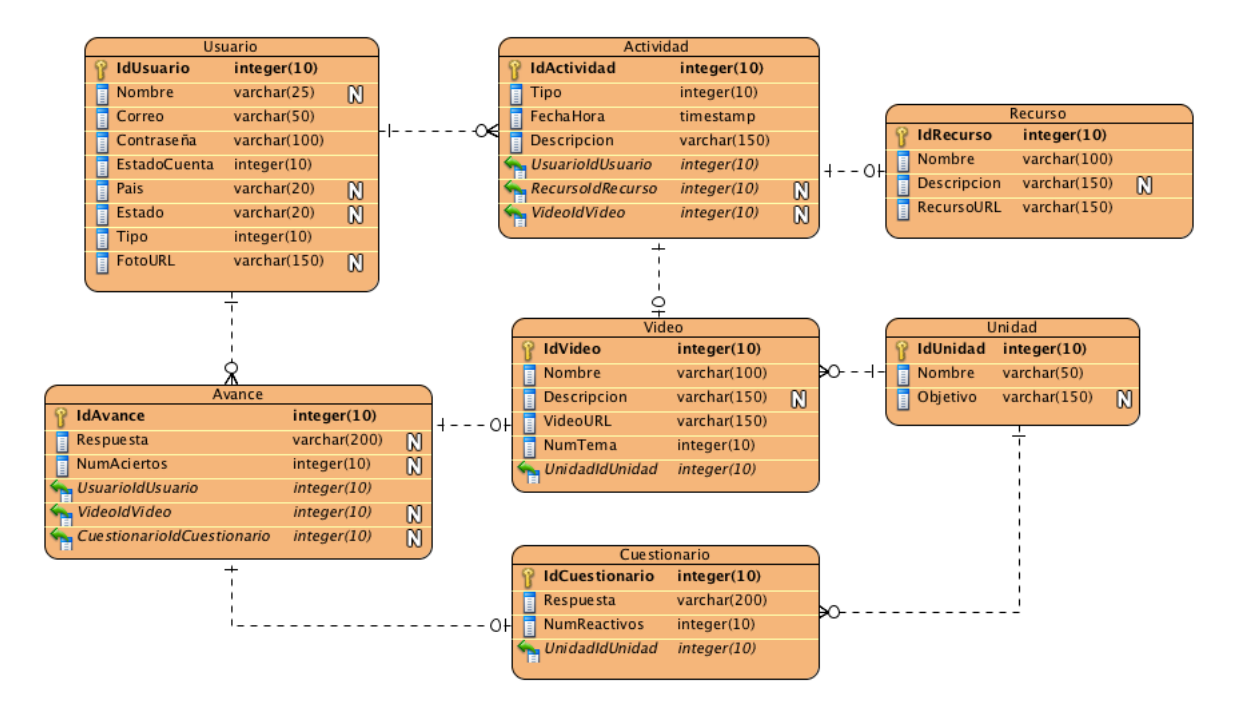

<span id="page-131-0"></span>Figura 3.33: Diagrama de la Base de Datos propuesta

#### Diseño de la Base de Datos

1. Actividad - Esta tabla ayudará a llevar el control de las actividades recientes que se dan en el sistema. Se utilizará para tener una bitácora donde se registren cambios administrativos, altas y bajas de usuarios o reportes de errores. Nos interesa almacenar:

- $\bullet\,$  Quién realizó la acción.
- Qué recurso se ve afectado, si es que se trata de un cambio administrativo.
- Qué video se reporta, si se trata de un reporte de error.
- Tipo de actividad (Alta de usuario, Baja de usuario, Reporte de error o Cambio administrativo).
- $\textcolor{red}{\blacksquare}$  Fecha y hora
- Descripción de la actividad, o comentario del usuario si se reportó un error.
- 2. Avance En esta tabla se registrarán los avances de los usuarios, ya sea que respondan un cuestionario o que vean un video. Nos interesa almacenar:
	- El usuario
	- El video visto o cuestionario contestado
	- La respuesta dada si se trata de un cuestionario
	- $\blacksquare$  El número de aciertos obtenidos
- 3. Cuestionario Se usará esta tabala para guardar información sobre los cuestonarios:
	- La unidad a la que pertenecen
	- $\blacksquare$  El número de reactivos
	- La respuesta
- 4. Recurso Información sobre los materiales adicionales que serán proporcionados (vocabulario, sonidos, bibliografía, etc.):
	- Nombre
	- Descripción
	- URL del recurso físico
	- Tipo
- 5. Unidad Esta tabla nos ayudará a crear el índice de videos, guardando la información de las unidades del curso:
	- Nombre
	- Objetivo
- 6. Usuario Almacenaremos la información acerca del usuario:

### $CAPÍTULO 3. FASE DE ELABORACIÓN$  121

- Nombre
- $\blacksquare$  Correo electrónico
- $\blacksquare$  Contraseña
- Estado de su cuenta (activa, inactiva, bloqueada, eliminada)
- $\blacksquare$  País
- Estado
- Tipo (usuario o administrador)
- $\blacksquare$  Fotografía
- 7. Video En esta tabla se almacenará la información de los videos en los que se explica el contenido del curso
	- Unidad a la que pertenece
	- Nombre
	- Descripción
	- $\blacksquare$  URL del recurso físico
	- $\blacksquare$  Número de tema

#### Narrativa de la Base de Datos

- Un usuario puede tener dos perfiles: usuario o administrador.
- Un usuario puede ver varios videos del curso.
- Una unidad tiene asociados varios videos de explicación de los temas del curso.
- Una unidad tiene asociados varios cuestionarios.
- Varios cuestionarios son respondidos por un usuario.
- Se deben guardar las respuestas de los cuestionarios para compararlas con las del usuario.
- Un usuario hace avances que deben registrarse, ya sea viendo los videos o contestando cuestionarios.
- En el avance se debe registrar el video visto.
- En el avance se debe guardar el cuestionario contestado y la respuesta que el usuario proporciona.

## $CAPÍTULO 3. FASE DE ELABORACIÓN$  122

- El usuario tiene acceso a los recursos extra proporcionados como apoyo al curso.
- Los recursos adicionales (vocabulario, sonidos, etc.) son gestionados por el administrador.
- El administrador puede agregar nuevas unidades y videos.
- El administrador puede ver los reportes de fallas que hagan los usuarios.
- Las actividades recientes se deben registrar para llevar una bitácora.
- Existen diferentes tipos de actividades que puede hacer un usuario.
- También las actividades del administrador se registran.
- En cada actividad que se registre se debe conocer el usuario que interviene.
- Si la actividad es un reporte de error se debe conocer el video reportado.
- Si se hacen cambios administrativos (cambios en videos o material extra) se debe conocer el recurso que interviene.
- Se debe registrar la fecha y hora de cada actividad.

## 3.5.2. Segunda versión de la Base de Datos

La figura [3.34](#page-135-0) muestra el esquema relacional de la segunda versión de la base de datos propuesta, el diseño fue modificado porque se identificaron tablas faltantes para el requerimiento de mostrar el avance del usuario.

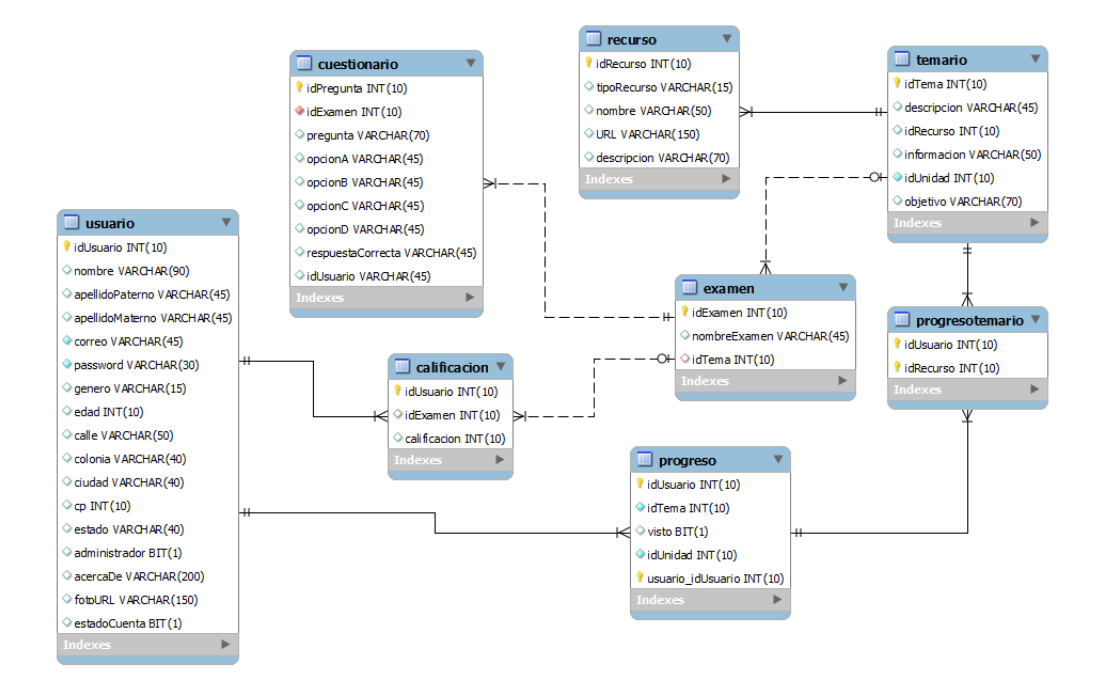

<span id="page-135-0"></span>Figura 3.34: Diagrama de la Base de Datos segunda versión

#### Diseño de la Base de Datos

- 1. Usuario Almacenaremos la información acerca del usuario:
	- Nombre
	- Apellidos (Paterno y Materno)
	- $\blacksquare$  Correo electrónico
	- $\blacksquare$  Contraseña
	- $\blacksquare$  Género
	- Edad
	- Dirección (Calle, Colonia, Ciudad, Código Postal, Estado)
	- Administrador (Para diferenciar el tipo de usuario, puede ser usuario o administrador, esto se definirá con un booleano, 1 si es administrador y 0 si no lo es.)
	- Acerca de (El usuario podrá ingresar información que desee compartir en su perfil.)
	- $\blacksquare$  Fotografía
	- Estado de su cuenta (activa, inactiva, bloqueada, eliminada)
- 2. Cuestionario Se usará esta tabla para guardar las preguntas que formarán parte de los exámenes.
	- Pregunta
	- Opciones de respuesta a la pregunta  $(A, B, C, D)$
	- Respuesta correcta a la pregunta
	- El examen del que forman parte
- 3. Examen Se usará esta tabla para formar los exámenes con las preguntas que se encuentran en la tabla cuestionario.
	- Nombre del examen
	- Tema del examen
- 4. Recurso Información sobre los materiales que se manejarán en el curso (vocabulario, sonidos, bibliografía, etc.).
	- Nombre
	- Tipo (Video, animación, imagen, documento).
- $\blacksquare$  Descripción
- $\blacksquare$  URL del recurso físico
- 5. Temario Esta tabla nos sirve para gestionar el contenido del curso, agrupa los recursos e información de interés de cada unidad.
	- Unidad
	- $\blacksquare$  Descripción
	- Información
	- Objetivo
	- Recursos asociados a la unidad
- 6. Calificación Esta tabla almacena la calificación de cada examen que el usuario realiza.
	- $\Box$ Calificación
	- $\blacksquare$  Examen que se calificó
- 7. Progreso En esta tabla se registrar´a el avance de los usuarios en el curso. Nos interesa almacenar:
	- El usuario
	- El recurso (Video, cuestionario, etc).
	- La unidad correspondiente al progreso

#### Narrativa de la Base de Datos

Las necesidades que resuelve la base de datos son las mismas de la primera iteración, sólo se realizaron algunos cambios respecto a:

- Tener una mejor organización de los exámenes, por eso se creo una tabla cuestionario que incluye todas las preguntas con las opciones de respuesta.
- Se creó una tabla calificación para evaluar los exámenes del usuario, ya que en la versión anterior esto se realizaba en la tabla avance.
- Se creó la tabla temario que gestiona el contenido del curso, como las unidades y los recursos asociados a ellas (video, examen, recurso extra). Esto facilita el registro del progreso del usuario en el curso.

## 3.6. Plan de Proyecto

La tabla [3.18](#page-138-0) muestra el plan general de proyecto por fases, se muestra la duración de cada fase, el número de iteraciones y los hitos. Las iteraciones de las fases de Construcción y Transición son aproximadas, esto depende de los resultados que se obtengan en cada iteración posterior ya que se pueden identificar nuevos requerimientos o un posible cambio de tecnología para la implementación.

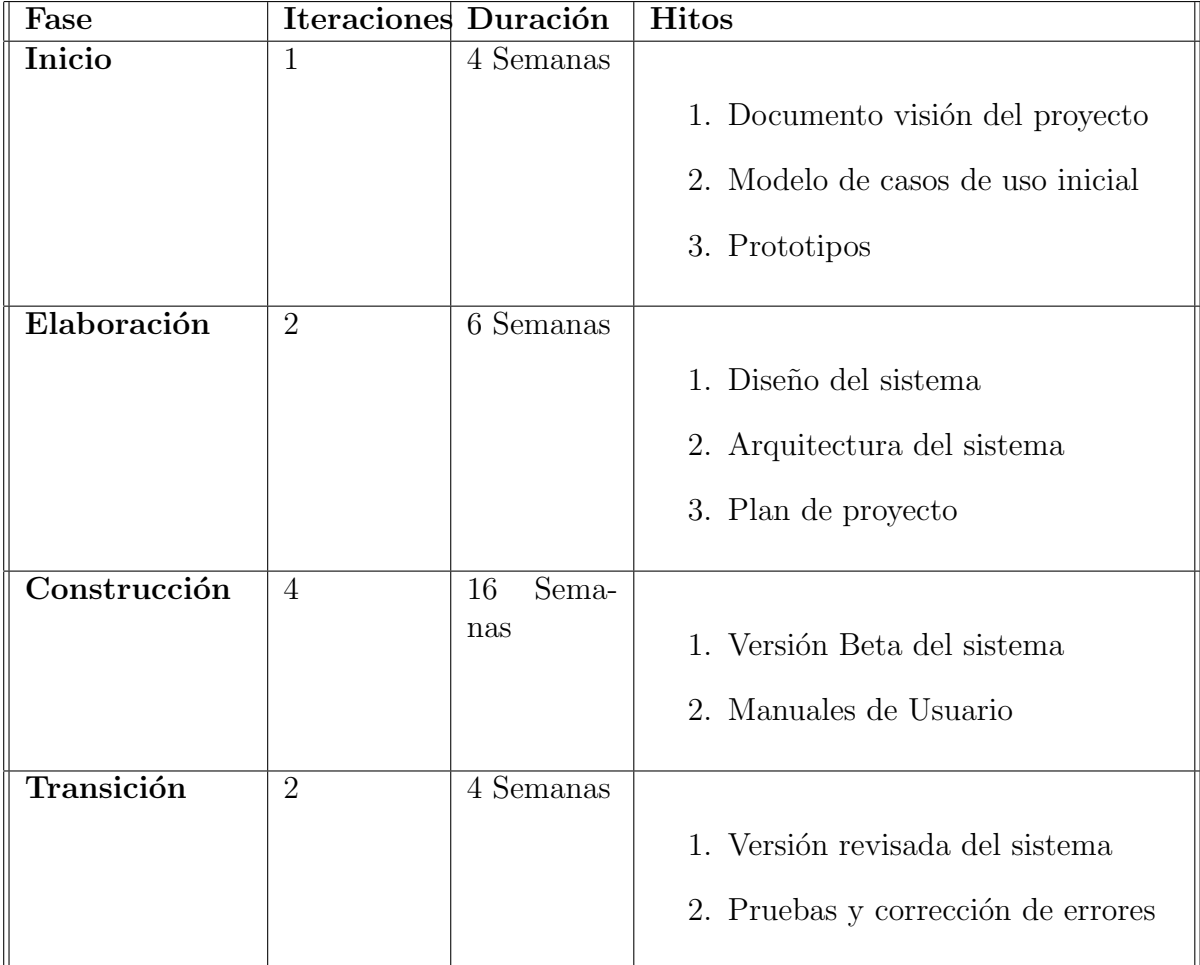

<span id="page-138-0"></span>Tabla 3.18: Plan de Proyecto General

# Capítulo 4

# Fase de Construcción

## 4.1. Progreso realizado durante las iteraciones de la fase de construcción

El desarolllo del proyecto propone 4 iteraciones que pueden ser modificadas dependiendo de los resultados obtenidos en cada una.

A continuación se muestran los requerimientos que se resuelven en cada iteración, así como los componentes que se desarrollan y los resultados de las pruebas realizadas para verificar su correcto funcionamiento.

#### Final de la fase de elaboración

En esta fase se obtuvo como resultado el diseño de algunos componentes identificados con los principales casos de uso, as´ı como la secuencia que cada uno debe seguir y los resultados esperados.

La tabla [4.1](#page-140-0) muestra los resultados obtenidos en la primera iteración de la fase de contrucción.

| Requerimientos                                                                                                    | Componentes                                                                                                    | Pruebas                                                                                                    |
|----------------------------------------------------------------------------------------------------|----------------------------------------------------------------------------------------------------|----------------------------------------------------------------------------------------------------|
| $\blacksquare$ Se identificaron 8<br>requerimientos fun-<br>cionales y 12 reque-<br>rimientos no fun-<br>cionales.<br>$\blacksquare$ Se identificaron 3<br>actores que interac-<br>tuarán con el siste-<br>ma.<br>$\blacksquare$ Se identificaron 3<br>casos de uso gene-<br>rales.<br>$\blacksquare$ 2 casos de uso ge-<br>nerales descritos a<br>profundidad. | $\blacksquare$ Se propusieron 13 vis-<br>tas para las diferentes<br>funciones del sistema.<br>$\blacksquare$ Seis interfaces están<br>implementadas<br>del<br>$20\%$ al $40\%$<br>$\blacksquare$ Componente para rea-<br>lizar el primer caso de<br>uso con un $20\%$ de<br>código implementado. | Se realizaron pruebas de<br>funcionamiento de código y<br>su correcta secuencia con<br>el primer caso de uso para<br>identificar los resultados ob-<br>tenidos. La implementación<br>hasta este momento funcio-<br>na correctamente y se com-<br>porta como se espera, sin<br>embargo se detecto que la<br>codificación no es eficiente y<br>el tiempo de desarrollo exce-<br>de lo estimado. |

<span id="page-140-0"></span>Tabla 4.1: Primera iteración de la fase de construcción

La figura [4.1](#page-140-1) muestra la página principal y los campos para iniciar sesión, esta parte del módulo es el resultado de la iteración.

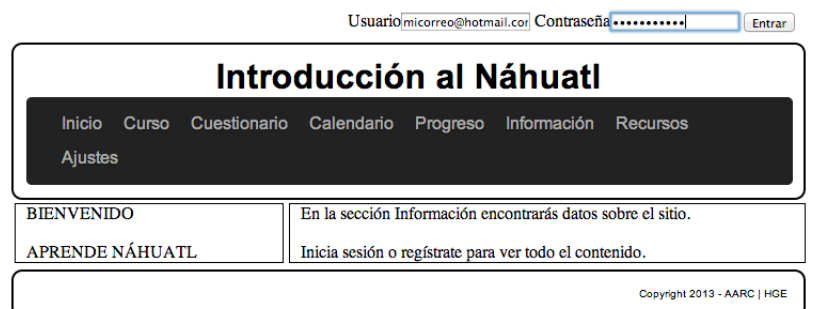

<span id="page-140-1"></span>Figura 4.1: Inicio de sesión

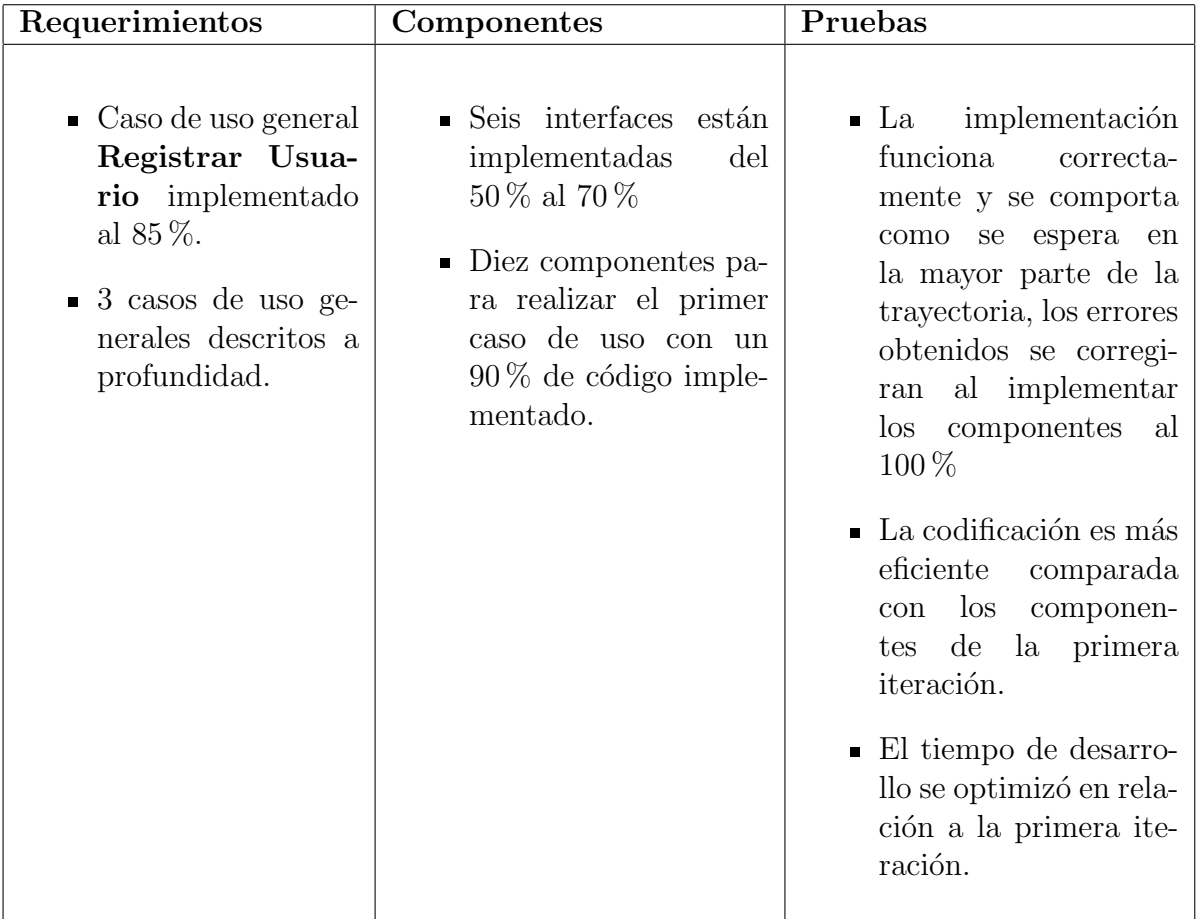

La tabla [4.2](#page-141-0) muestra los resultados obtenidos en la segunda iteración de la fase de construcción.

<span id="page-141-0"></span>Tabla 4.2: Segunda iteración de la fase de construcción

Consideraciones significativas para en el desarrollo del sistema en esta iteración:

- Se comenzó a hacer uso del framework Struts 2 que agiliza la implementación de los componentes y reduce el tiempo de desarrollo.
- Se considera que se tendrán que realizar más iteraciones que las cuatro planteadas inicialmente, el número está aún indefinido y se irá ajustando según el avance y los resultados de las iteraciones subsecuentes.

A continuación se muestran algunas capturas de los módulos desarrollados en esta iteración:

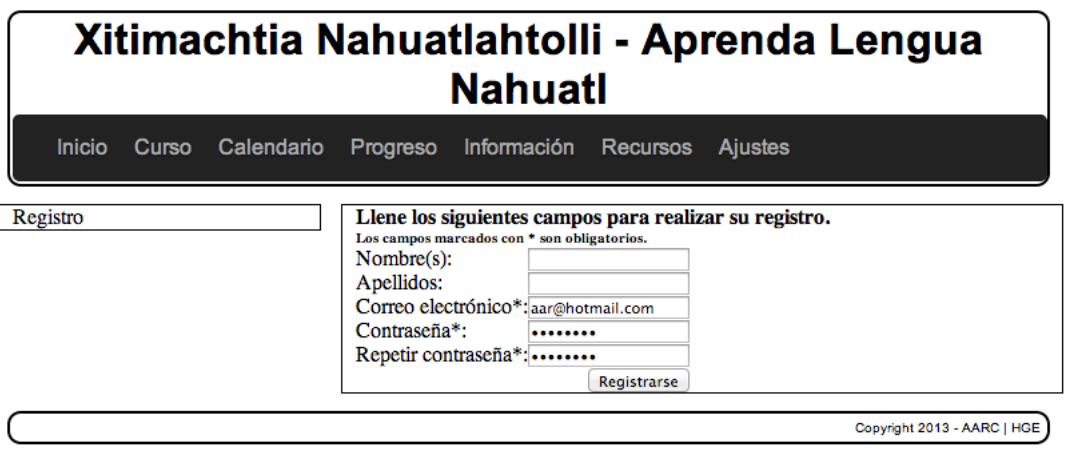

Figura 4.2: Registro de nuevo usuario

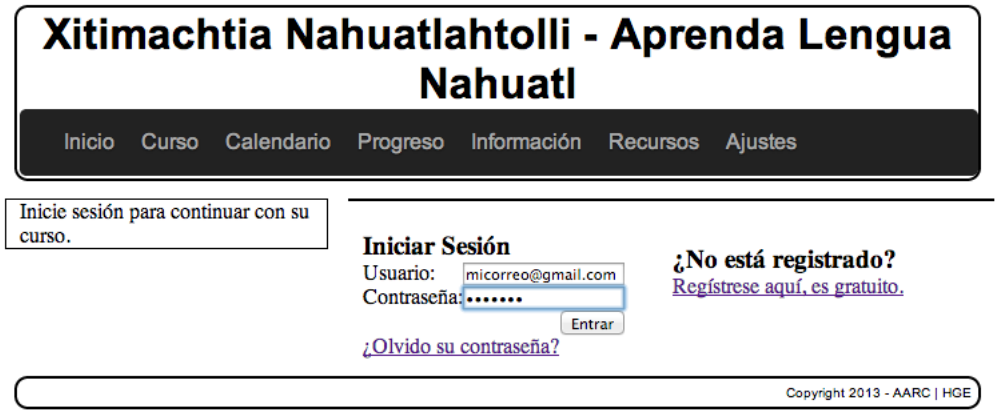

Figura 4.3: Inicio de sesión iteración  $2$ 

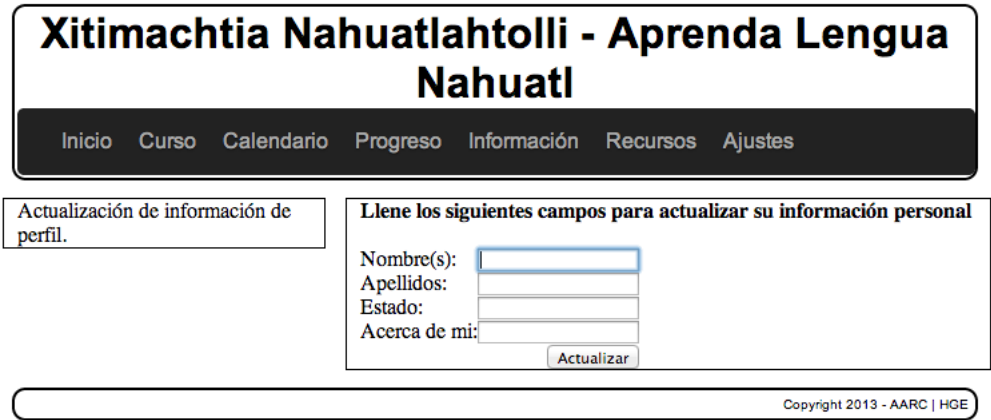

Figura 4.4: Actualización del perfil del usuario

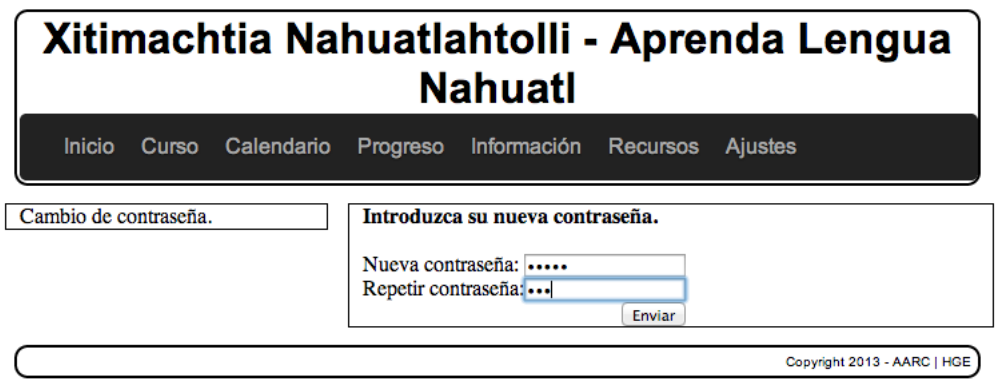

Figura 4.5: Cambio de contraseña
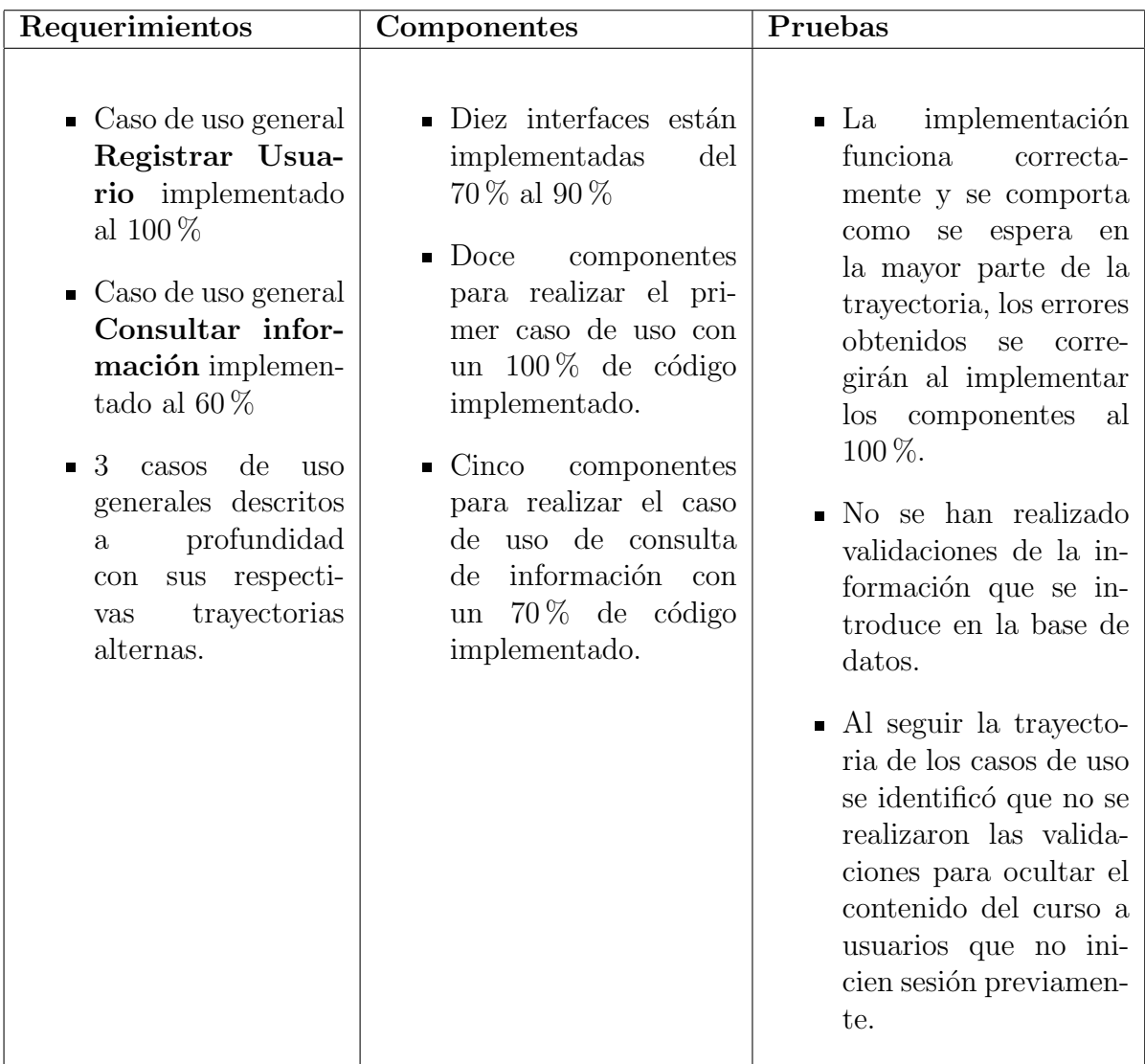

La tabla [4.3](#page-144-0) muestra los resultados obtenidos en la tercera iteración de la fase de contrucción.

<span id="page-144-0"></span>Tabla 4.3: Tercera iteración de la fase de construcción

A continuación se muestran algunas capturas de los módulos desarrollados en esta  $\operatorname{iteración:}$ 

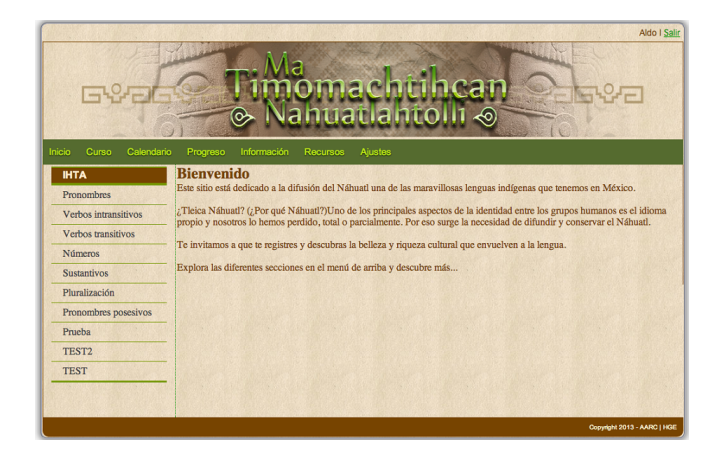

Figura 4.6: Sección curso

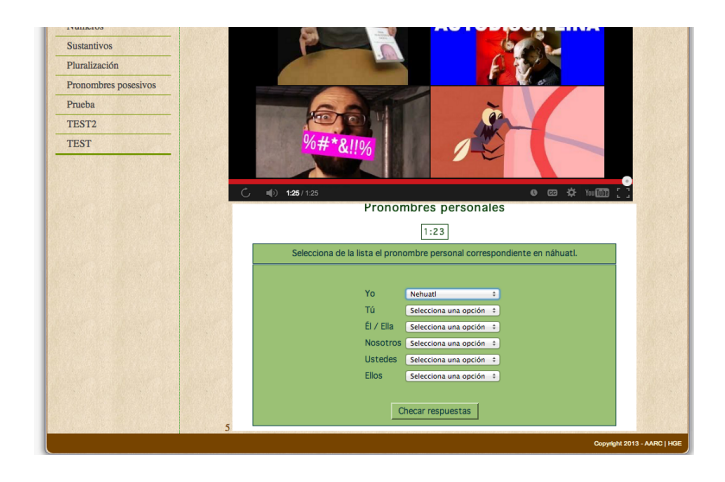

Figura 4.7: Ver curso - extensión del caso de uso consultar información

### $\sqrt{\text{CAPÍTULO 4.} \quad \text{FASE DE CONSTRUCCI} \acute{\text{O}}\text{N}} \tag{134}$

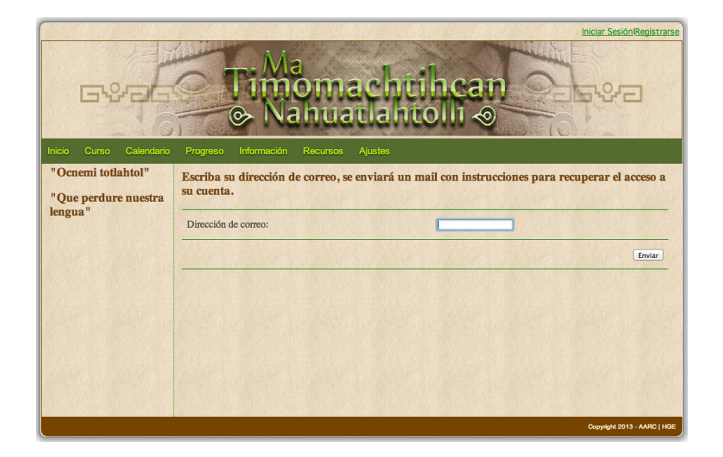

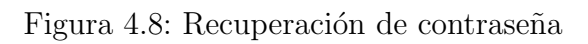

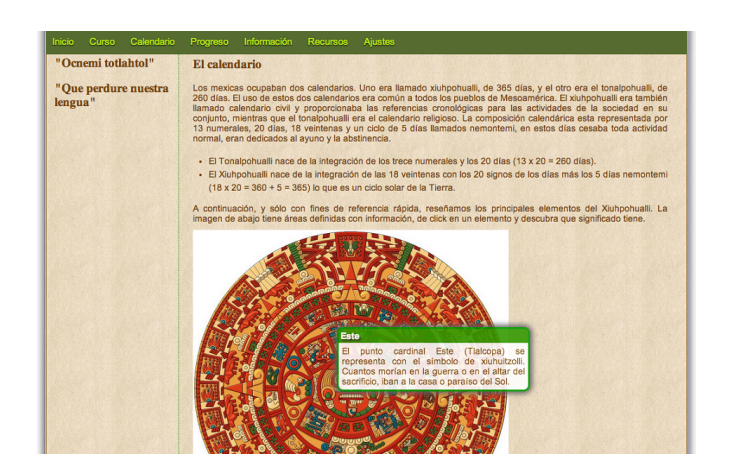

Figura 4.9: Ver calendario - extensión del caso de uso consultar información

### $\sqrt{\text{CAPÍTULO 4.} \quad \text{FASE DE CONSTRUCCI} \acute{\text{O}}\text{N}} \tag{135}$

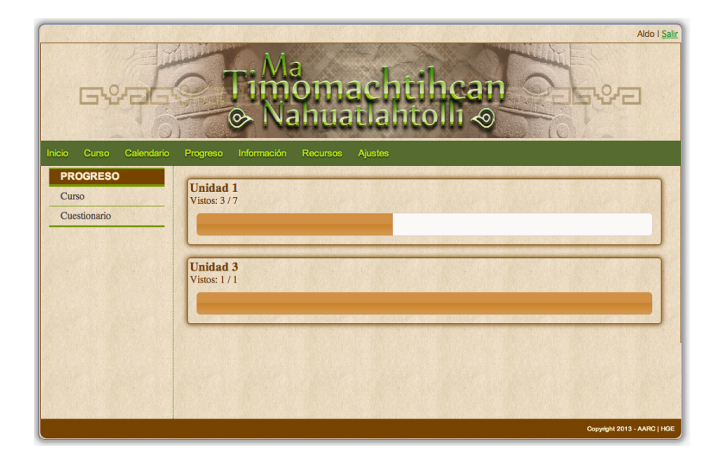

Figura 4.10: Ver progreso - extensión del caso de uso consultar información

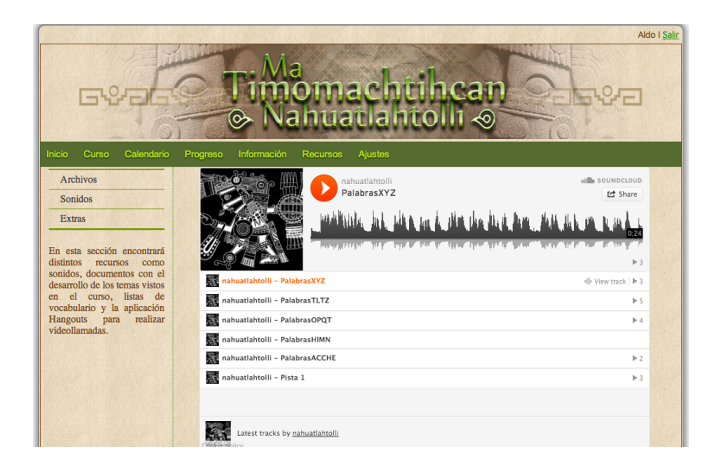

Figura 4.11: Ver recursos - extensión del caso de uso consultar información

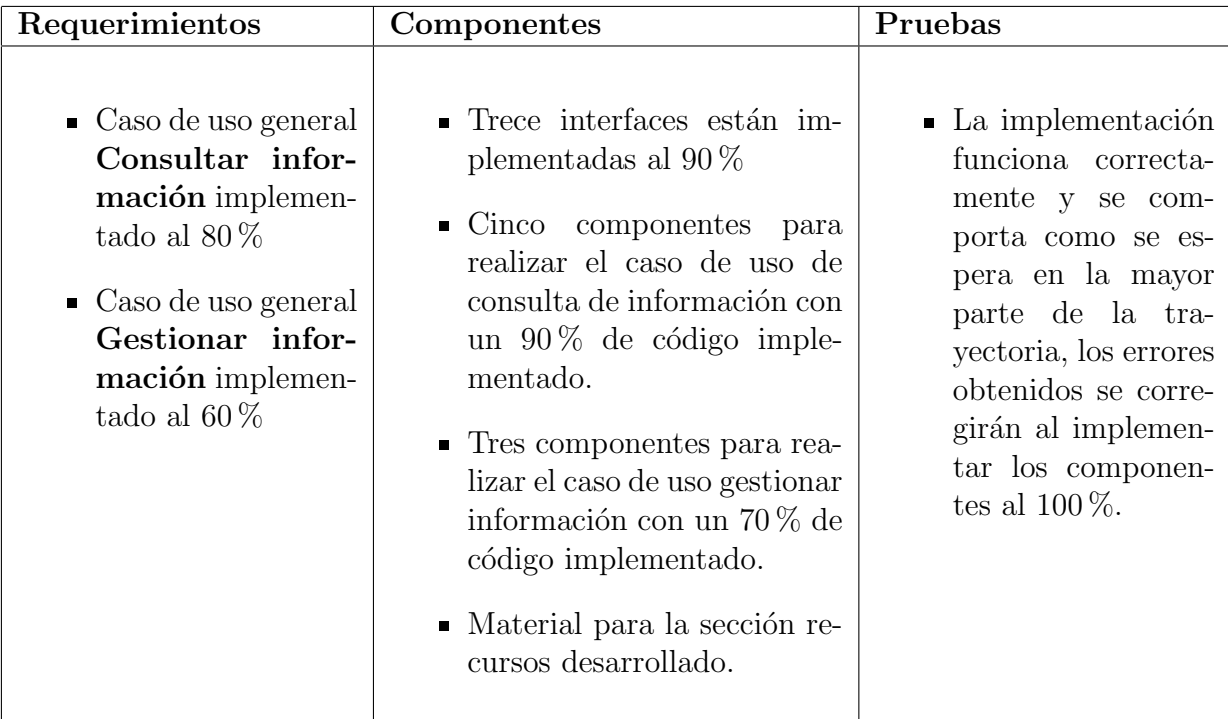

La tabla [4.4](#page-148-0) muestra los resultados obtenidos en la cuarta iteración de la fase de construcción.

<span id="page-148-0"></span>Tabla 4.4: Cuarta iteración de la fase de construcción

A continuación se muestran algunas capturas de los módulos desarrollados en esta iteración:

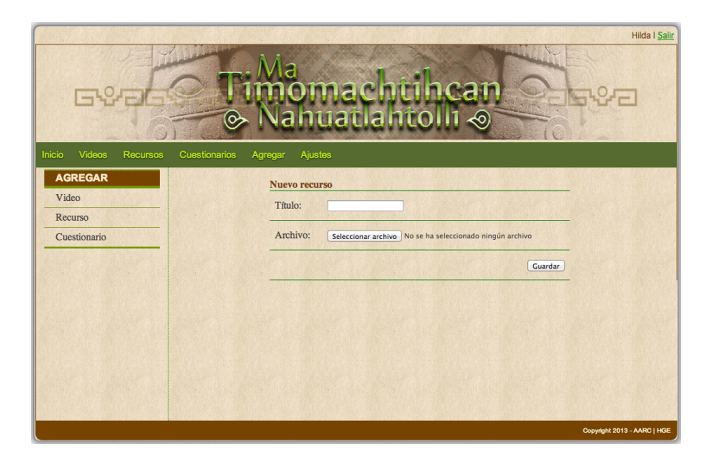

Figura 4.12: Gestionar información - Agregar recurso

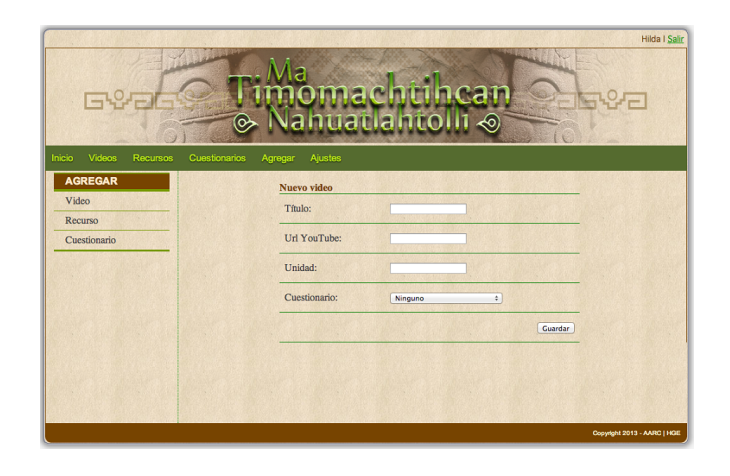

Figura 4.13: Gestionar información - Agregar video

### $\sqrt{\text{CAPÍTULO 4.} \quad \text{FASE DE CONSTRUCCI} \acute{\text{O}}\text{N}} \tag{138}$

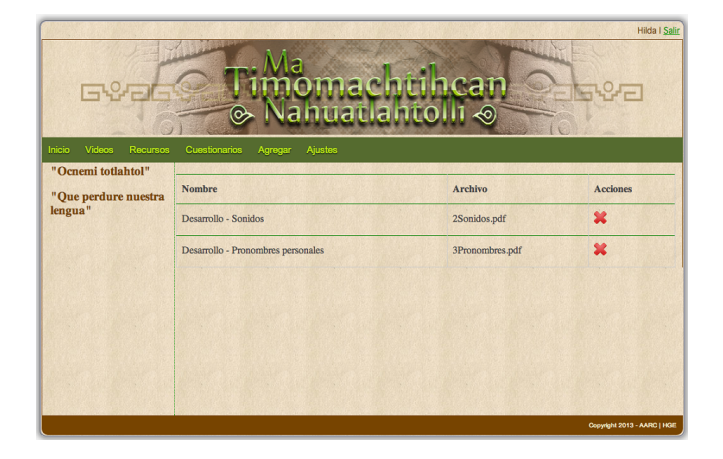

Figura 4.14: Gestionar información - Lista de recursos disponibles

| <b>Hilda I Salir</b><br>ncan<br>nuatiantolli<br><⊙<br>∾          |                                 |                    |                |                          |                           |  |
|------------------------------------------------------------------|---------------------------------|--------------------|----------------|--------------------------|---------------------------|--|
| <b>Inicio</b><br>Videos<br><b>Recursos</b><br>"Ocnemi totlahtol" | <b>Cuestionarios</b><br>Agregar | Ajustes            |                |                          |                           |  |
| "Que perdure nuestra<br>lengua"                                  | Título del video                | <b>Url YouTube</b> | Unidad         | <b>Cuestionario</b>      | <b>Acciones</b>           |  |
|                                                                  | Pronombres                      | wG6AzOri1Q8        | $\overline{3}$ | PronombresPersonales.htm | $\mathbf{X}$ $\Box$       |  |
|                                                                  | Verbos intransitivos            | J-bNCfNoy-w        |                | VerbosIntransitivos.htm  | $\mathbf{X}$ $\mathbb{Z}$ |  |
|                                                                  | Verbos transitivos              | mViF7OrdRC8        | T              | VerbosTransitivos.jsp    | $X$ $Z$                   |  |
|                                                                  | <b>Números</b>                  | <b>bZKPCSd8jXE</b> | 1              | Numeros.htm              | $\mathbf{X}$ $\Box$       |  |
|                                                                  | Sustantivos                     | tgeuS1Ryzn8        |                |                          | $\mathbf{X}$ $\Box$       |  |
|                                                                  | Pluralización                   | fn_9M2QufG0        |                |                          | $\mathbf{X}$ $\Box$       |  |
|                                                                  | Pronombres posesivos            | Ei0kYckuhaE        | ı              |                          | $\mathbf{X}$ $\Box$       |  |

Figura 4.15: Gestionar información - Lista de videos disponibles

### $\sqrt{\text{CAPÍTULO 4.} \quad \text{FASE DE CONSTRUCCI} \acute{\text{O}}\text{N}} \tag{139}$

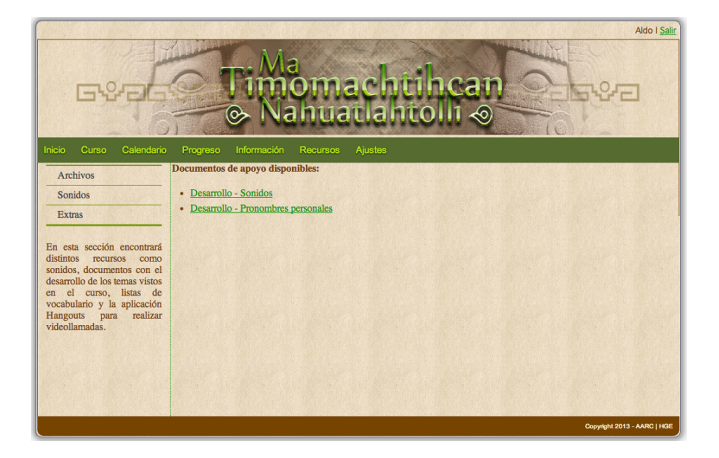

Figura 4.16: Consultar información - Ver recursos

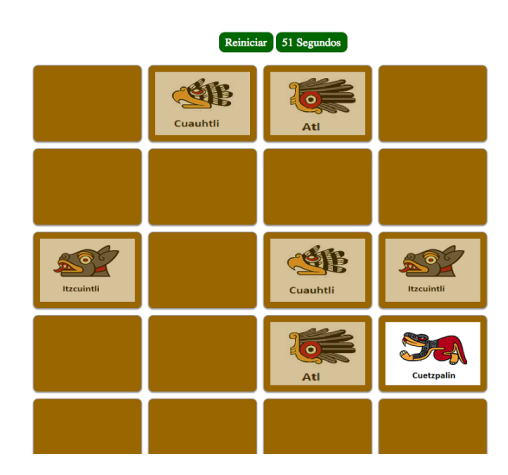

Figura 4.17: Consultar información - Ver recursos extra

La tabla [4.5](#page-152-0) muestra los resultados obtenidos en la quinta iteración de la fase de contrucción.

| Requerimientos                                                                                                    | Componentes                                                                                                    | Pruebas                                             |
|----------------------------------------------------------------------------------------------------|----------------------------------------------------------------------------------------------------|-----------------------------------------------------|
| $\blacksquare$ Caso de uso general<br>Gestionar infor-<br>mación implemen-<br>tado al $100\%$<br>$\blacksquare$ Caso de uso general<br>Consultar infor-<br>mación implemen-<br>tado al $100\%$ | $\blacksquare$ Interfaces del módulo<br>de gestión de informa-<br>ción completas.<br>$\blacksquare$ Cinco<br>componentes<br>para realizar el caso<br>de uso de consulta<br>información con<br>de<br>un $100\%$ de código<br>implementado.<br>$\blacksquare$ Tres componentes pa-<br>ra realizar el caso de<br>uso gestionar informa-<br>ción con un $100\%$ de<br>código implementado.<br>• Opciones de edición<br>del material disponi-<br>ble en el curso integra-<br>das. | • La implementación<br>funciona correcta-<br>mente. |

<span id="page-152-0"></span>Tabla 4.5: Quinta iteración de la fase de construcción

A continuación se muestran algunas capturas de los módulos desarrollados en esta iteración:

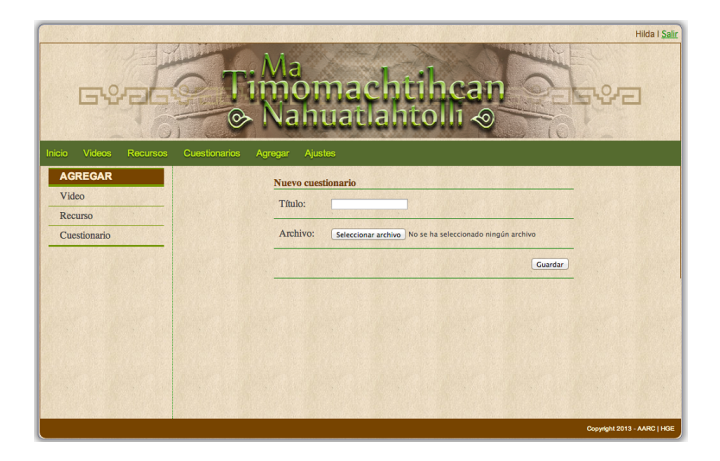

Figura 4.18: Gestionar información - Agregar cuestionario

| ı —                                                   | ဴ                                          | nachtthcan<br>vanuatianto <mark>ll</mark> i ⊗ | <b>Hilda I Salir</b>        |
|-------------------------------------------------------|--------------------------------------------|-----------------------------------------------|-----------------------------|
| Inicio<br>Videos<br><b>Recursos</b>                   | <b>Cuestionarios</b><br>Ajustes<br>Agregar |                                               |                             |
| "Ocnemi totlahtol"<br>"Que perdure nuestra<br>lengua" | <b>Nombre</b>                              | <b>Archivo</b>                                | <b>Acciones</b>             |
|                                                       | Características de la lengua               | Caracteristicas.htm                           | 望                           |
|                                                       | <b>Difrasismos</b>                         | Difrasismos.htm                               | 望                           |
|                                                       | <b>Numeros</b>                             | Numeros.htm                                   | $\mathbf x$                 |
|                                                       | <b>Pronombres Personales</b>               | PronombresPersonales.htm                      | ×                           |
|                                                       | Verbos Intransitivos                       | VerbosIntransitivos.htm                       | 望                           |
|                                                       | Verbos Transitivos                         | VerbosTransitivos.jsp                         | 望                           |
|                                                       |                                            |                                               | Copyright 2013 - AARC   HGE |

Figura 4.19: Gestionar información - Ver cuestionarios disponibles

### $\sqrt{\text{CAPÍTULO 4.} \quad \text{FASE DE CONSTRUCCI} \acute{\text{O}}\text{N}} \tag{142}$

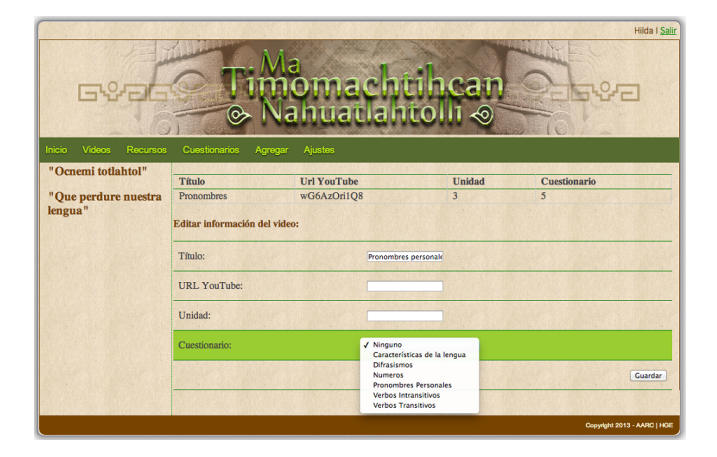

Figura 4.20: Gestionar información - Editar video

|                                                                                                    |                      |                    |                |                          | <b>Hilda I Salir</b>      |
|----------------------------------------------------------------------------------------------------|----------------------|--------------------|----------------|--------------------------|---------------------------|
| Mensaje de la página localhost:8080:<br>1-4%<br>¿Desea eliminar el video?<br>Cancelar<br>Aceptar<br>Videos<br>Inicio<br><b>Recursos</b><br>Cuestions |                      |                    |                |                          |                           |
| "Ocnemi totlahtol"                                                                                                    |                      |                    |                |                          |                           |
| "Oue perdure nuestra<br>lengua"                                                                                                    | Título del video     | <b>Url YouTube</b> | Unidad         | Cuestionario             | <b>Acciones</b>           |
|                                                                                                    | Pronombres           | wG6AzOri1O8        | $\overline{3}$ | PronombresPersonales.htm | $\mathbf{X}$ $\mathbf{Z}$ |
|                                                                                                    | Verbos intransitivos | J-bNCfNov-w        |                | VerbosIntransitivos.htm  | $\mathbf{X}$ $\Box$       |
|                                                                                                    | Verbos transitivos   | mViF7OrdRC8        | Ŧ              | VerbosTransitivos.jsp    | $X$ $\Box$                |
|                                                                                                    | <b>Números</b>       | <b>bZKPCSd8jXE</b> | $\mathbf{1}$   | Numeros htm              | $X$ $\Box$                |
|                                                                                                    | Sustantivos          | tqcuS1Ryzn8        |                |                          | ר                         |
|                                                                                                    | Pluralización        | fn 9M2OufG0        | $\mathbf{1}$   |                          | ר                         |
|                                                                                                    | Pronombres posesivos | <b>Ei0kYckuhaE</b> |                |                          | $\mathbf{X}$ $\Box$       |

Figura 4.21: Gestionar información - Eliminar video

# Capítulo 5

## Conclusiones

- El sistema implementado comprende la aplicación de los conocimientos adquiridos a lo largo de la carrera de Ingeniero en Sistemas Computacionales. En el cual se realizaron las actividades de análisis, diseño, programación y pruebas para el desarrollo de un sistema funcional y de calidad, teniendo como resultado un producto satisfactorio.
- El sistema desarrollado se implementó correctamente, aunque algunos objetivos propuestos deben estar bajo revisión, principalmente los relacionados con el aprendizaje y la correcta aplicación de técnicas pedagógicas para determinar si el sistema cumple con los requisitos debidos.
- Este sistema puede servir como apoyo para la preservación de lenguas indígenas en peligro del país, sin embargo, hace falta el trabajo en conjunto de personas con diferentes perfiles para poder lograr un trabajo con la calidad deseada.
- La información almacenada en el sistema puede servir para la realización de estadísticas que muestren el desempeño de los usuarios del mismo.
- Utilizando el concepto del sistema podría aplicarse para otro tipo de idioma, adaptándolo a las necesidades requeridas. Tambien, al combinarse con otras tecnolog´ıas nuestro proyecto puede ser una opción viable para la enseñanza a distancia de lenguas indígenas.

### Capítulo 6

### Anexos

#### 6.1. Glosario

En este glosario se definirán unos términos frecuentes en la elaboración del presente documento.

- ¿Qué es una lengua o idioma indígena? Las lenguas o idiomas indígenas son un sistema de comunicación socializado y constituyen un mecanismo de identidad propia ya que a través de esta se manifiesta una visión particular del mundo y es la forma en que los pueblos indígenas reproducen valores, creencias, instituciones, formas particulares de organización social y expresiones simbólicas que dan pie a la expresión de la diversidad cultural. [\[18\]](#page-161-0)
- ¿Qué es la cosmovisión indígena? La cosmovisión indígena es la visión que cada uno de los pueblos indígenas tiene del mundo, la concepción de la forma que tiene el cosmos, la naturaleza, los seres humanos así como su orden. La cosmovisión indígena se encuentra relacionada con su lengua, su historia y su medio natural e influye en cada aspecto de su vida, pues tiene que ver con la forma en que se explican los fenómenos naturales y con la manera en que interactúan con la naturaleza así como la organización de su vida social y religiosa. [\[8\]](#page-160-0)
- ¿A qué se refiere la composición pluricultural de la Nación Mexicana? En el artículo 2 Constitucional, establece que la Nación tiene una composición pluricultural sustentada originalmente en sus pueblos indígenas, dicho enunciado, se refiere al reconocimiento sobre la existencia de diferentes culturas que comparten y se desenvuelven en un mismo territorio, con sus diferencias y particularidades las cuales están sustentadas originalmente en los pueblos indígenas.  $[1]$
- ¿Qué es la diversidad cultural? Se refiere a la existencia de múltiples culturas y de identidades que caracterizan los grupos y las sociedades que componen la humanidad. La diversidad Cultural se manifiesta a través de los distintos lenguajes, de las creencias religiosas, de las prácticas del manejo de la tierra, en el arte, en la música, en la estructura social, en la selección de los cultivos, en la dieta y en todo número concebible de otros atributos de la sociedad humana. [\[6\]](#page-160-2)
- Lengua meta: Es la lengua que constituye el objeto de aprendizaje, sea en un contexto formal de aprendizaje o en uno natural. El término engloba los conceptos de lengua extranjera (LE) y de lengua segunda (L2). [\[3\]](#page-160-3)
- **Segunda lengua:** La distinción entre una lengua extranjera y una segunda lengua se viene estableciendo, de manera general, teniendo presente la situación en que el alumno aprende la lengua meta. Así, si esta se aprende en un país donde la lengua no es ni oficial ni autóctona, se considera lengua extranjera. Por el contrario, si la lengua se aprende en un país donde coexiste como oficial o autóctona con otra u otras lenguas, se considera lengua segunda. [\[23\]](#page-161-1)
- Lengua extranjera: Una lengua que no es Lengua materna ni lengua propia del país en que se estudia o aprende (es decir es lengua de otro país), así mismo no se habla dentro de la comunidad en la que vive el hablante sólo en ciertas comunidades muy reducidas. [\[23\]](#page-161-1)
- Lengua materna: Se entiende la primera lengua que aprende un ser humano en su infancia y que normalmente deviene su instrumento natural de pensamiento y comunicación. Con el mismo sentido también se emplea lengua nativa y, con menor frecuencia, lengua natal. Quienes comparten una lengua materna son considerados hablantes nativos de la lengua en cuestión, p. ej., hispanohablantes nativos.  $[4]$
- Discente: Persona que recibe enseñanza.
- Estilo de aprendizaje: A) Los rasgos cognitivos, afectivos y fisiológicos, que sirven como indicadores relativamente estables, de c´omo los discentes perciben, interaccionan y responden a sus entornos de aprendizaje. B) Fortalezas características y preferencias en la formas que los discentes adoptan para procesar la información.

### 6.2. Mapa de contenidos

En esta sección se presenta el contenido del sistema de enseñanza de lengua náhuatl, el sistema está dirigido a personas que sepan leer y escribir y que tengan conocimientos básicos de computación y español para que pueda manejar el sistema con facilidad. El diseño del plan de trabajo contempla 16 lecciones, cada lección contará con un video con la explicación del tema y cuestionarios.

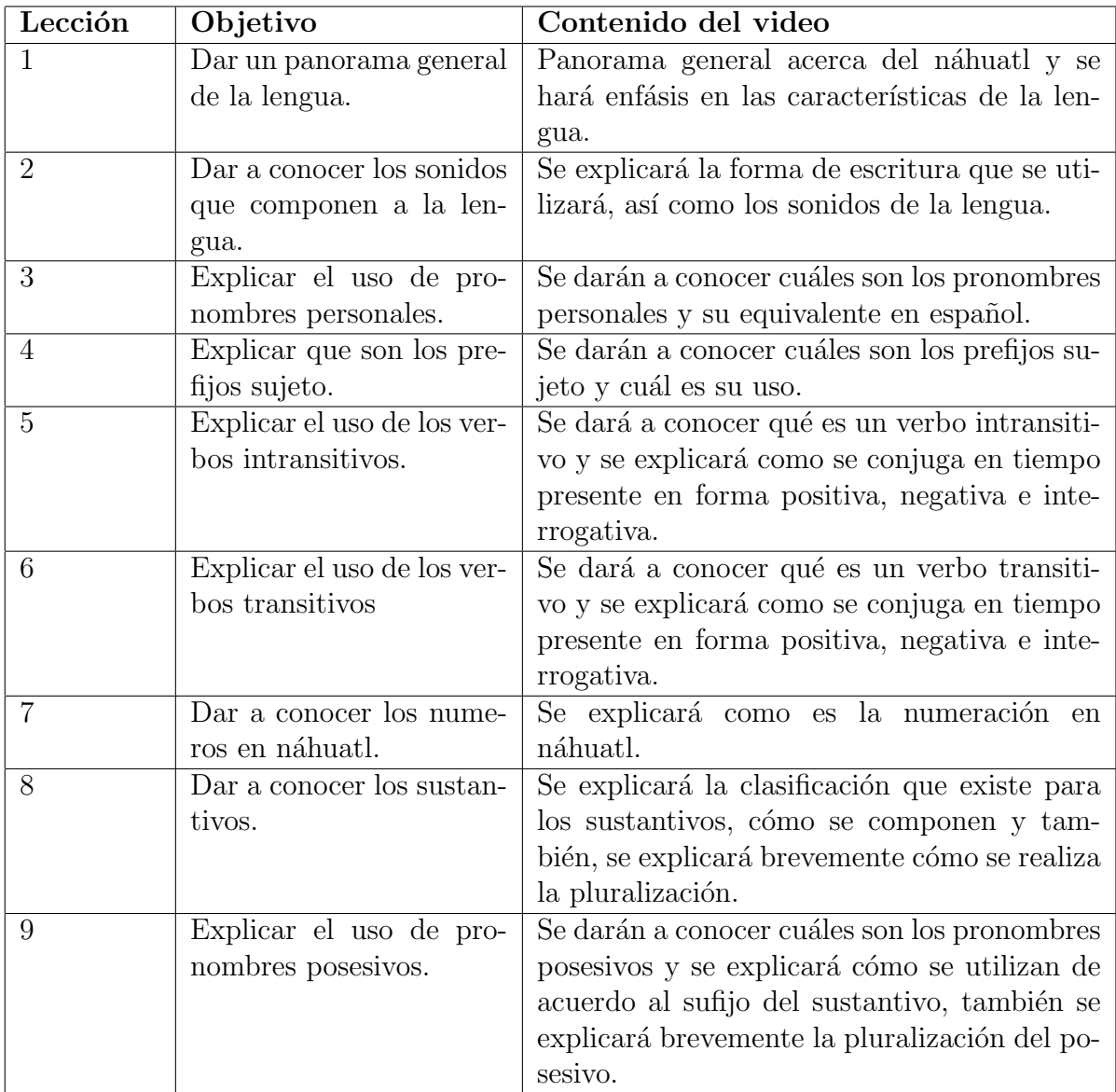

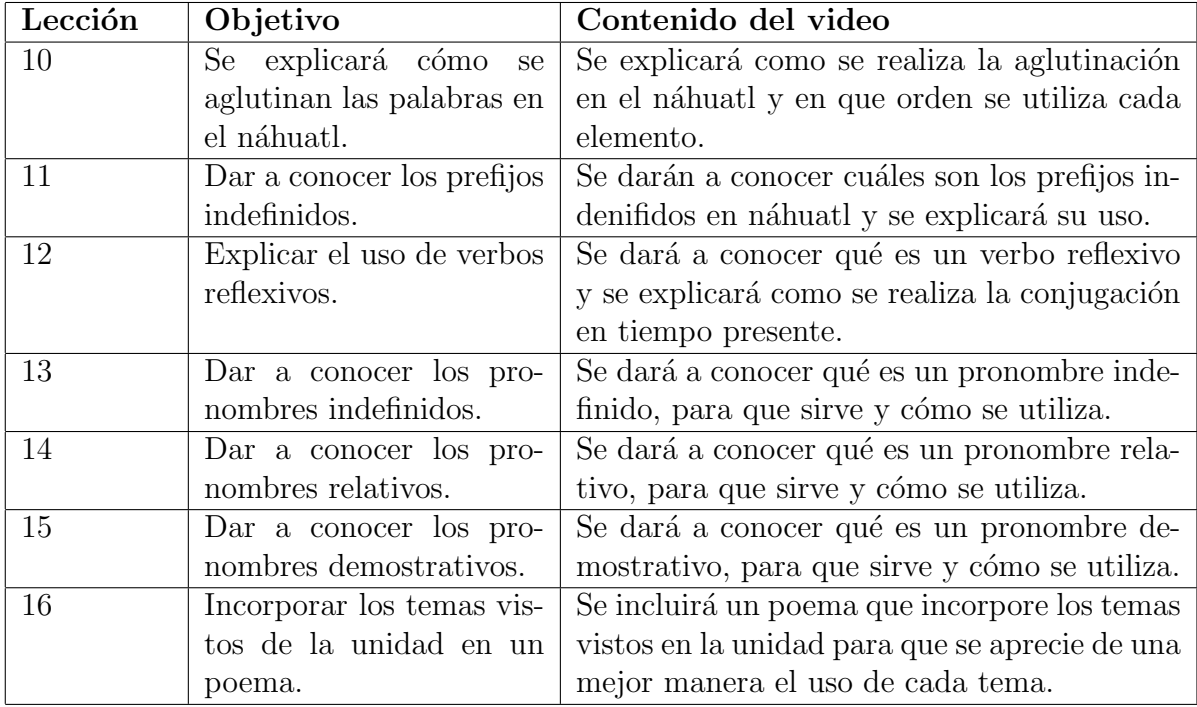

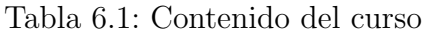

### Bibliografía

- <span id="page-160-1"></span>[1] Artículo 2 Constitucional. En línea [http://info4.juridicas.unam.mx/ijure/fed/](http://info4.juridicas.unam.mx/ijure/fed/9/3.htm?s=) [9/3.htm?s=](http://info4.juridicas.unam.mx/ijure/fed/9/3.htm?s=) [Octubre, 2013]
- [2] Brambila Rojo Orencio Francisco, Análisis de la metodología de la enseñanza del N´ahuatl como lengua meta en los siglos XIX y XX. UNAM - FES Zaragoza.
- <span id="page-160-3"></span>[3] Centro virtual Cervantes. En l´ınea [http://cvc.cervantes.es/ensenanza/](http://cvc.cervantes.es/ensenanza/biblioteca_ele/diccio_ele/diccionario/lenguameta.htm) [biblioteca\\_ele/diccio\\_ele/diccionario/lenguameta.htm](http://cvc.cervantes.es/ensenanza/biblioteca_ele/diccio_ele/diccionario/lenguameta.htm) [Octubre, 2013]
- <span id="page-160-4"></span>[4] Centro virtual Cervantes. En línea [http://cvc.cervantes.es/ensenanza/](http://cvc.cervantes.es/ensenanza/biblioteca_ele/diccio_ele/diccionario/lenguamaterna.htm) [biblioteca\\_ele/diccio\\_ele/diccionario/lenguamaterna.htm](http://cvc.cervantes.es/ensenanza/biblioteca_ele/diccio_ele/diccionario/lenguamaterna.htm) [Octubre, 2013]
- [5] Comisión Nacional para el Desarrollo de los Pueblos Indígenas. [http:/www.cdi.gob.](http:/www.cdi.gob.mx/) [mx/](http:/www.cdi.gob.mx/)
- <span id="page-160-2"></span>[6] Declaración universal de la UNESCO sobre la diversidad cultural. En línea [http:](http://www.cdi.gob.mx/lenguamaterna/declaracionuniv.pdf) [//www.cdi.gob.mx/lenguamaterna/declaracionuniv.pdf](http://www.cdi.gob.mx/lenguamaterna/declaracionuniv.pdf) [Octubre, 2013]
- [7] Firefox en lenguas indígenas. En línea. Disponible en: http://mozillamexico.org/firefox-en-nahuatl/ [Agosto, 2012].
- <span id="page-160-0"></span>[8] Federico Navarrete Linares. Los Pueblos Indígenas de México. CDI. México, 2010.
- [9] García Martín P.J. Nuevas Tecnologías Aplicadas a la Didáctica de Segundas Lenguas (Inglés). Editorial Pirámide, 2000.
- [10] Ian Sommerville. Ingenier´ıa del software. Addison Wesley. Madrid, 2005.
- [11] IBM, Rational Unified Process. En línea [http://www.ibm.com/developerworks/](http://www.ibm.com/developerworks/rational/library/content/03July/1000/1251/1251_bestpractices_TP026B.pdf) [rational/library/content/03July/1000/1251/1251\\_bestpractices\\_TP026B.](http://www.ibm.com/developerworks/rational/library/content/03July/1000/1251/1251_bestpractices_TP026B.pdf) [pdf](http://www.ibm.com/developerworks/rational/library/content/03July/1000/1251/1251_bestpractices_TP026B.pdf) [Octubre, 2012]
- [12] Instituto Nacional de Lenguas Ind´ıgenas. En l´ınea. <http://www.inali.gob.mx/>
- [13] Instituto Lingüistico de Verano en México. En línea. http://www.sil.org/mexico/
- [14] Ley General de Derechos Lingüísticos de Los Pueblos Indígenas. INALI. México, 2011.
- [15] María Soledad Pérez López. Las lenguas indígenas como segundas lenguas. En: Signos lingüísticos. [En línea] Vol. III Núm. 6 (Julio - Diciembre 2007) [http://tesiuami.uam.mx/revistasuam/signoslinguisticos/include/getdoc.](http://tesiuami.uam.mx/revistasuam/signoslinguisticos/include/getdoc.php?id=85&article=86&mode=pdf) [php?id=85&article=86&mode=pdf](http://tesiuami.uam.mx/revistasuam/signoslinguisticos/include/getdoc.php?id=85&article=86&mode=pdf) [Octubre 2012]
- [16] Matters of Style. Felder, R.M. En l´ınea. Disponible en ASEE Prism : [http://www.](http://www.ncsu.edu/felder-public/Papers/LS-Prism.htm) [ncsu.edu/felder-public/Papers/LS-Prism.htm](http://www.ncsu.edu/felder-public/Papers/LS-Prism.htm)
- [17] Nociones b´asicas de la lengua N´ahuatl. En l´ınea. Disponible en: [http://www.cdi.gob.mx/index.php?option=com\\_content&view=](http://www.cdi.gob.mx/index.php?option=com_content&view=article&id=1568:nociones-basicas-de-la-lengua-nahuatl&catid=39:lenguas-indigenas&Itemid=56) [article&id=1568:nociones-basicas-de-la-lengua-nahuatl&catid=39:](http://www.cdi.gob.mx/index.php?option=com_content&view=article&id=1568:nociones-basicas-de-la-lengua-nahuatl&catid=39:lenguas-indigenas&Itemid=56) [lenguas-indigenas&Itemid=56](http://www.cdi.gob.mx/index.php?option=com_content&view=article&id=1568:nociones-basicas-de-la-lengua-nahuatl&catid=39:lenguas-indigenas&Itemid=56) [Agosto, 2012].
- <span id="page-161-0"></span>[18] Preguntas frecuentes. En línea [http://www.cdi.gob.mx/index.php?option=com\\_](http://www.cdi.gob.mx/index.php?option=com_content&view=article&id=272&Itemid=58) [content&view=article&id=272&Itemid=58](http://www.cdi.gob.mx/index.php?option=com_content&view=article&id=272&Itemid=58) [Octubre, 2013]
- [19] Pressman S. Roger. Ingeniería del Software. Un enfoque práctico. McGraw Hill. 2010
- [20] Ramez Elmasri y Shamkant B. Navathe. Fundamentos de Sistemas de Base de Datos. Addison Wesley. Madrid, 2007.
- [21] Richards, Jack c y Theodore s. Rodgers. Enfoques y métodos en la enseñanza de idiomas. Cambridge University Press, Madrid. 2001
- [22] Traductor asistido por multimedios. En línea. Disponible en  $http://www.readayc.$ [org/articulo.oa?id=179422350020](http://www.redalyc.org/articulo.oa?id=179422350020) [Septiembre, 2012].
- <span id="page-161-1"></span>[23] UAM, Sobre los conceptos de lengua extranjera (LE) y segunda lengua (L2). En línea <http://relinguistica.azc.uam.mx/no010/a11.htm> [Octubre, 2013]
- [24] Universidad de la Sierra Juárez, Oaxaca. Disponible en [http://www.unsij.edu.mx/](http://www.unsij.edu.mx/tesis/digitales/2) [tesis/digitales/2](http://www.unsij.edu.mx/tesis/digitales/2) [Septiembre, 2012].
- [25] Vitalidad y peligro de la desaparición de lenguas. En línea. Disponible en [http://www.unesco.org/new/es/culture/themes/endangered-languages/](http://www.unesco.org/new/es/culture/themes/endangered-languages/language-vitality/) [language-vitality/](http://www.unesco.org/new/es/culture/themes/endangered-languages/language-vitality/) [Agosto, 2012]